# 200 만화소 IR PTZ IP CAMERA

Model : IG-HO2208(ZIS36A) -Web Manual -

목차

- 1. 웹 계정 관련
	- 1.1 웹 접속 계정
- 2. 웹 메뉴 설정
	- 2.1 웹 모니터링
	- 2.2 웹 설정
	- 2.3 Live Menu
	- 2.4 설정
	- 2.5 카메라
	- 2.6 이벤트
	- 2.7 사용자
	- 2.8 네트워크
	- 2.9 시스템

# 1. 웹 계정관련

# 1.1 웹 접속 계정

1. 지정된 IP 주소로 접속 하였을 때 'Login' 창이 팝업

2. 초기 ID : admin PW : 1234

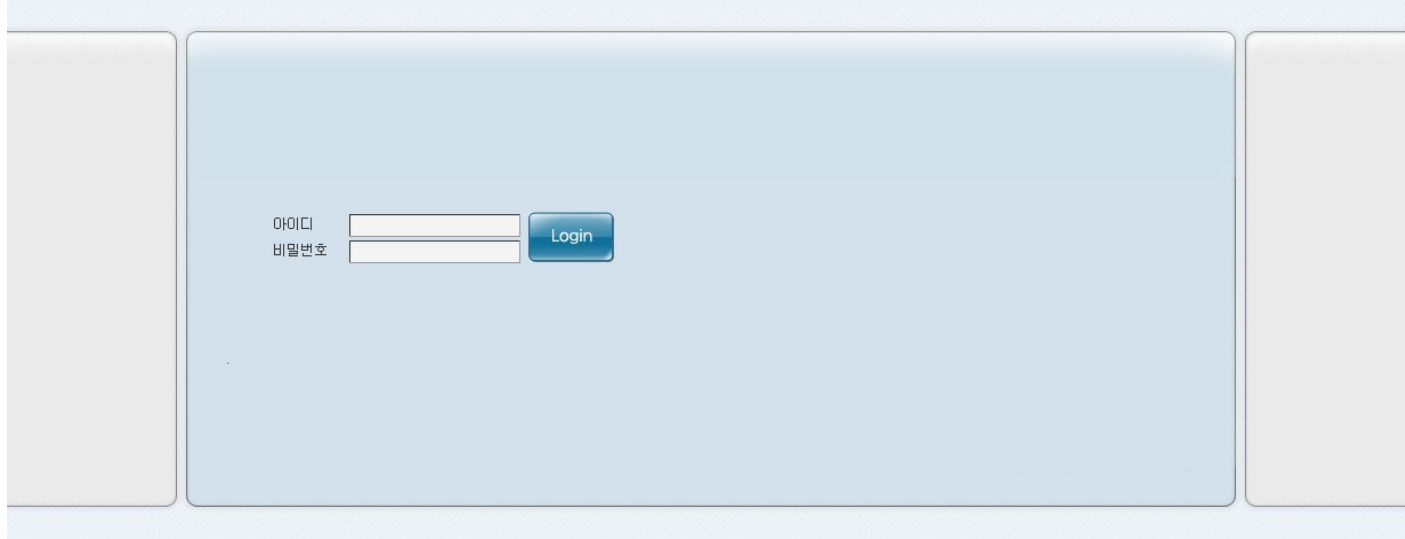

# 2. 웹 메뉴 설정

# 2.1 웹 모니터링

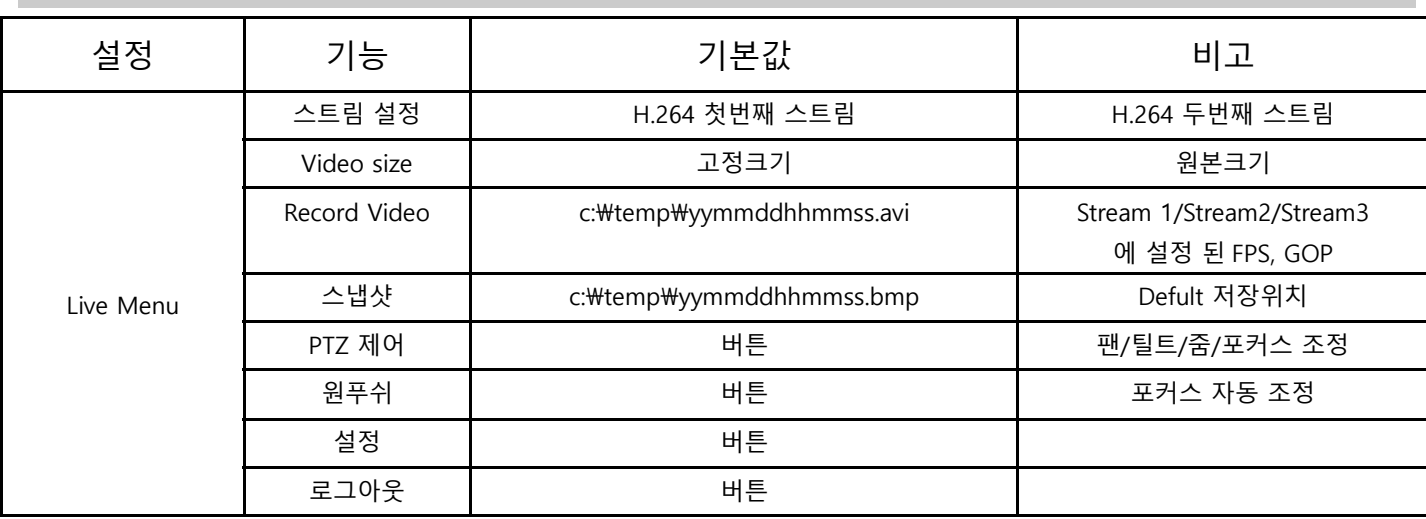

# 2.2 웹 설정

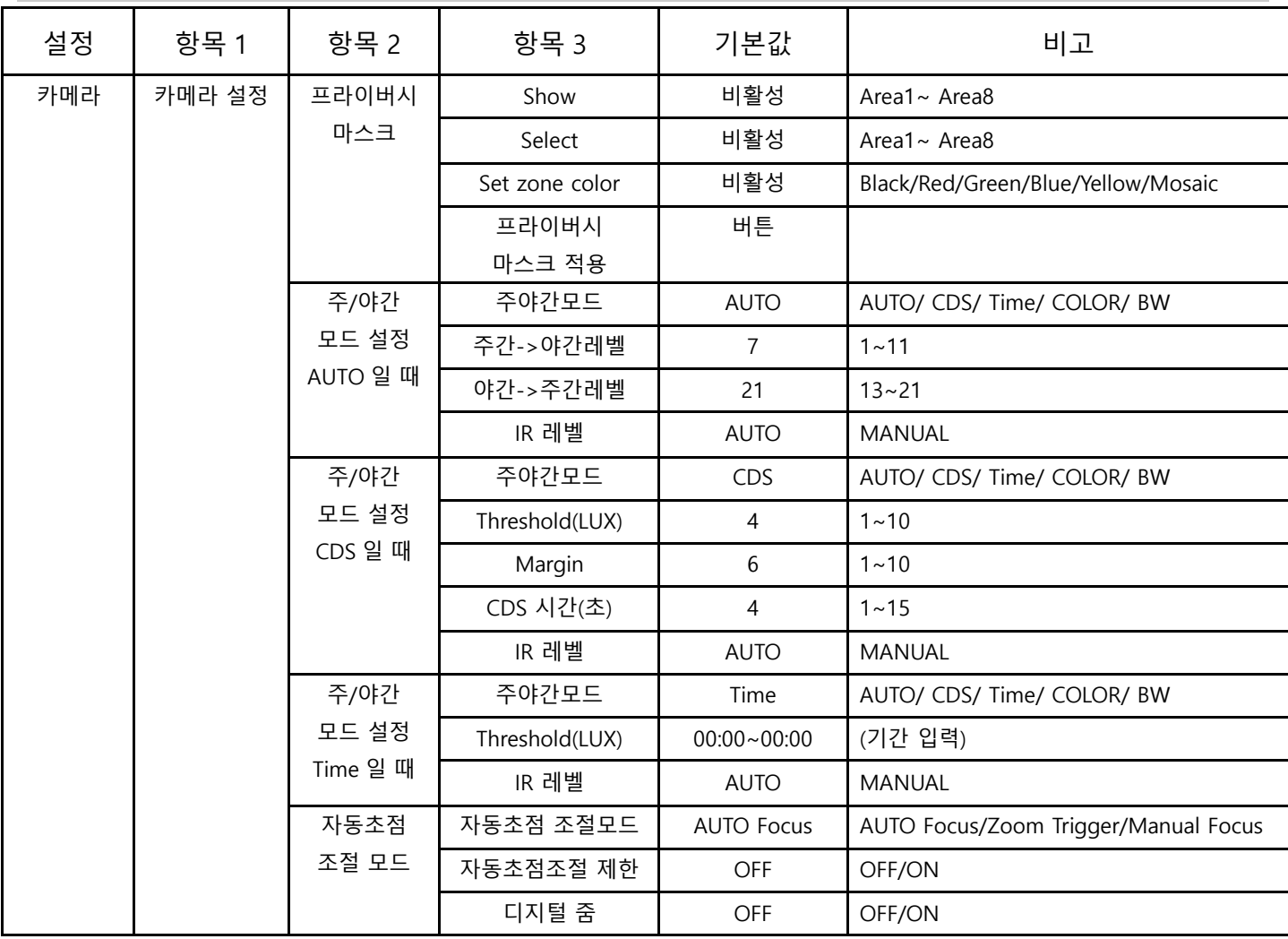

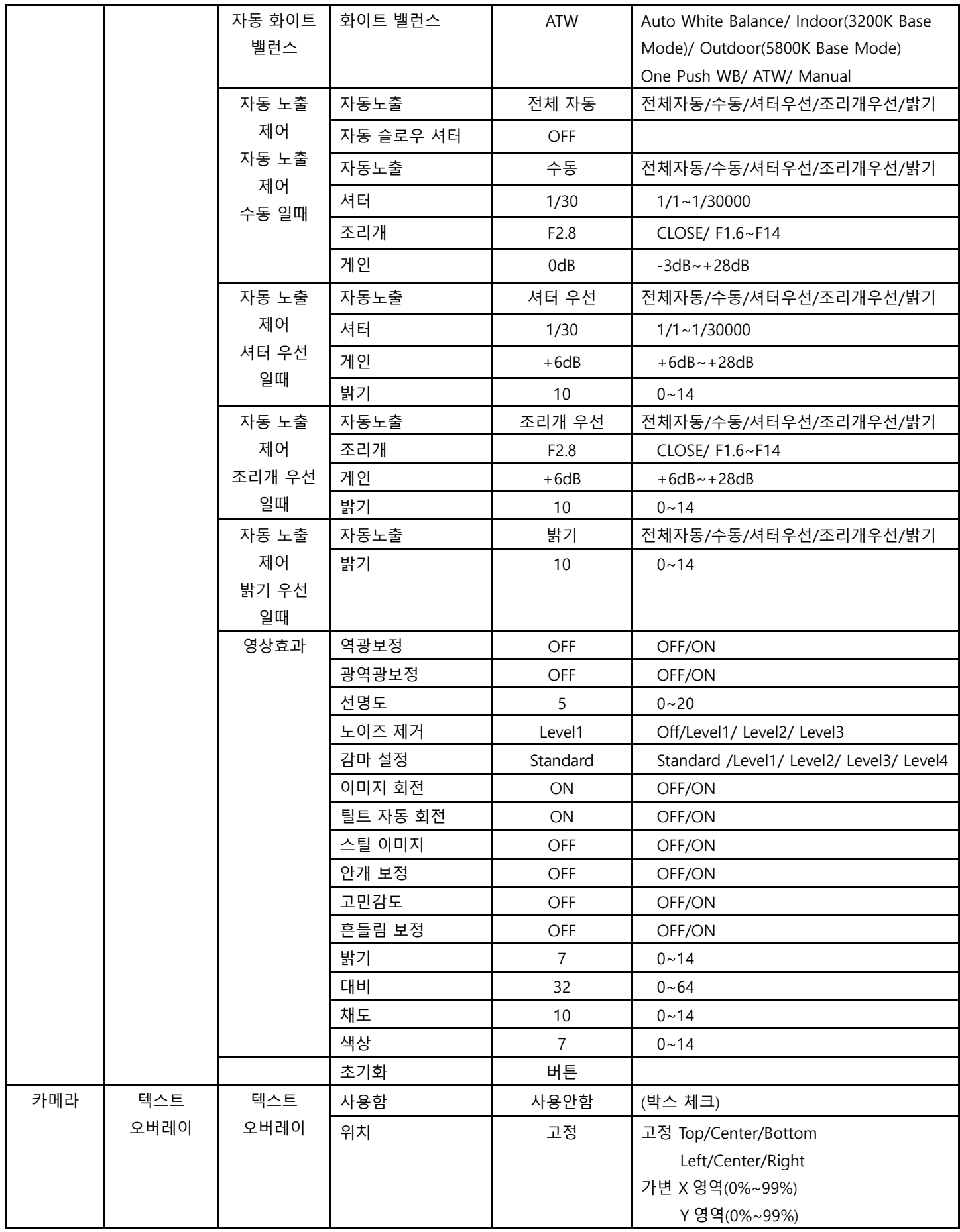

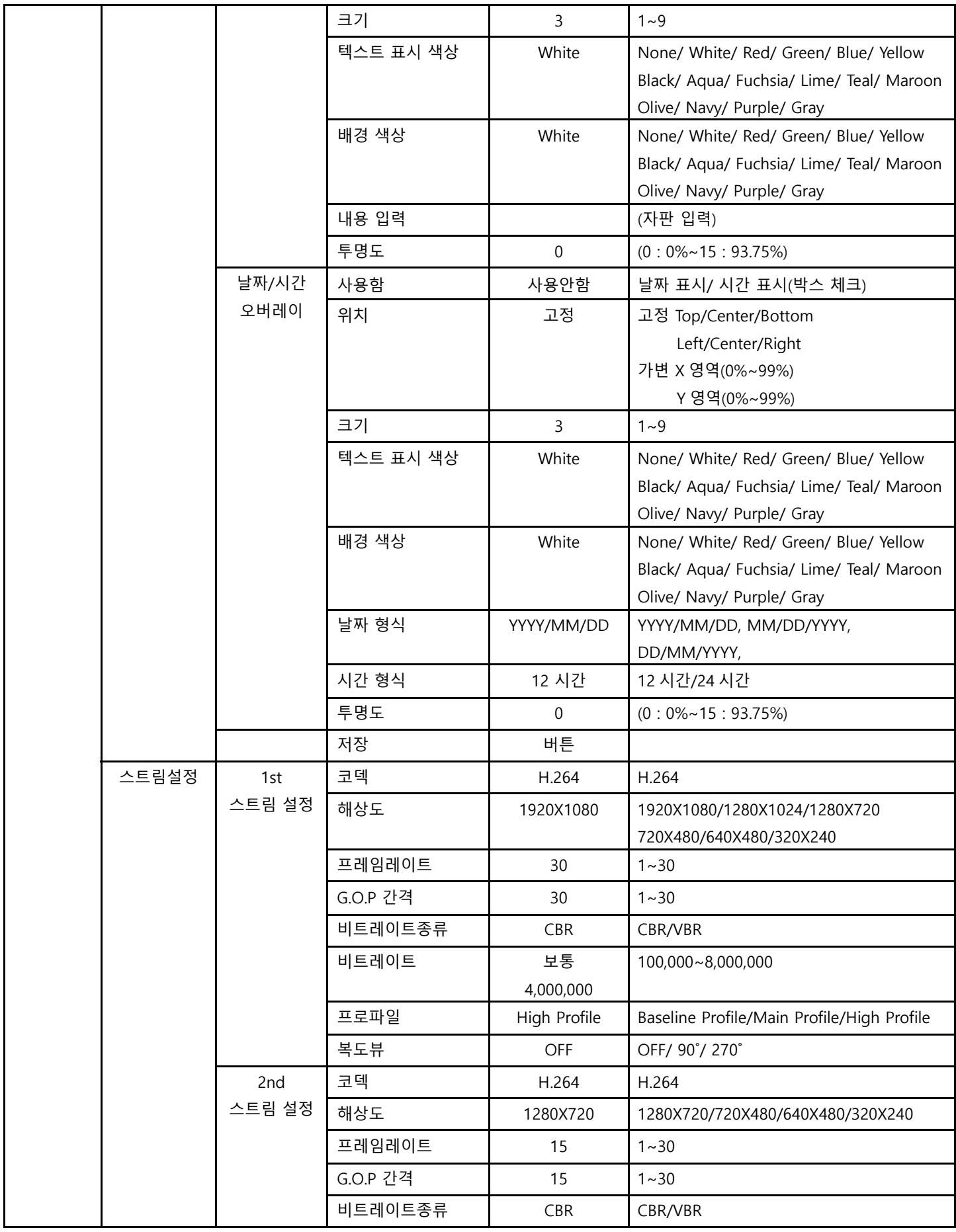

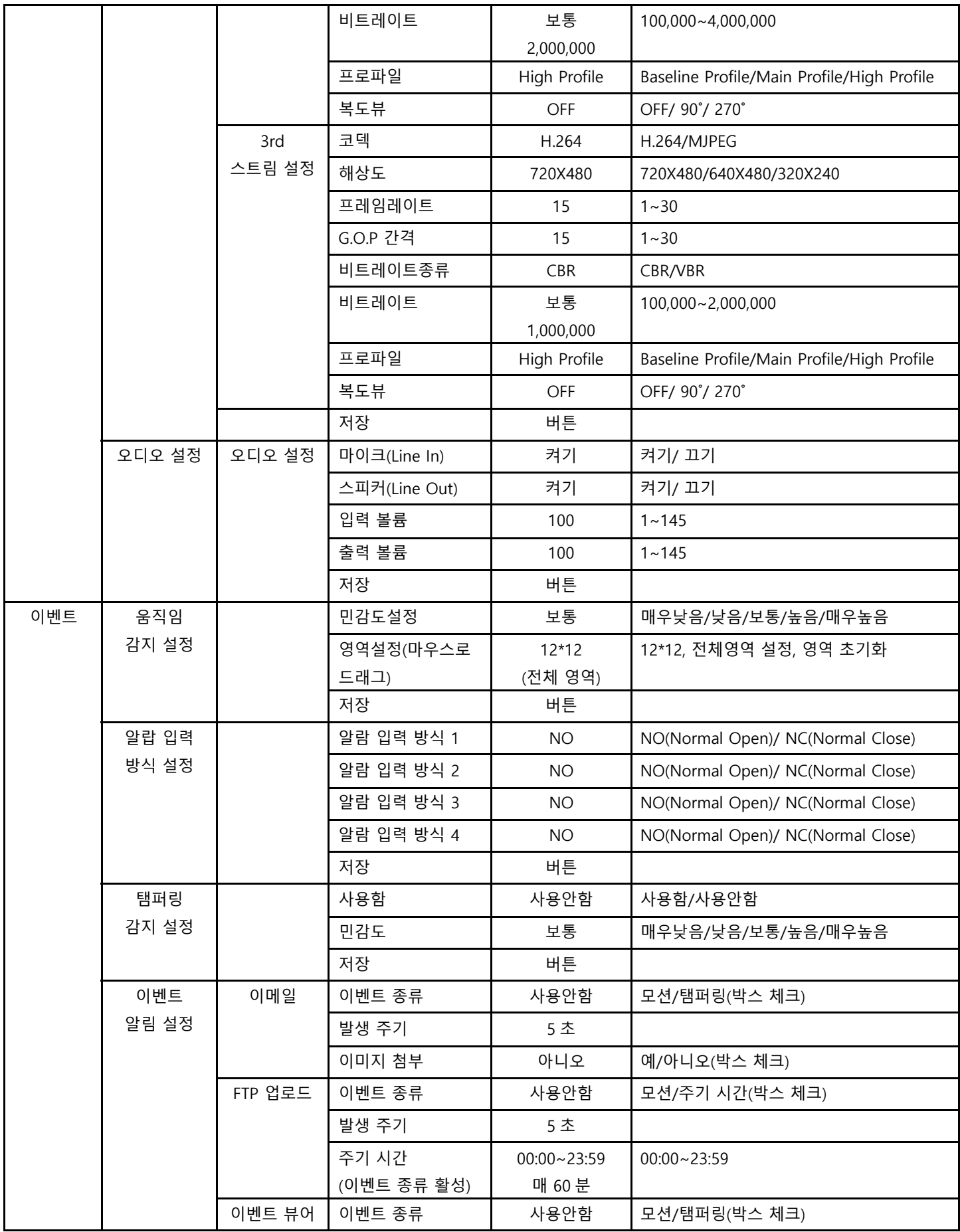

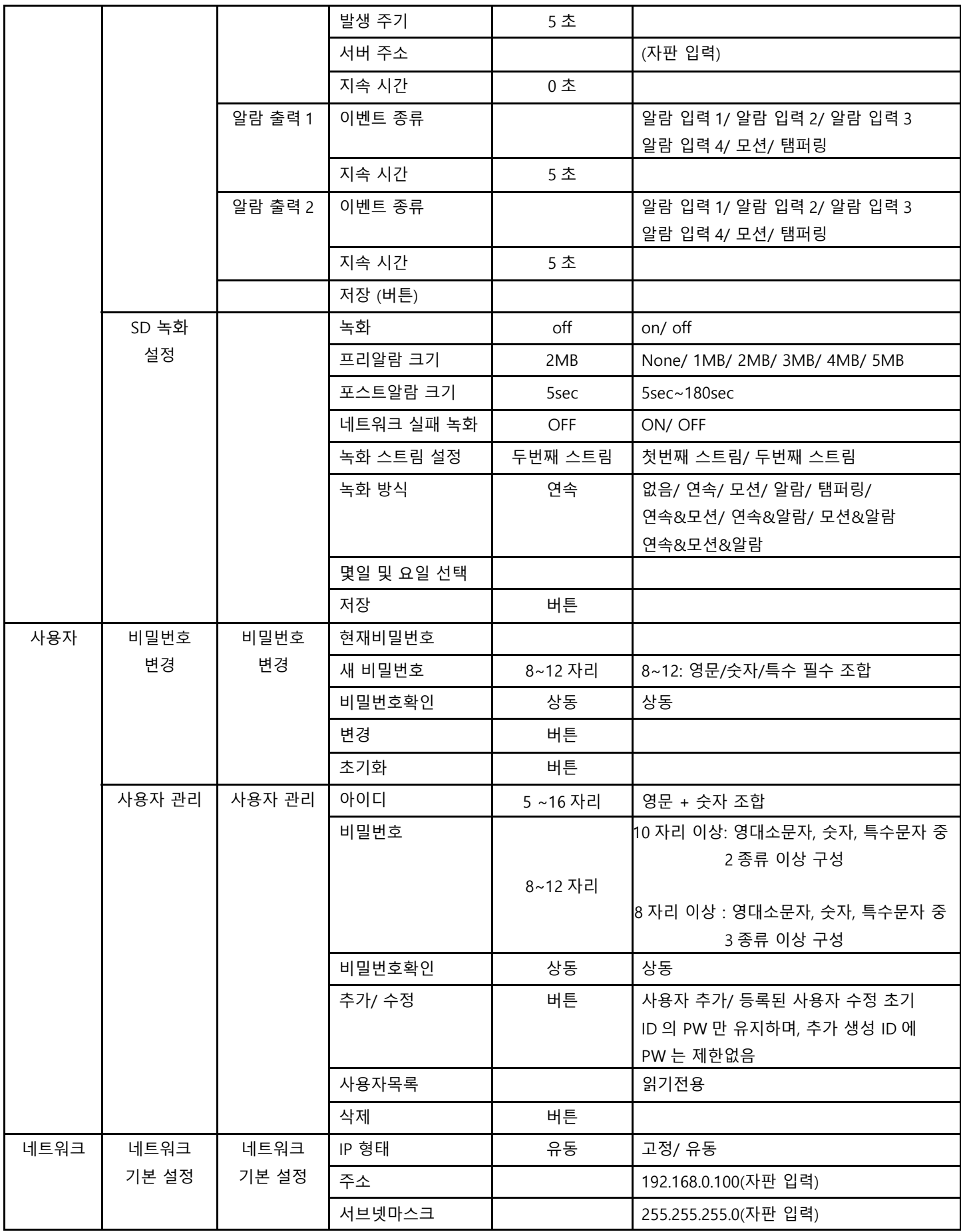

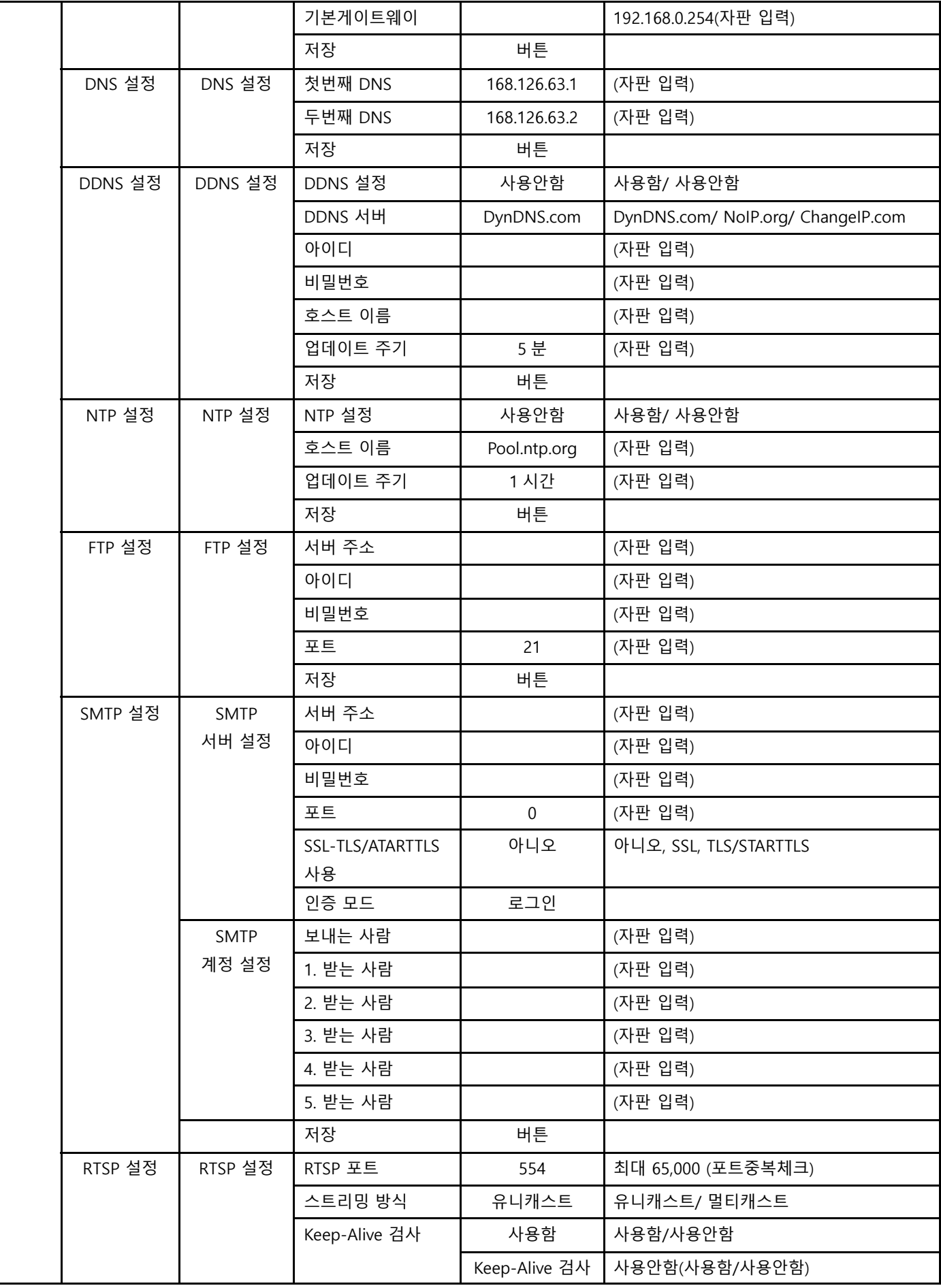

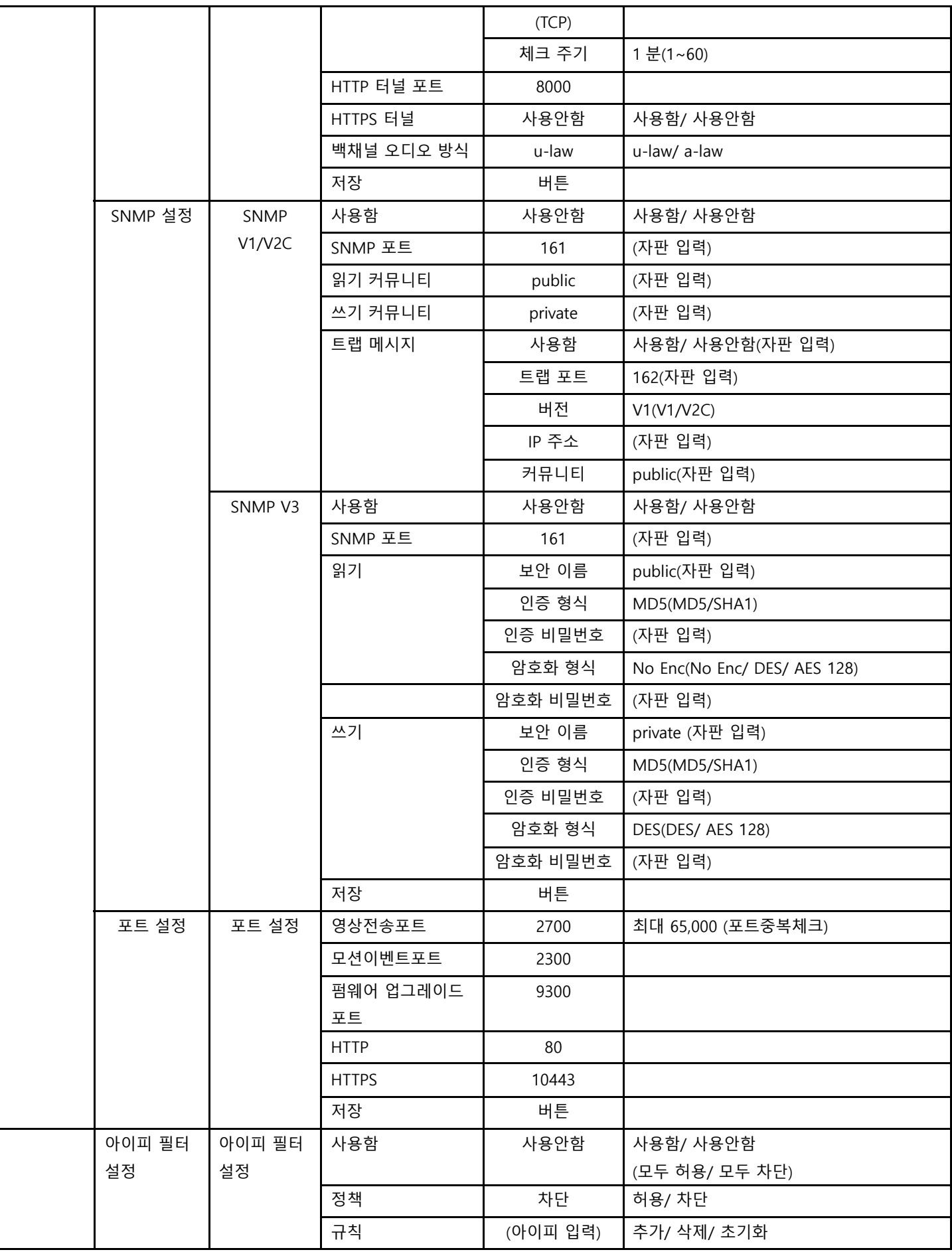

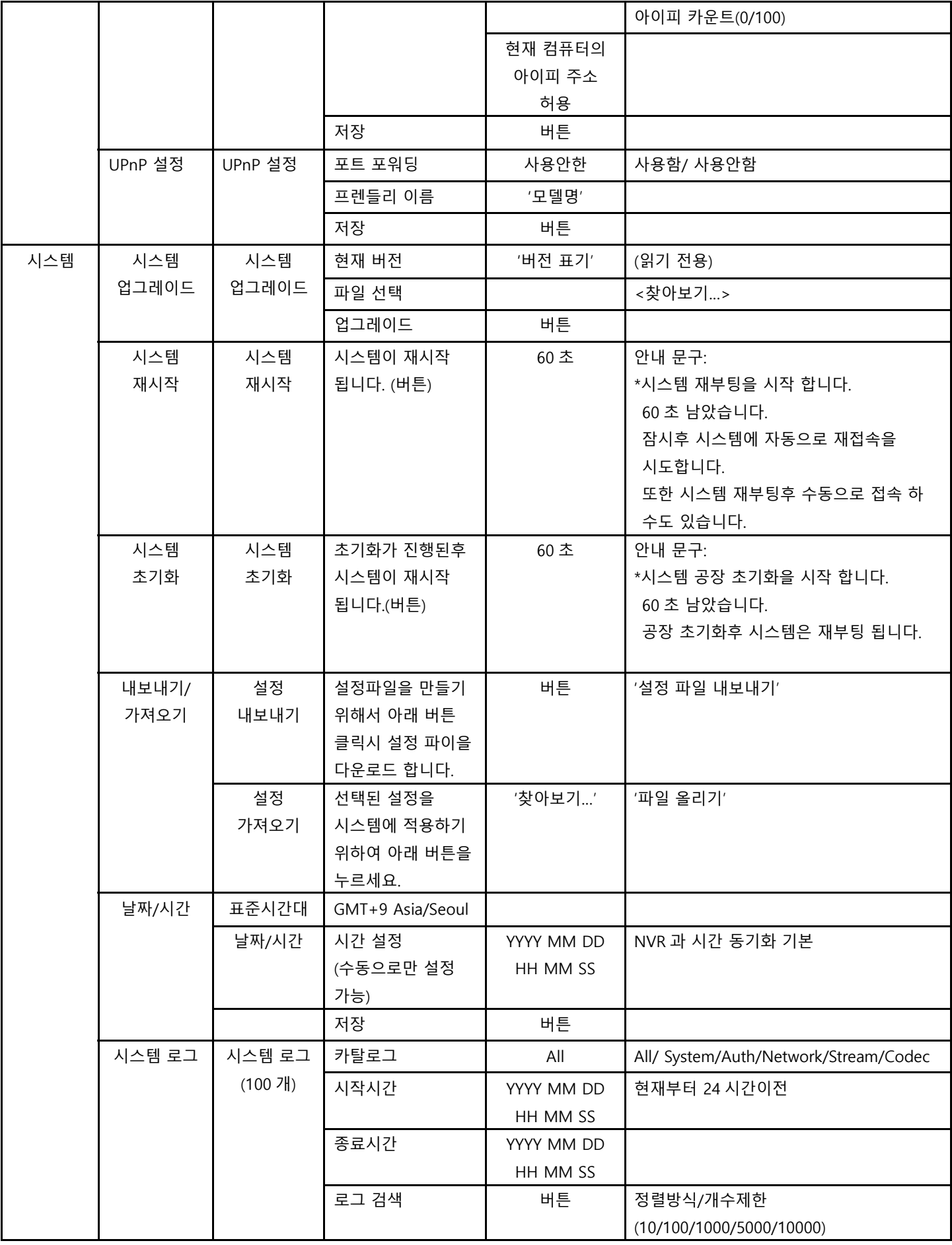

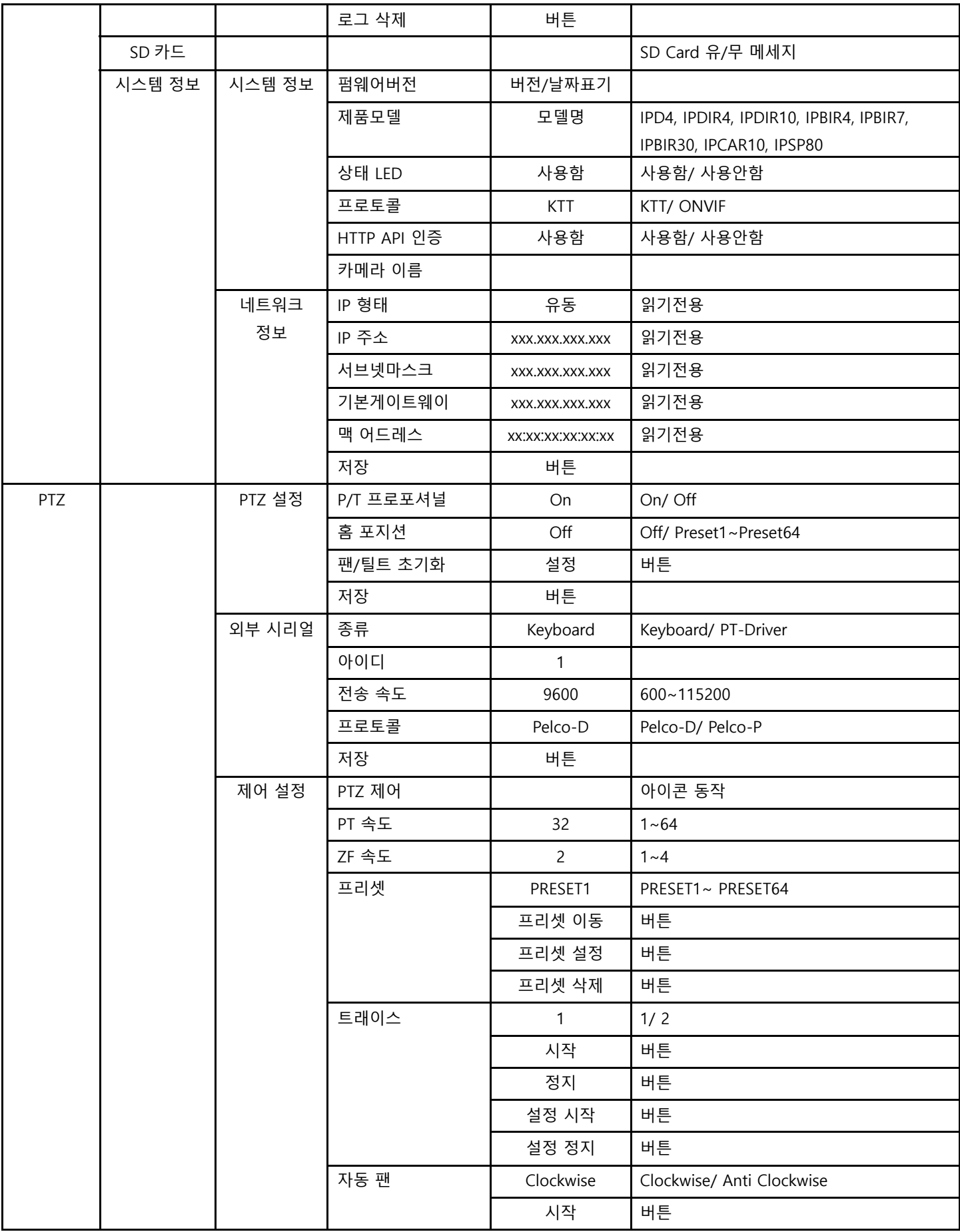

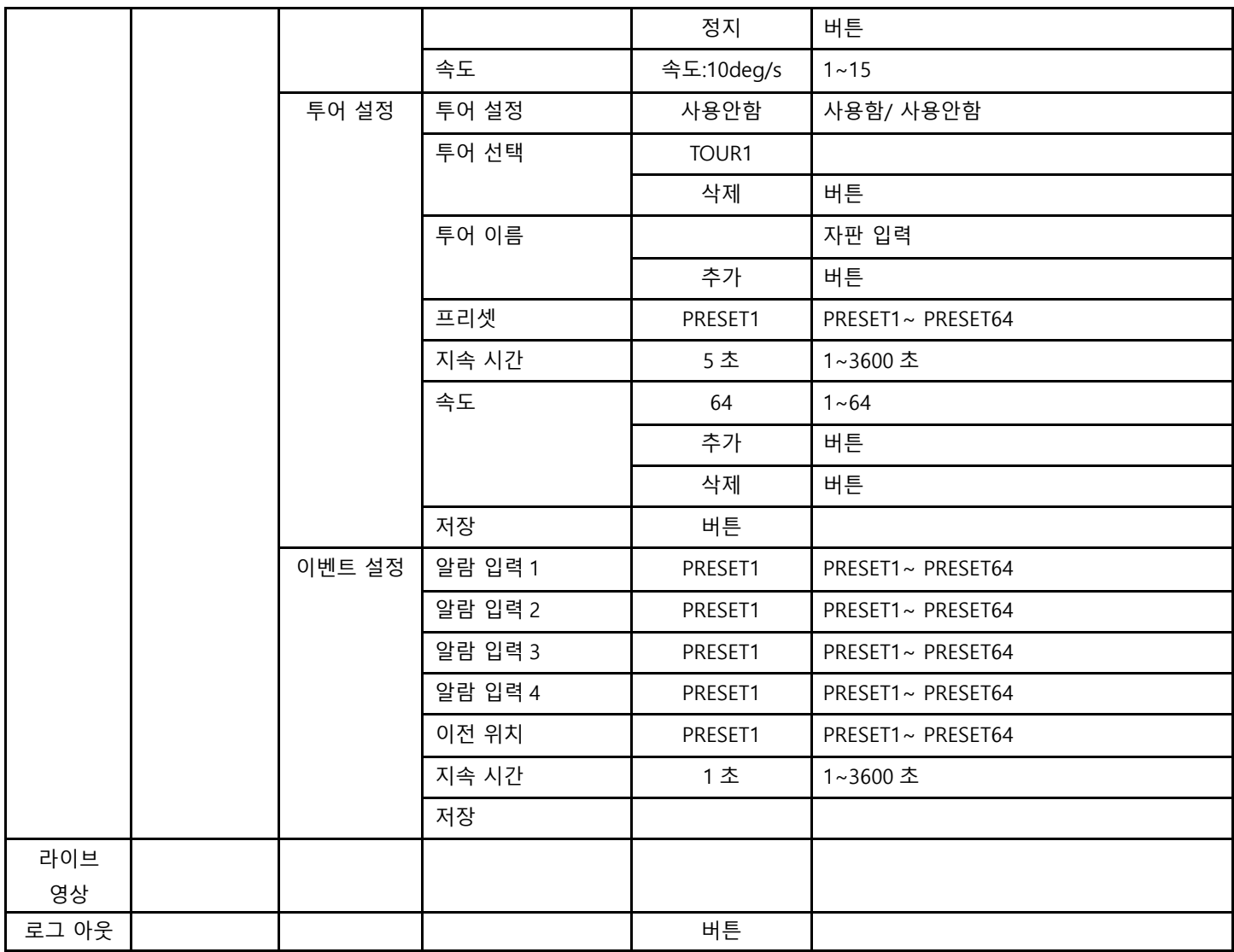

# 2.3 Live Menu

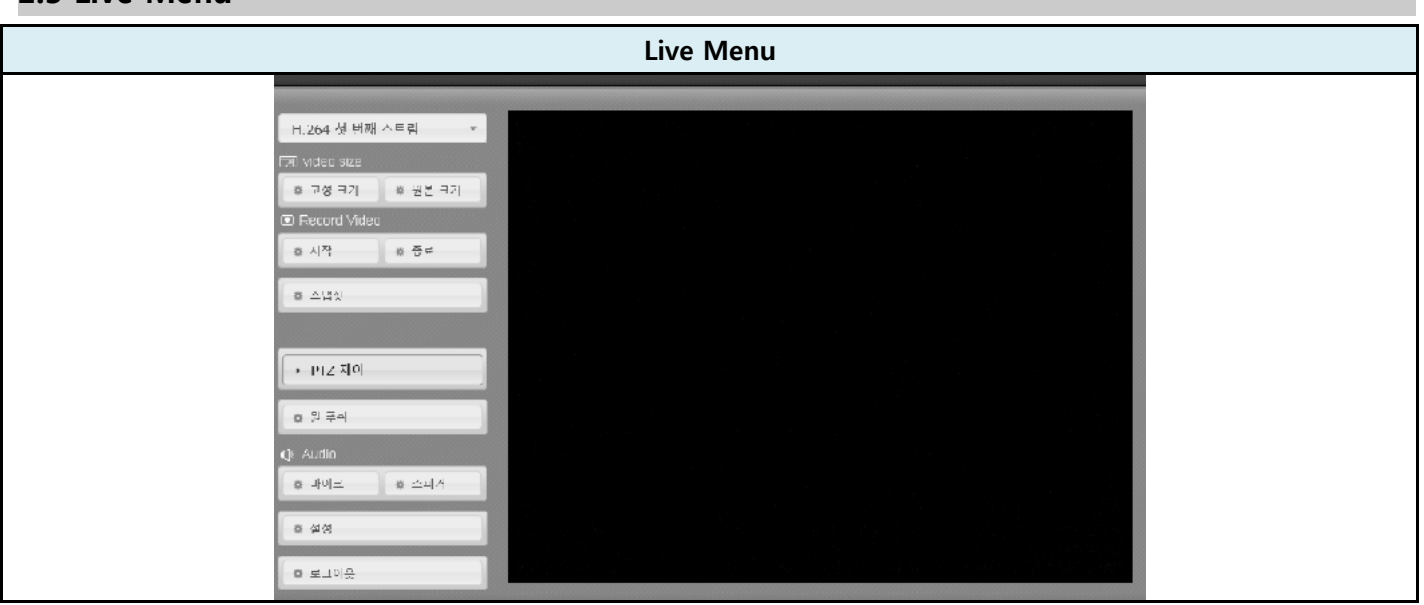

- 1. 메뉴트리 통합, 메뉴 순서통합
- 2. 메뉴 진입 방법
- 마우스 커서를 각 UI 에 위치하여 클릭
- 2.3.1 스트림
- 라이브 영상의 스트림 설정을 1 또는 2, 3 로 선택

#### 2.3.2 Video Size

- 고정크기 또는 원본크기로 사이즈 선택

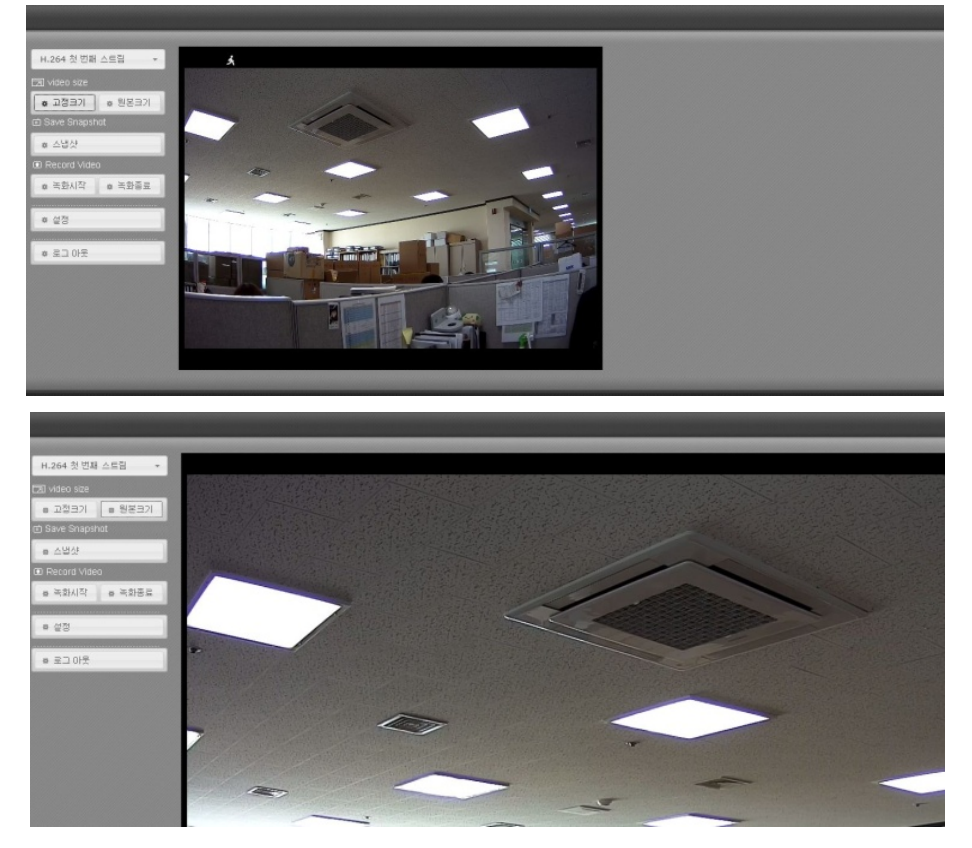

#### 2.3.3 Record Video

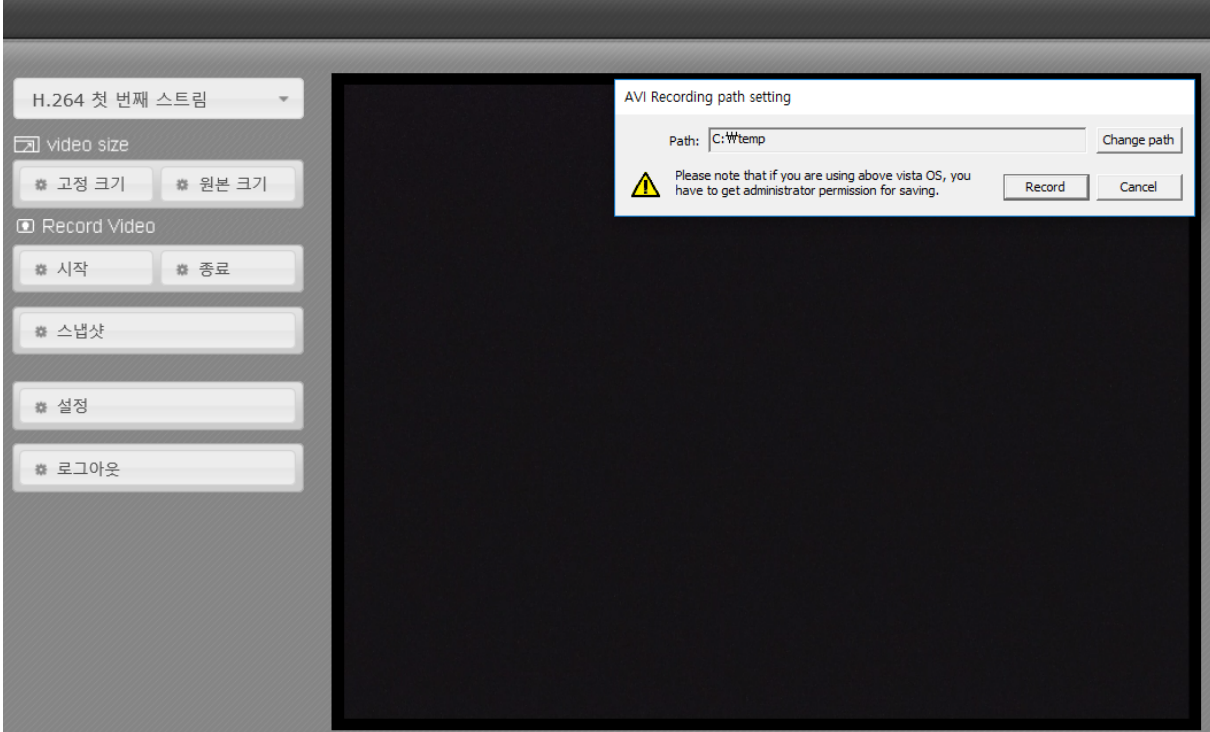

- 1. 원하는 영상의 이미지 상에서<시작>를 클릭
- 2. <AVI Recording path setting> 창이 팝업
- 3. 기본 저장 폴더 <c:\temp>

## 2.3.4 스냅샷

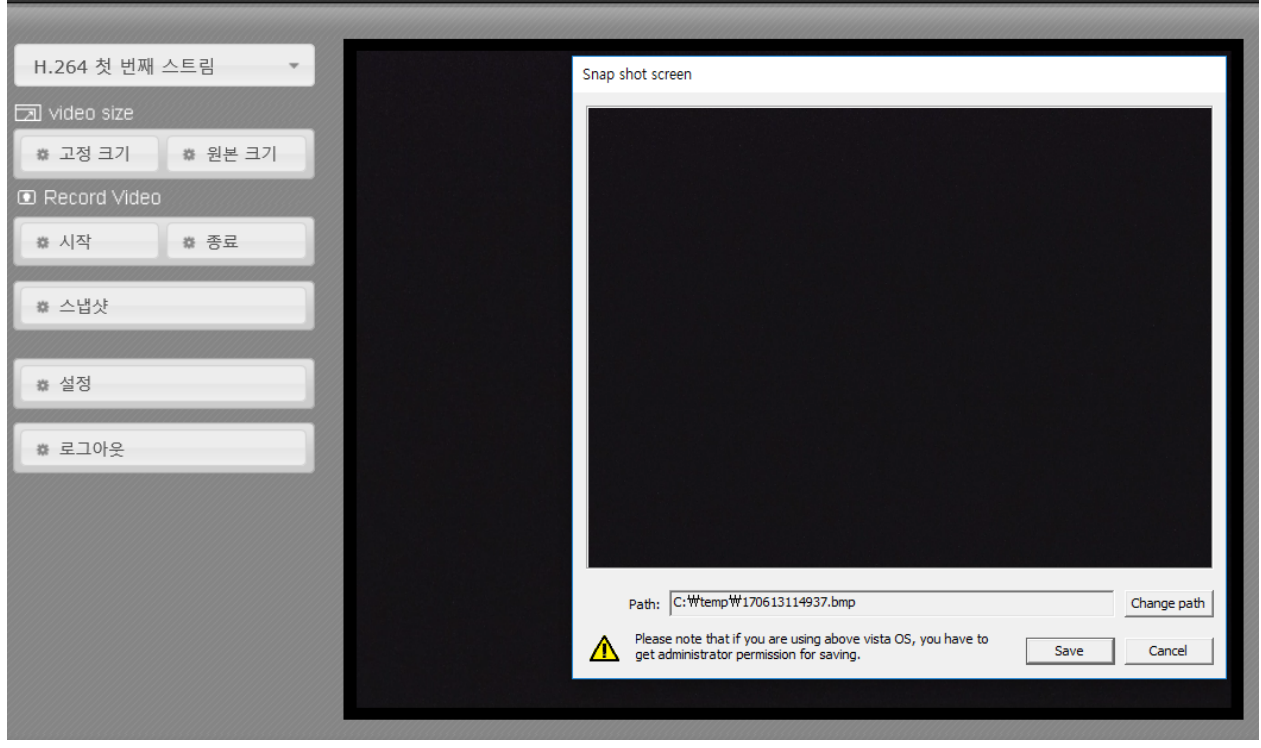

- 1. 원하는 영상의 이미지 상에서<스냅샷>를 클릭
- 2. <Snap shot screen> 창이 팝업
- 3. 기본 저장 폴더 <c:\temp\yymmddhhmmss.bmp>

## 2.3.5 PTZ 제어 및 원푸쉬

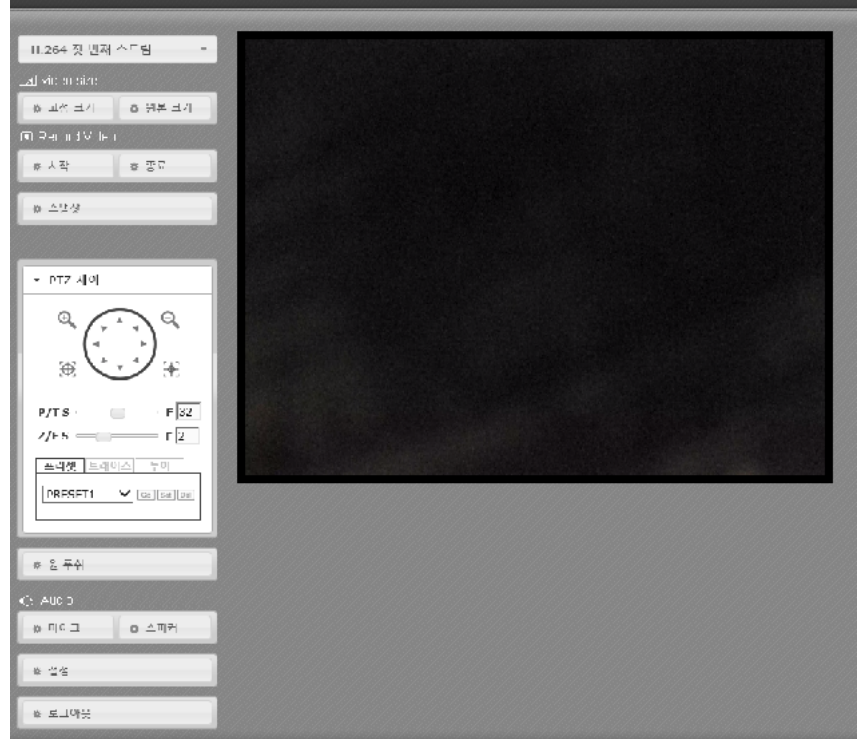

- PTZ 제어 : 팬, 틸트, 줌 인/아웃, 포커스 제어 및 속도 설정과 프리셋 설정

- 원푸시 : 렌즈 포커스 자동 조정
- 포커스+/포커스-/ : 렌즈 포커스 조정

### 2.3.6 마이크 및 스피커

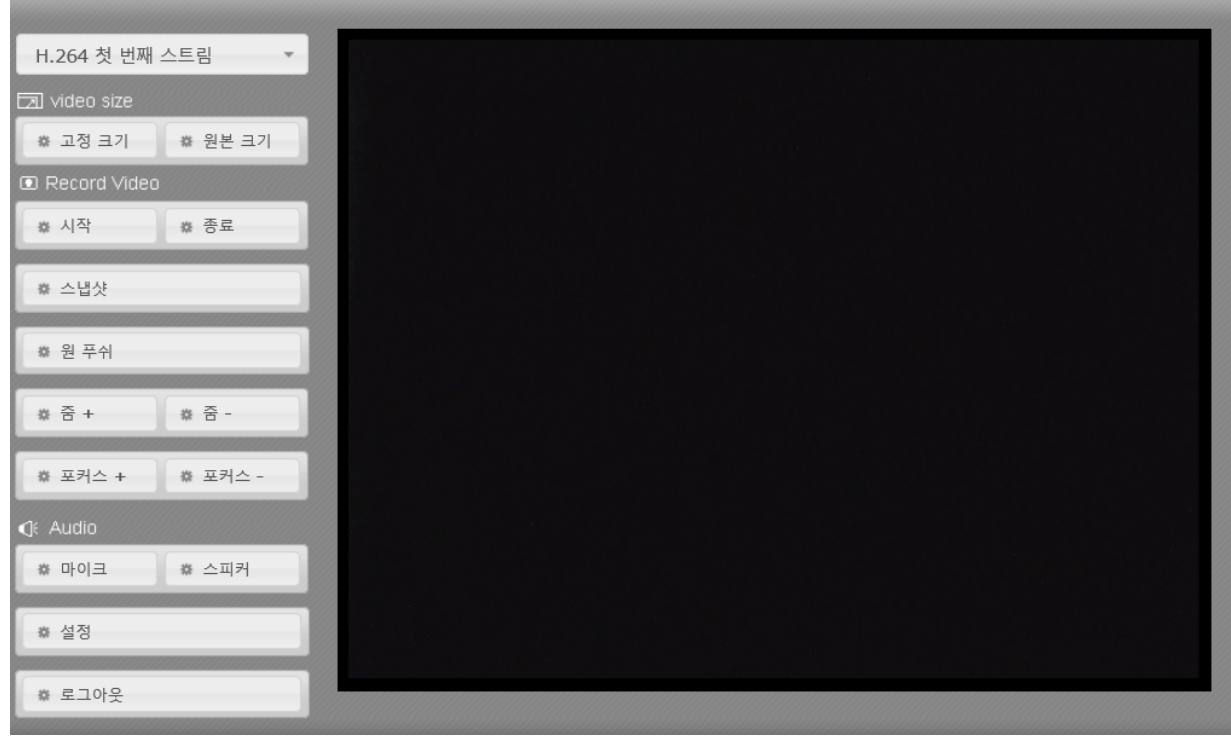

- 마이크(Line In) : 음성 입력

- 스피커(Line Out) : 음성 출력

### 2.3.5 설정

- 설정 페이지로 이동

#### 2.3.6 로그 아웃

- 기존 접속을 중지하고, 페이지를 로그인 창으로 이동

# 2.4 설정

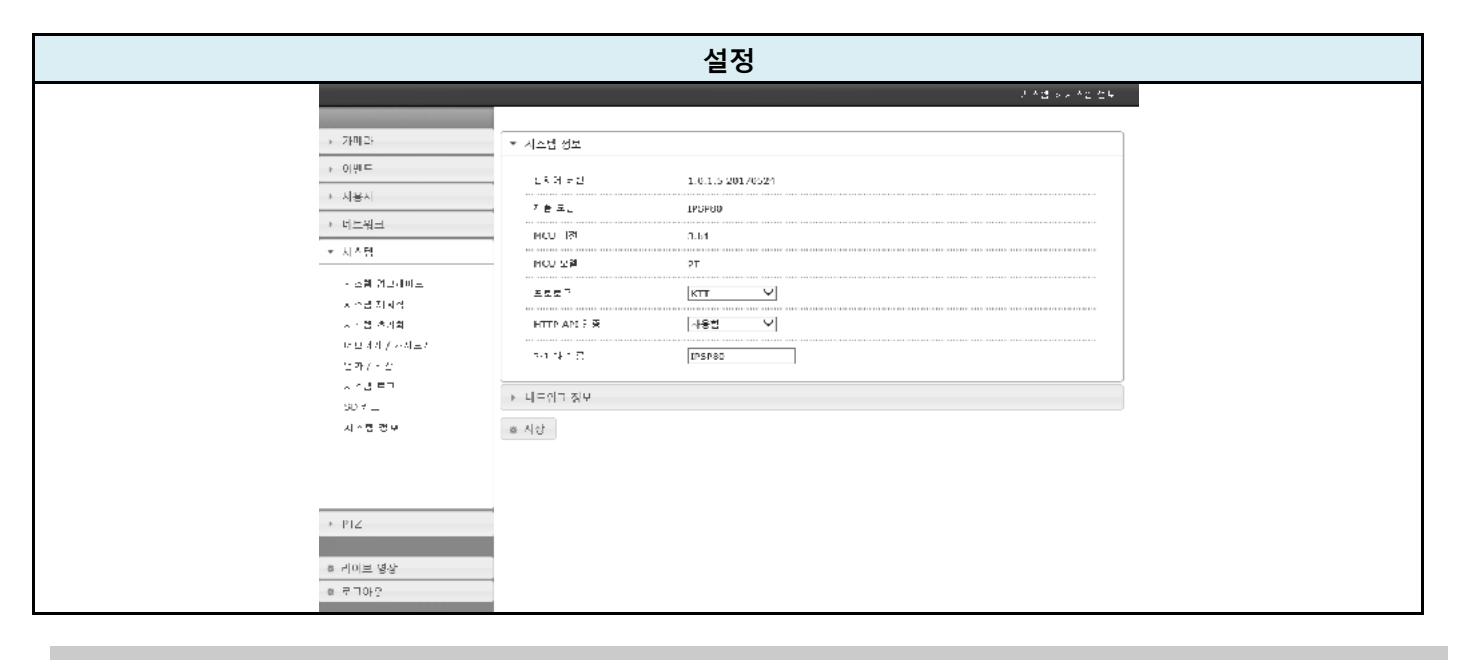

# 2.5 카메라

#### 2.5.1. 카메라 설정

- 카메라 설정

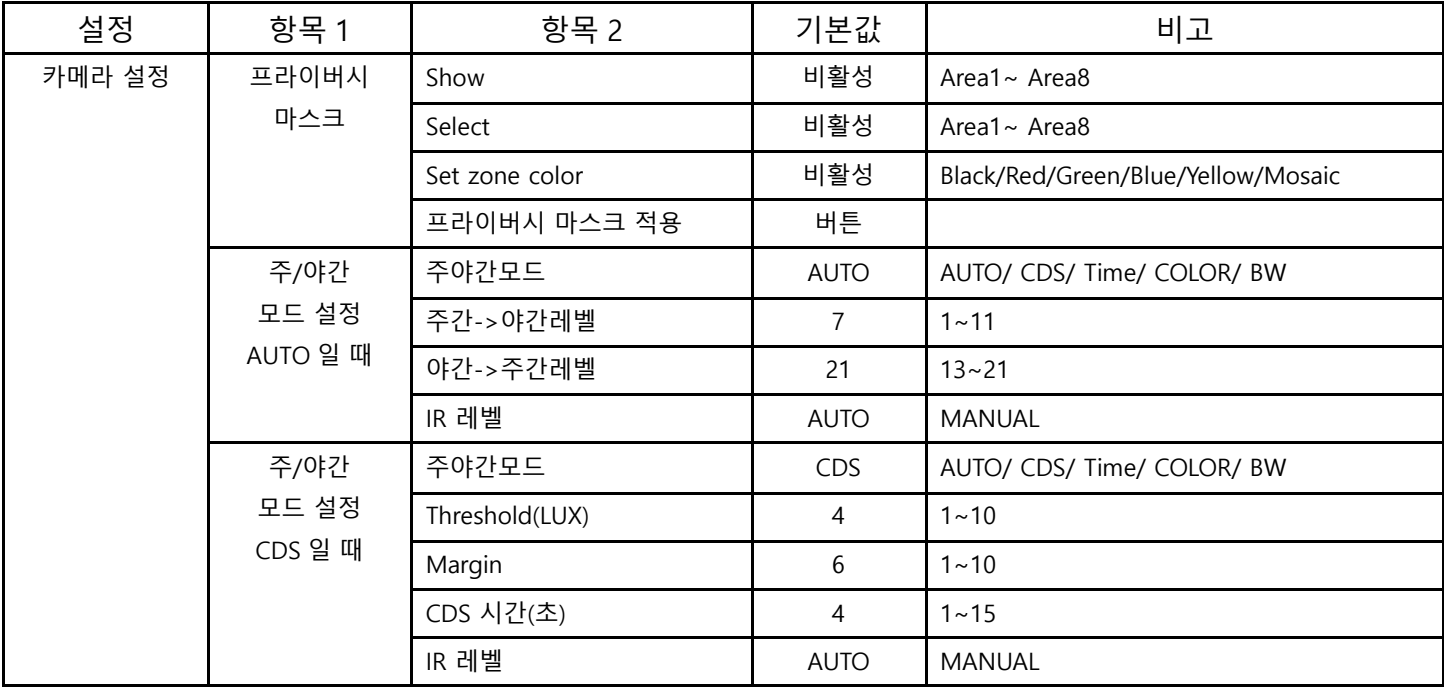

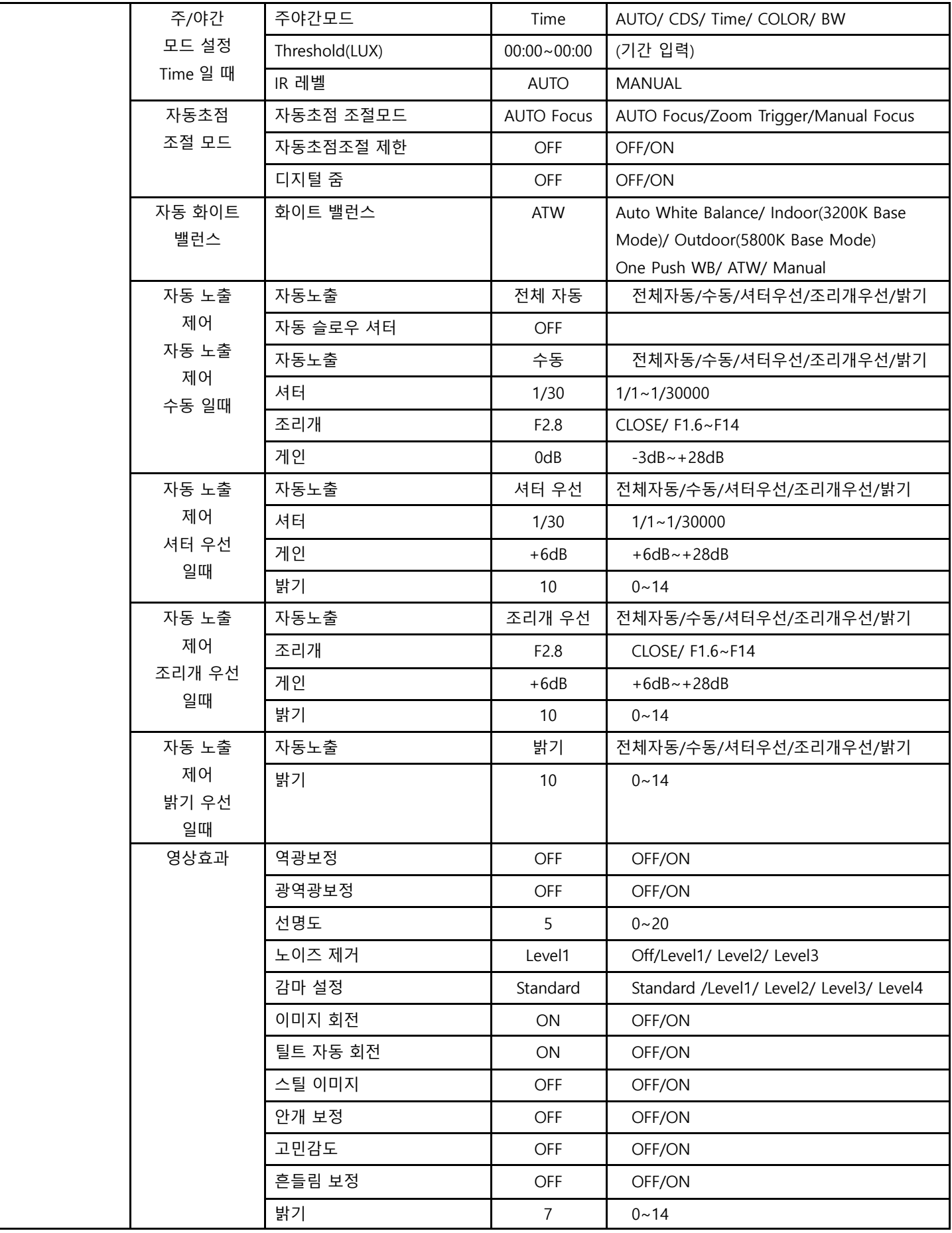

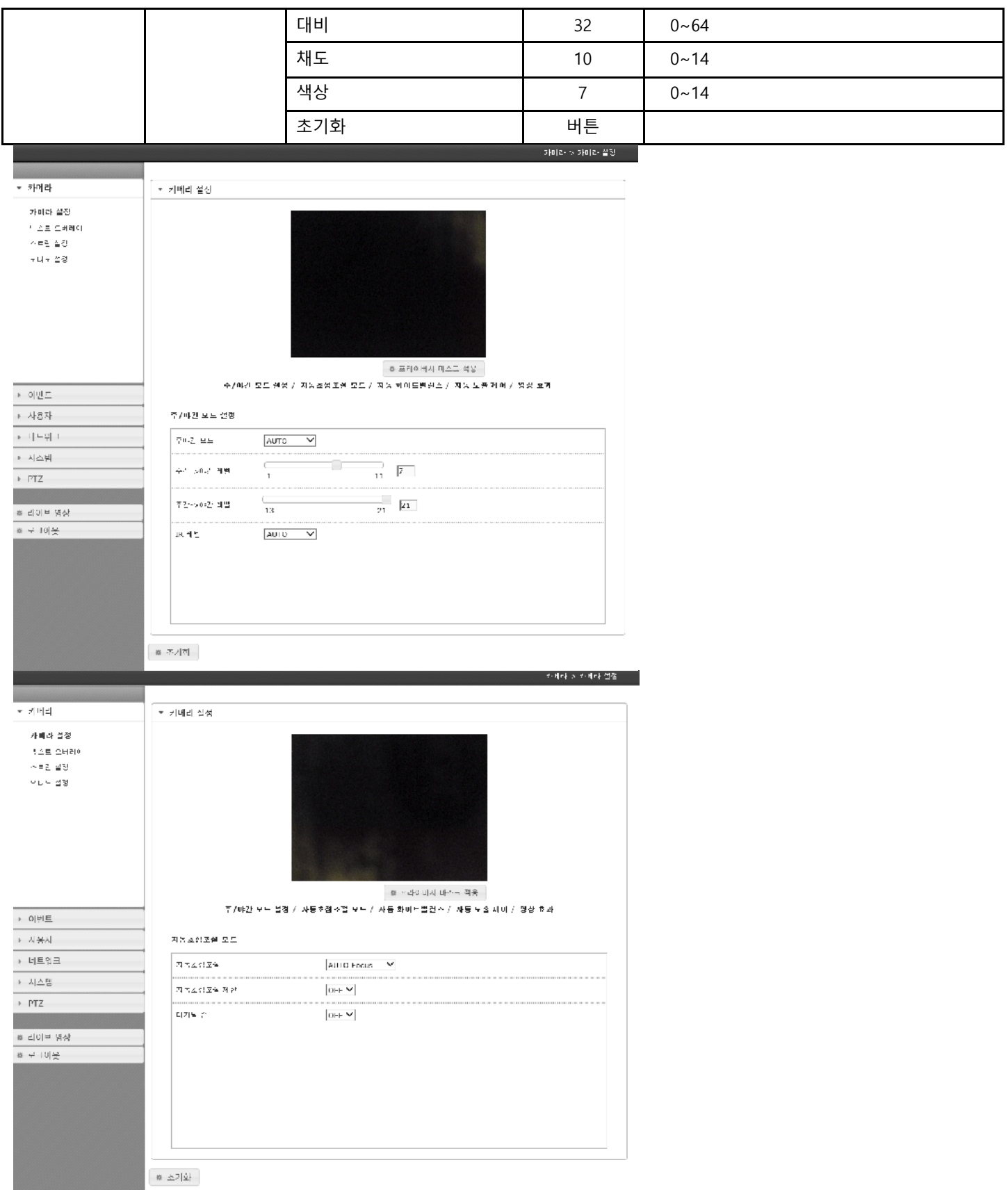

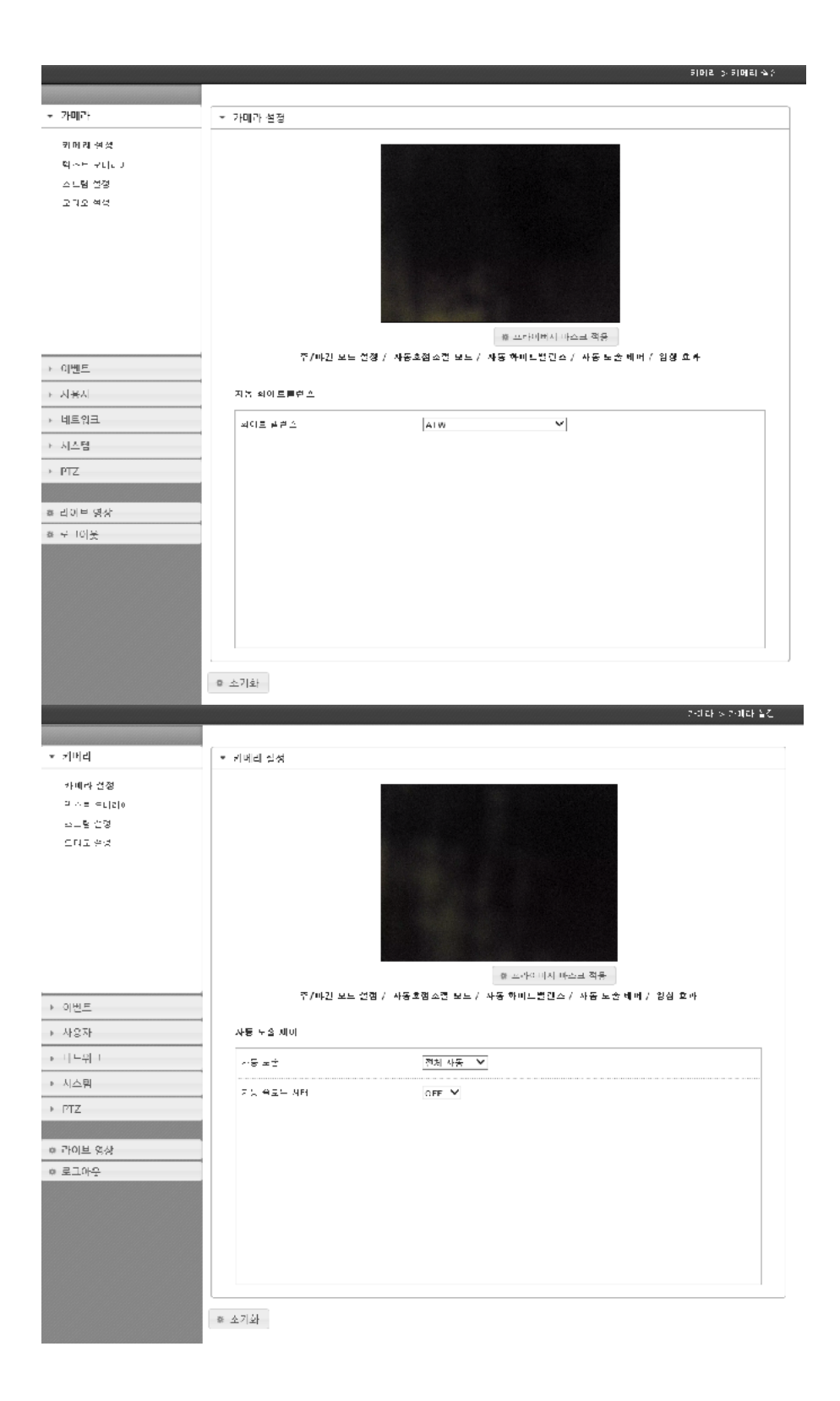

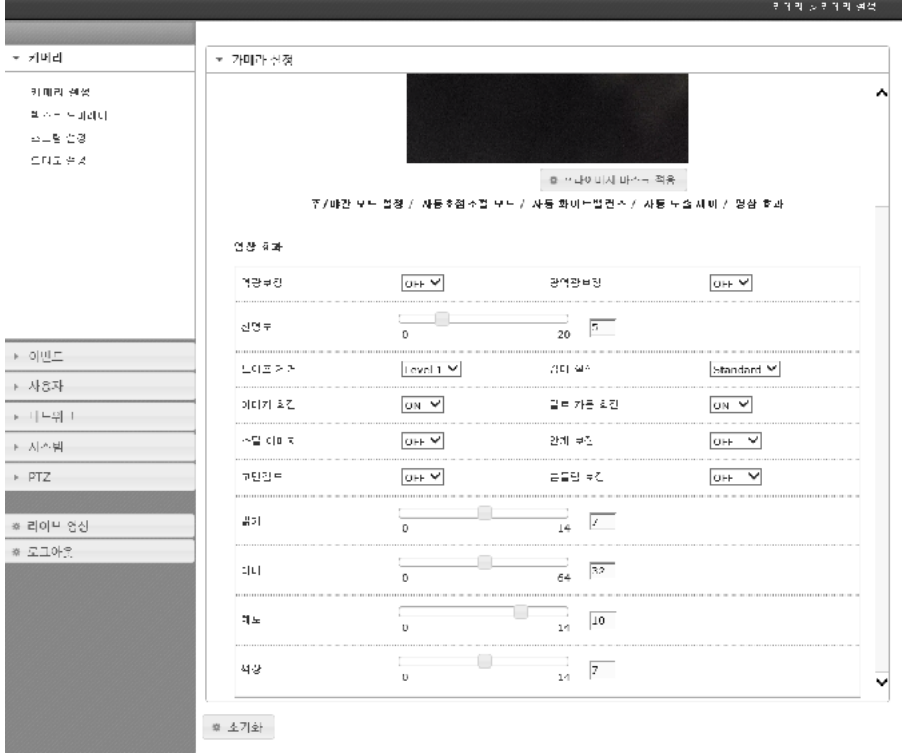

## 2.5.2.텍스트 오버레이

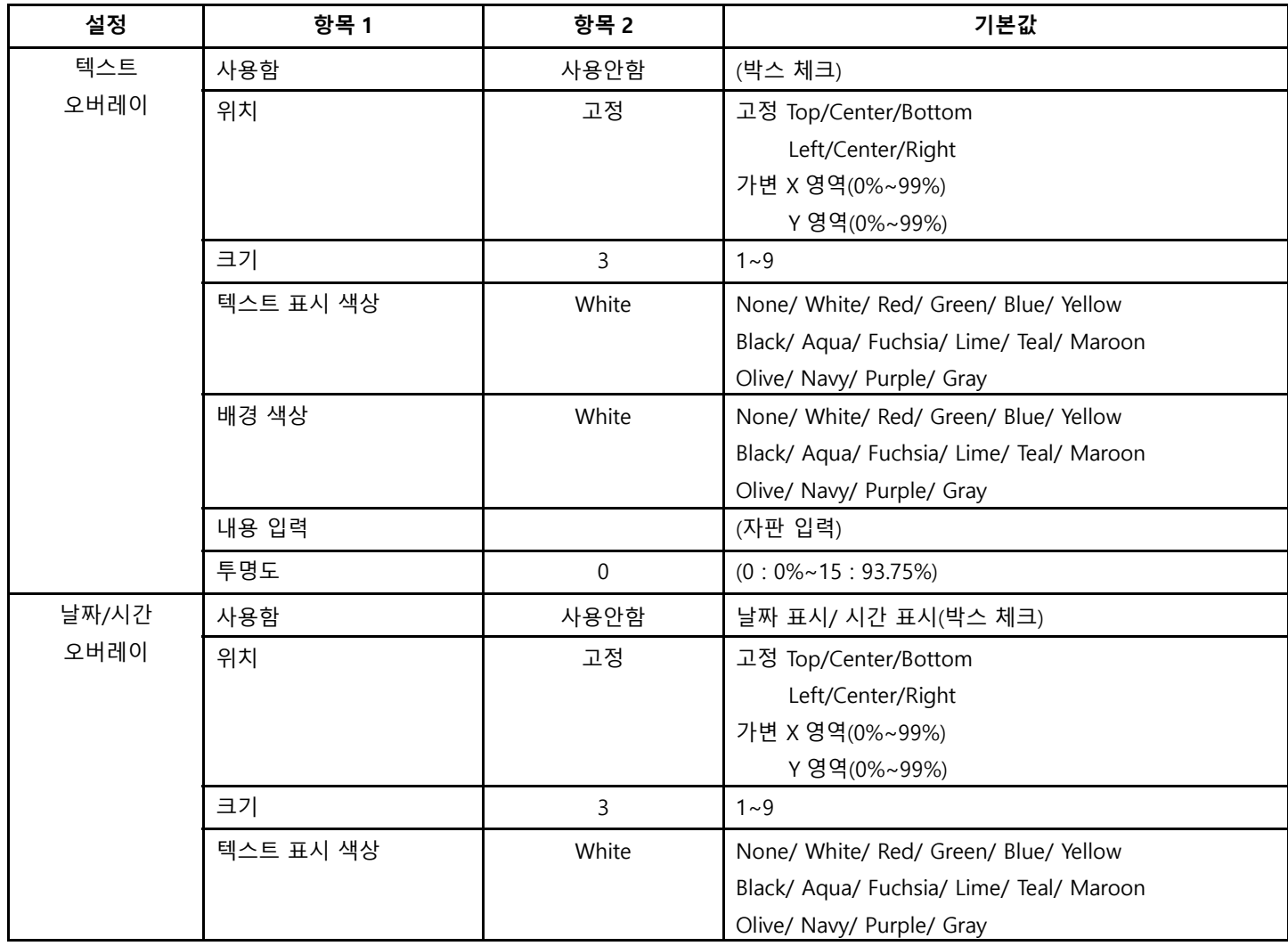

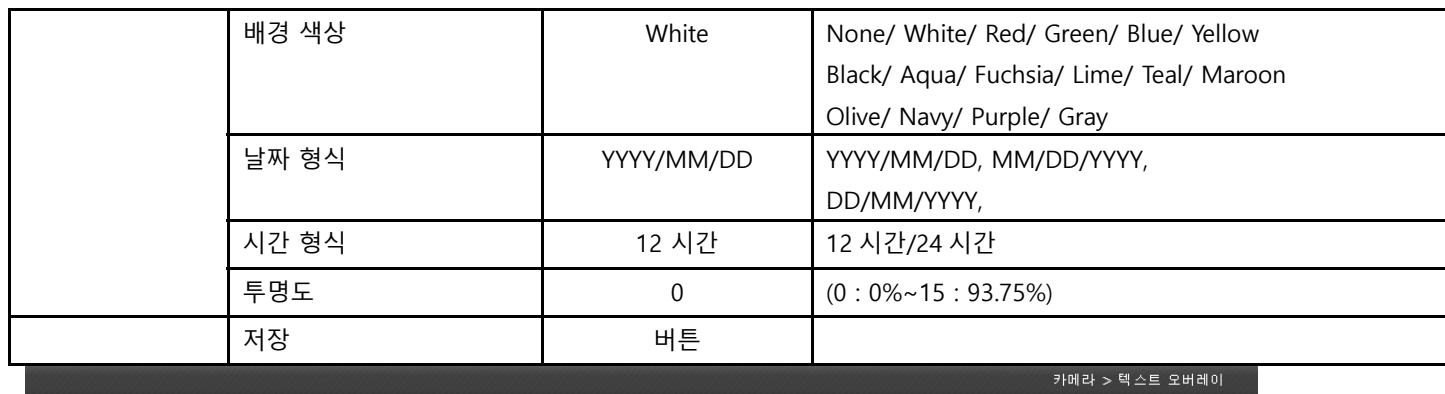

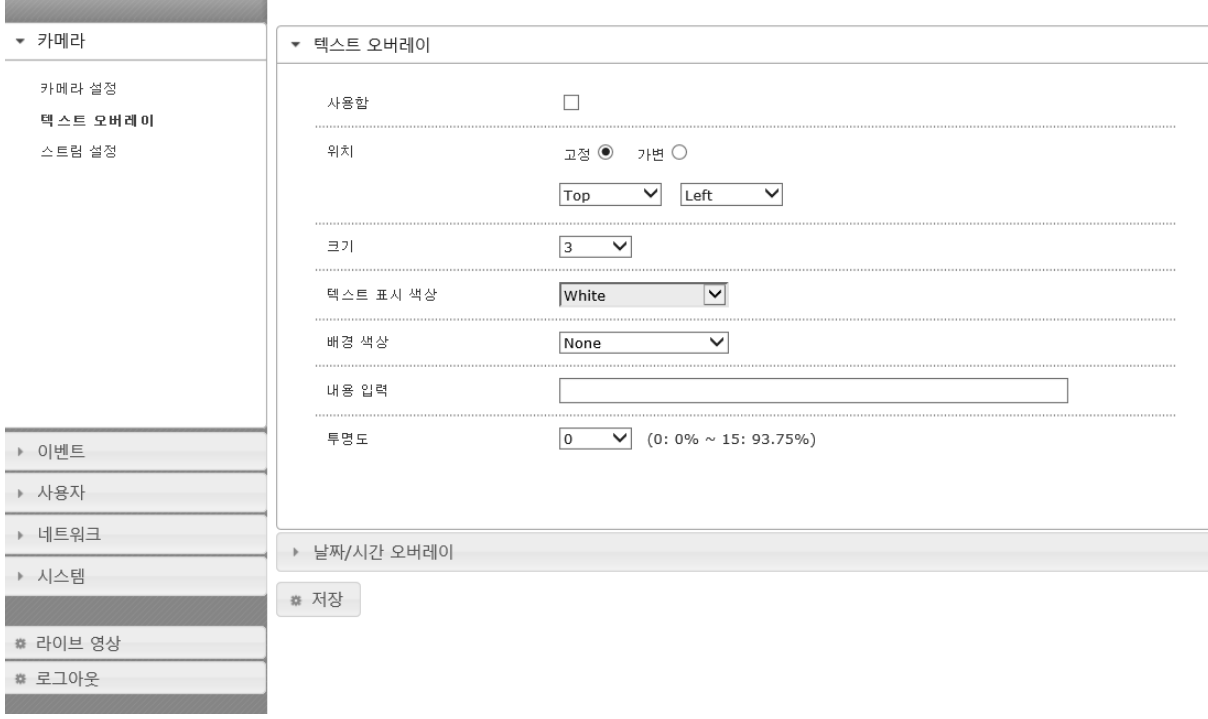

# 2.5.3. 스트림 설정

# - 첫번째 스트림과 두번째 스트림, 세번째 스트림의 각 항목을 선택

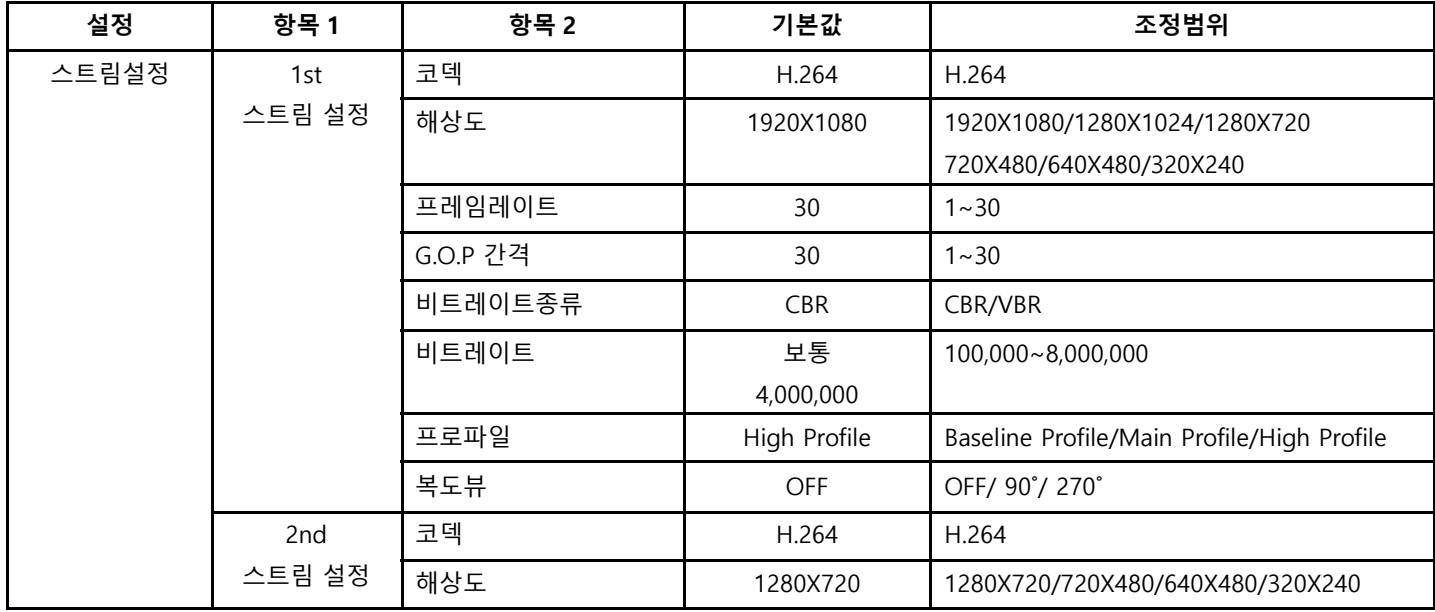

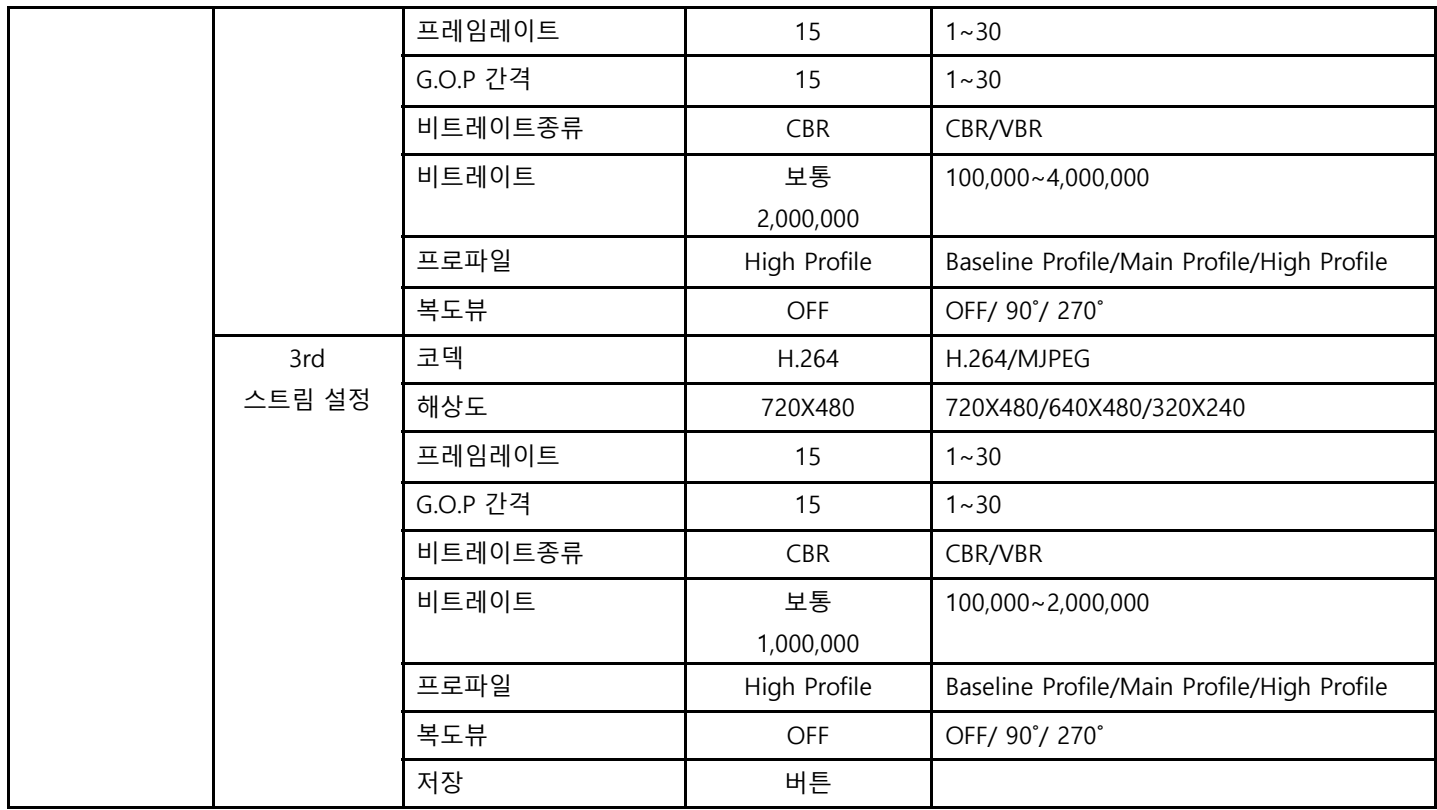

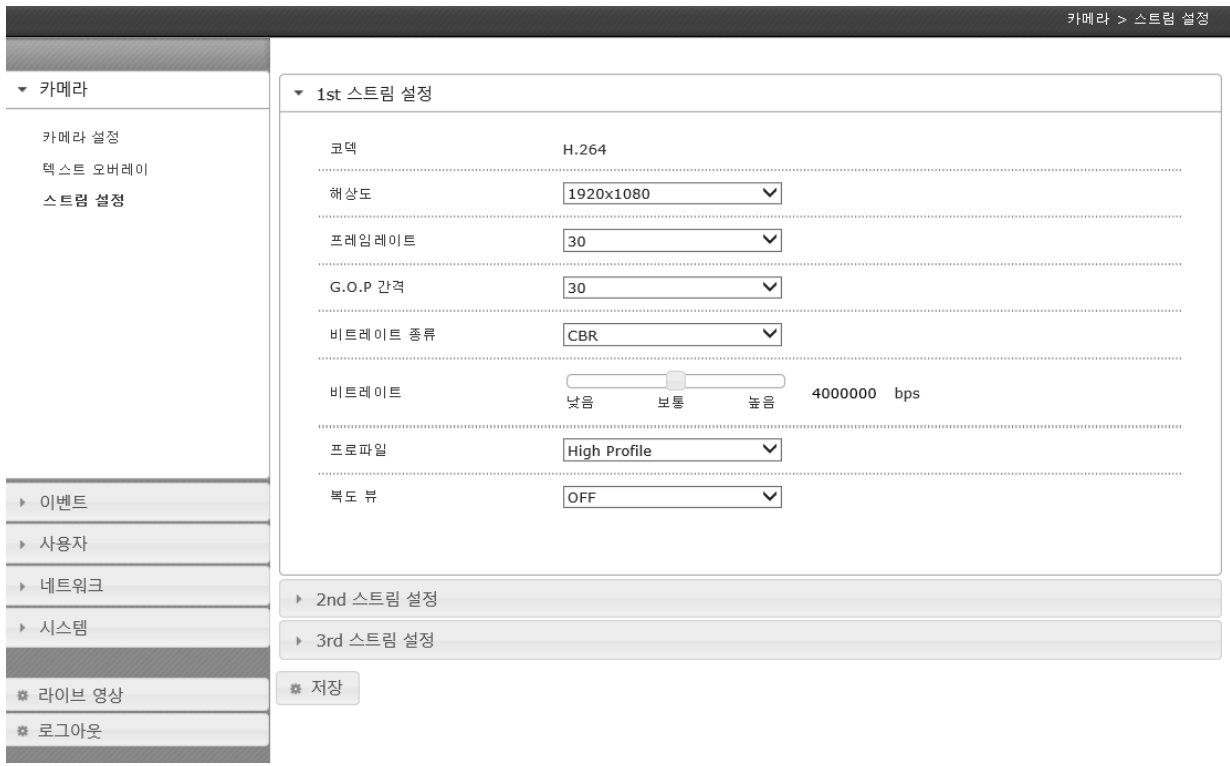

# 2.5.4. 오디오 설정

- 오디오 입/출력 및 볼륨 설정

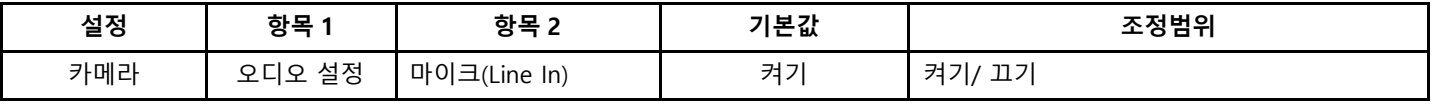

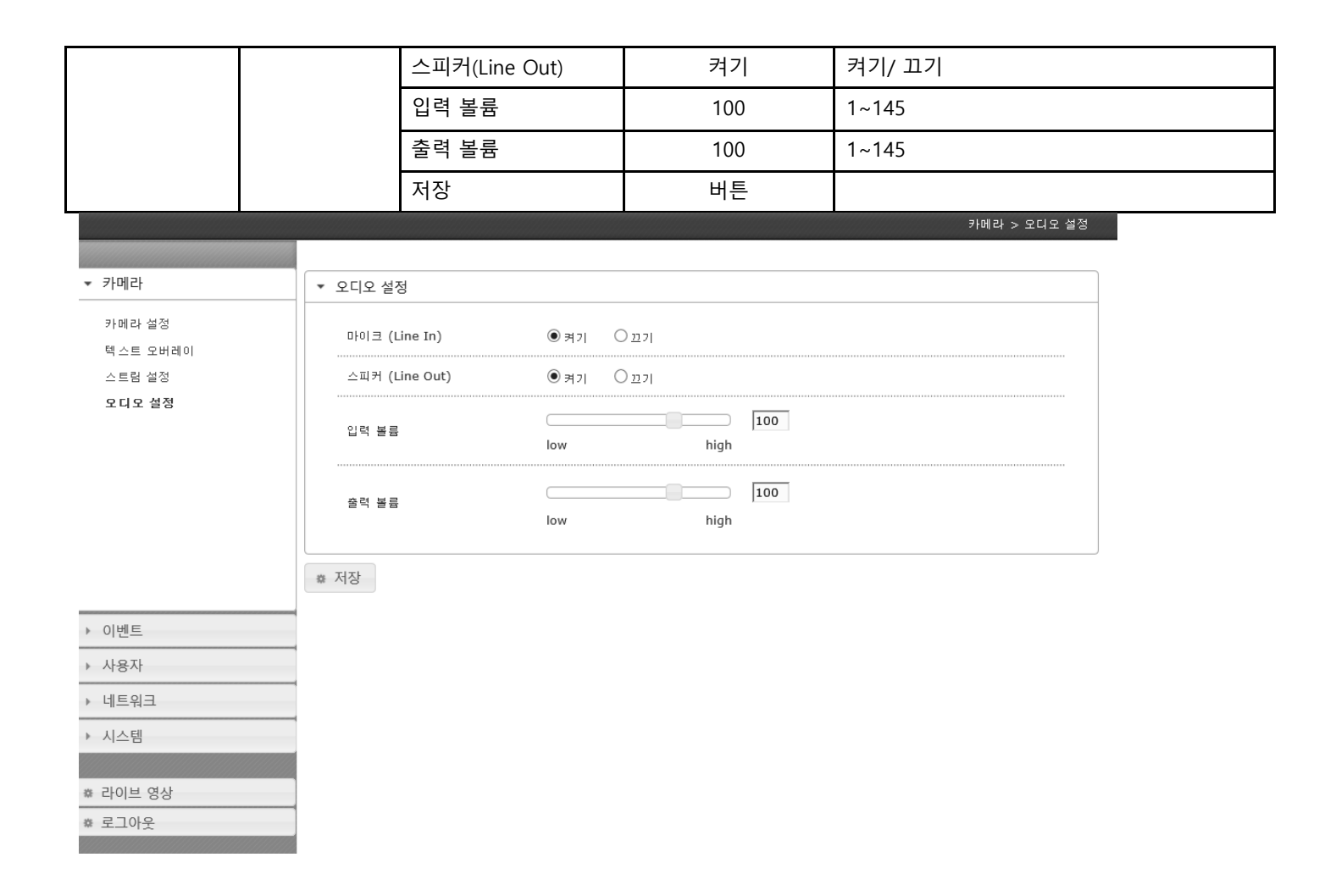

# 2.6 이벤트

#### 2.6.1. 움직임 감지 설정

- 민감도를 단계별로 조정

## - 움직임 감지를 전체 및 영역별 조정

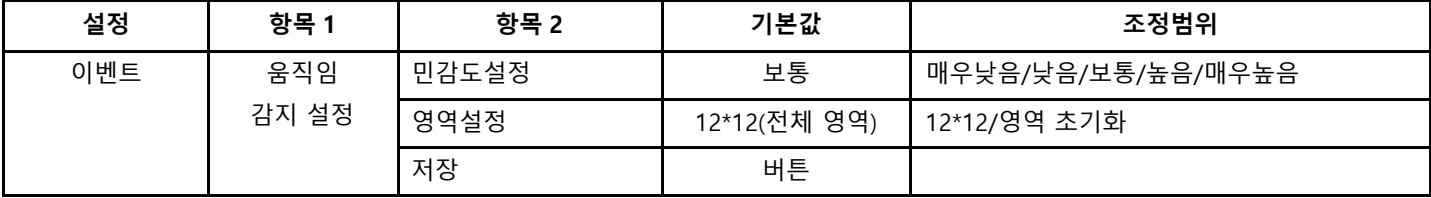

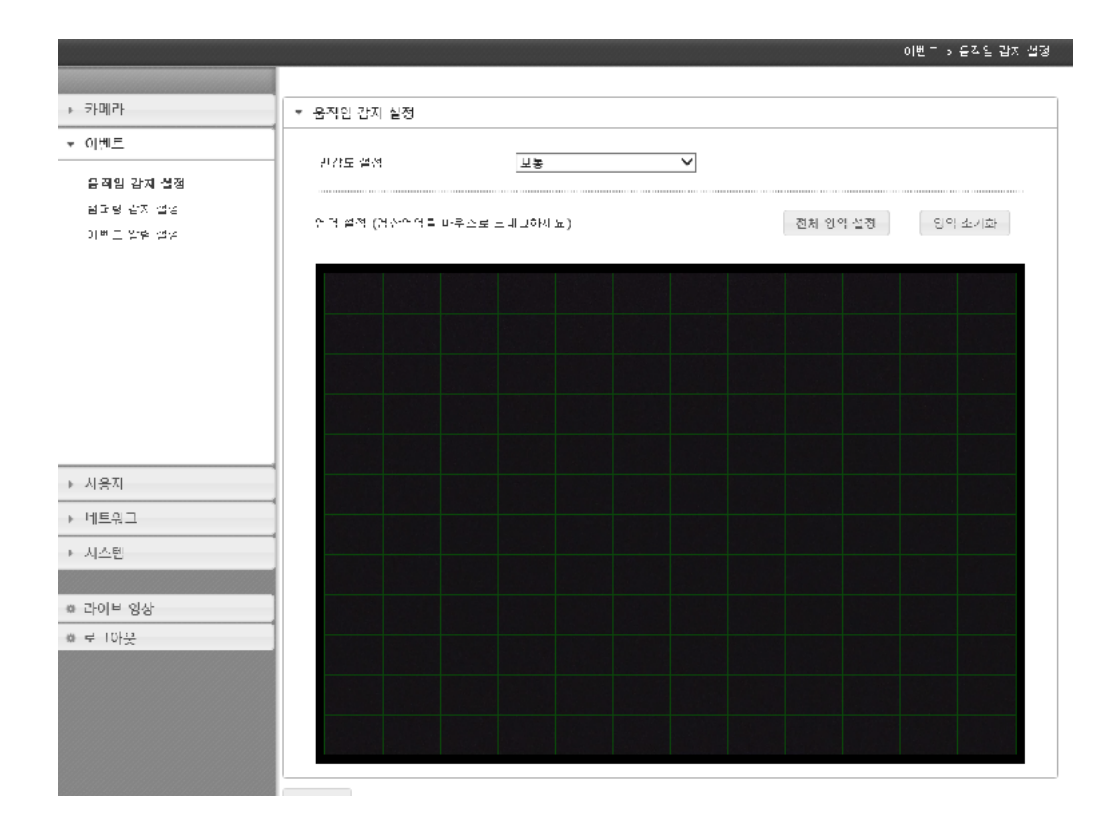

#### 2.6.2. 알람 입력 방식 설정

- 알람 입력에 대한 방식 설정

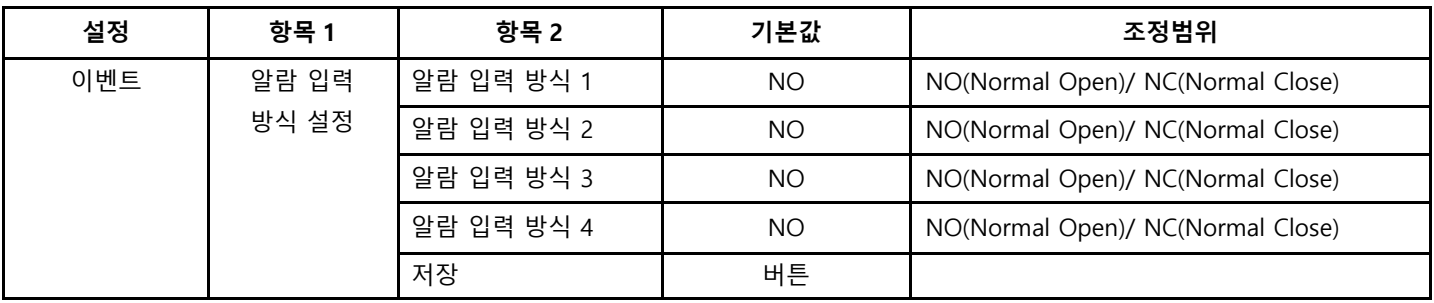

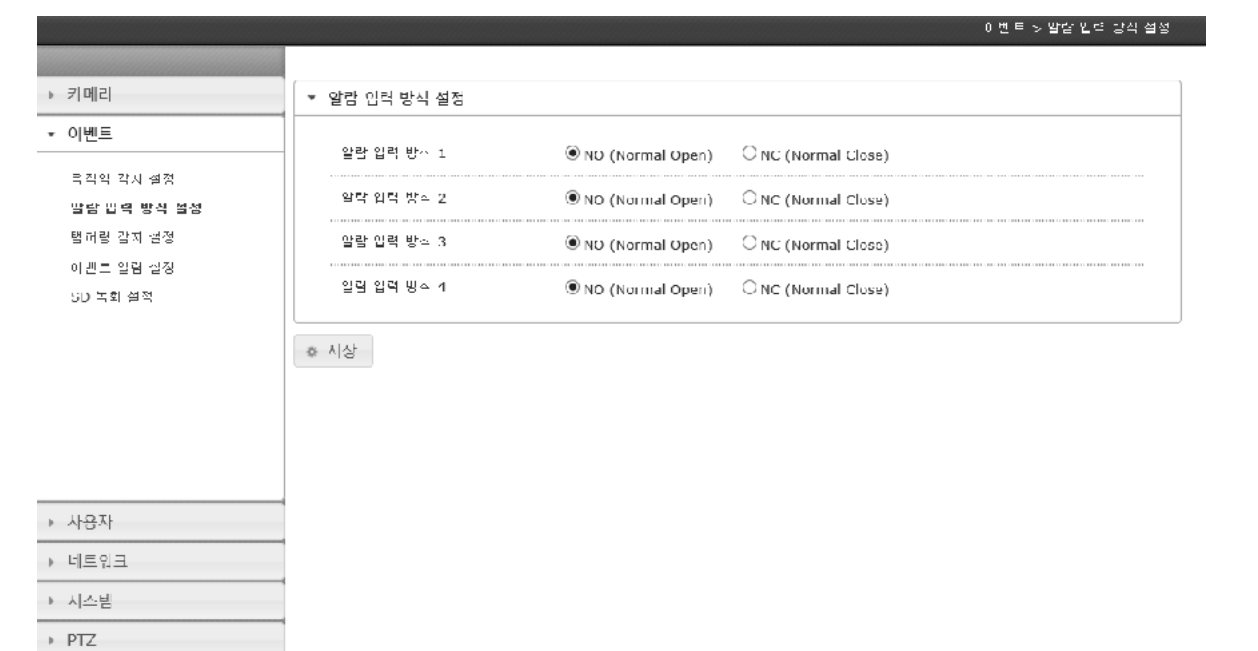

Ø • 라이브 영상 ☞ 루ㄱ이웃

#### 2.6.3. 탬퍼링 감지 설정

- 민감도를 단계별로 조정

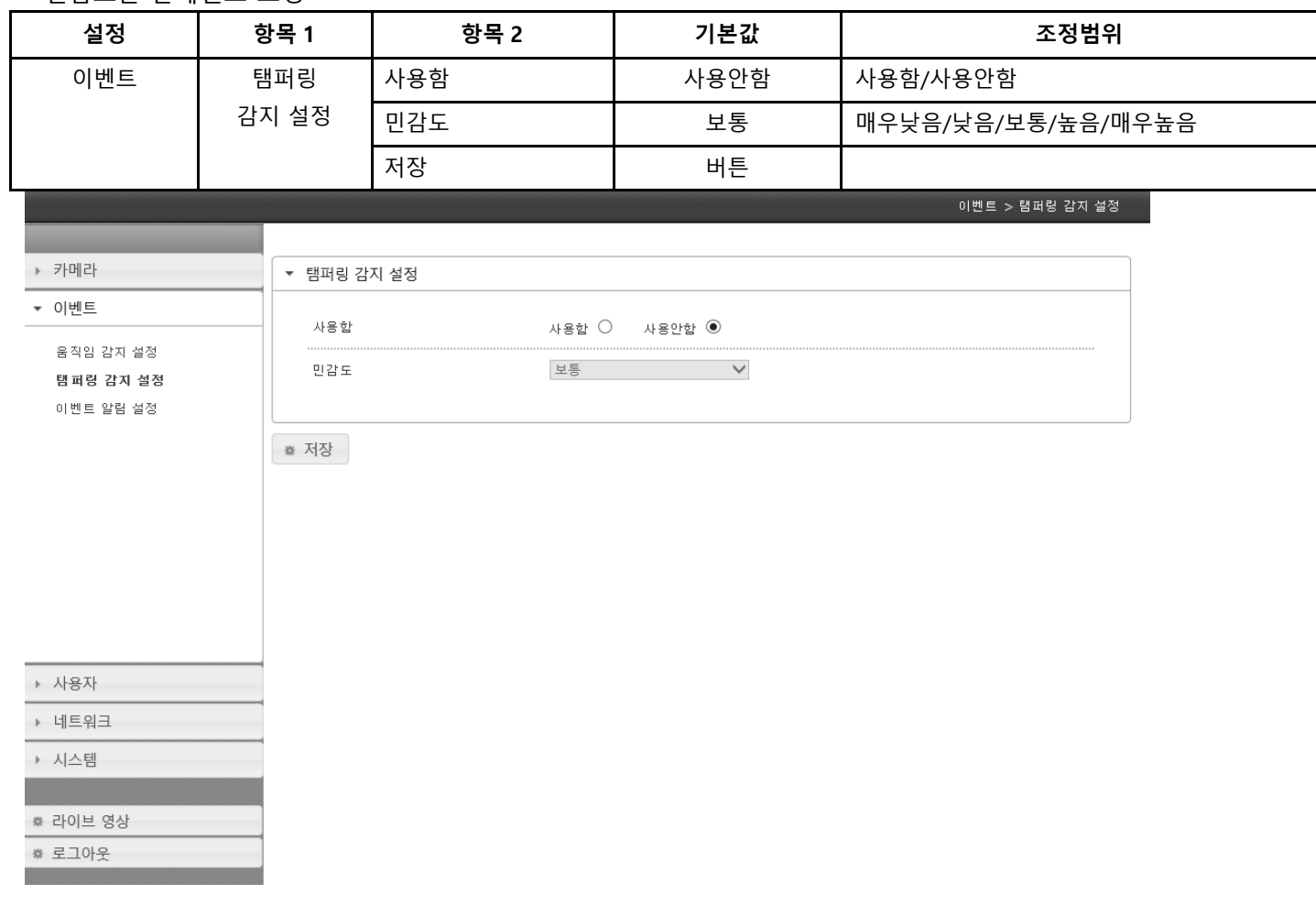

# 2.6.4. 이벤트 알림 설정

#### - 각 이벤트별 알림의 설정을 조정

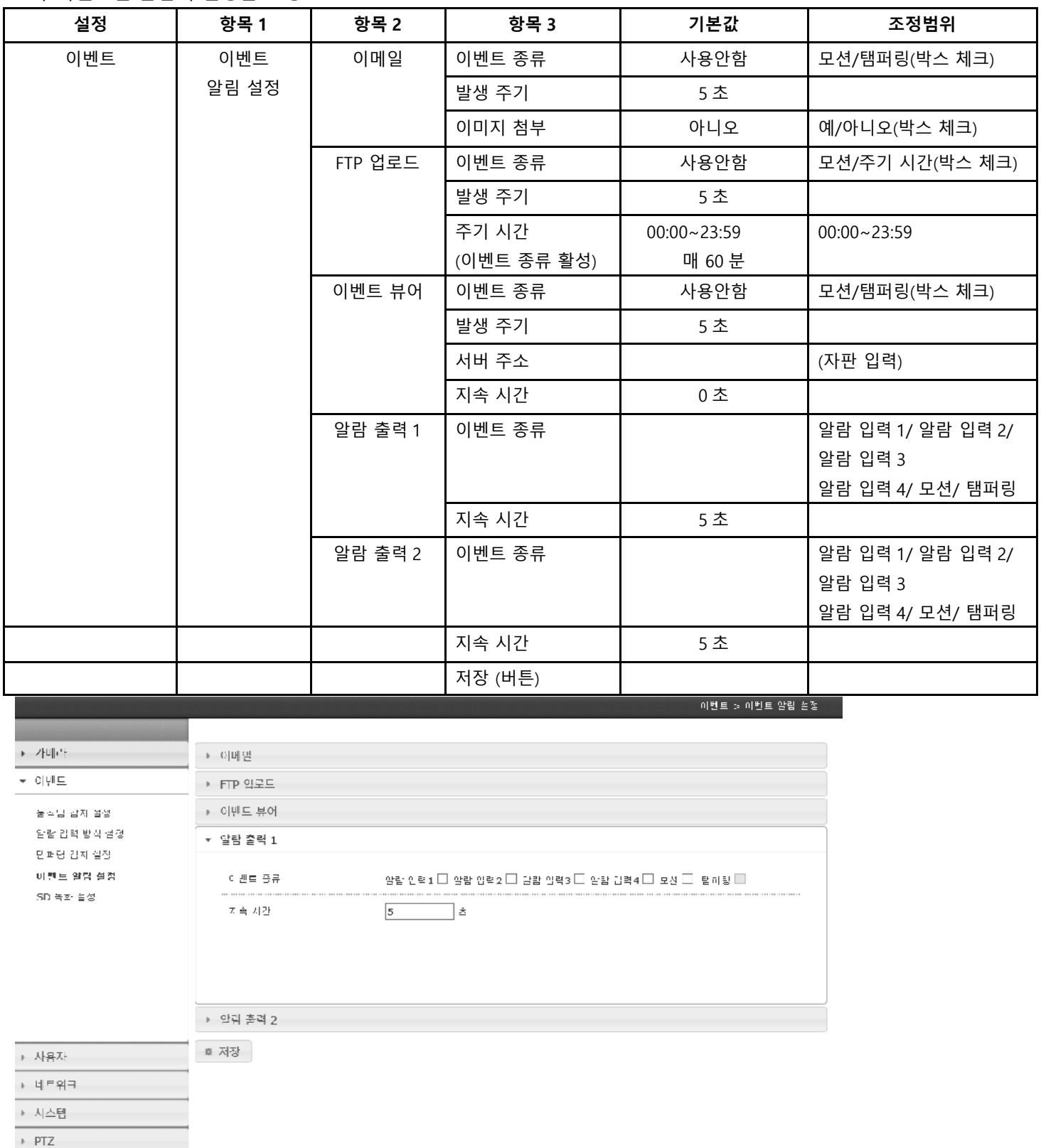

#구미브 명상 ◎ 로크아웃

# 2.6.5. SD 녹화 설정

# - 각 이벤트별 알림의 설정을 조정

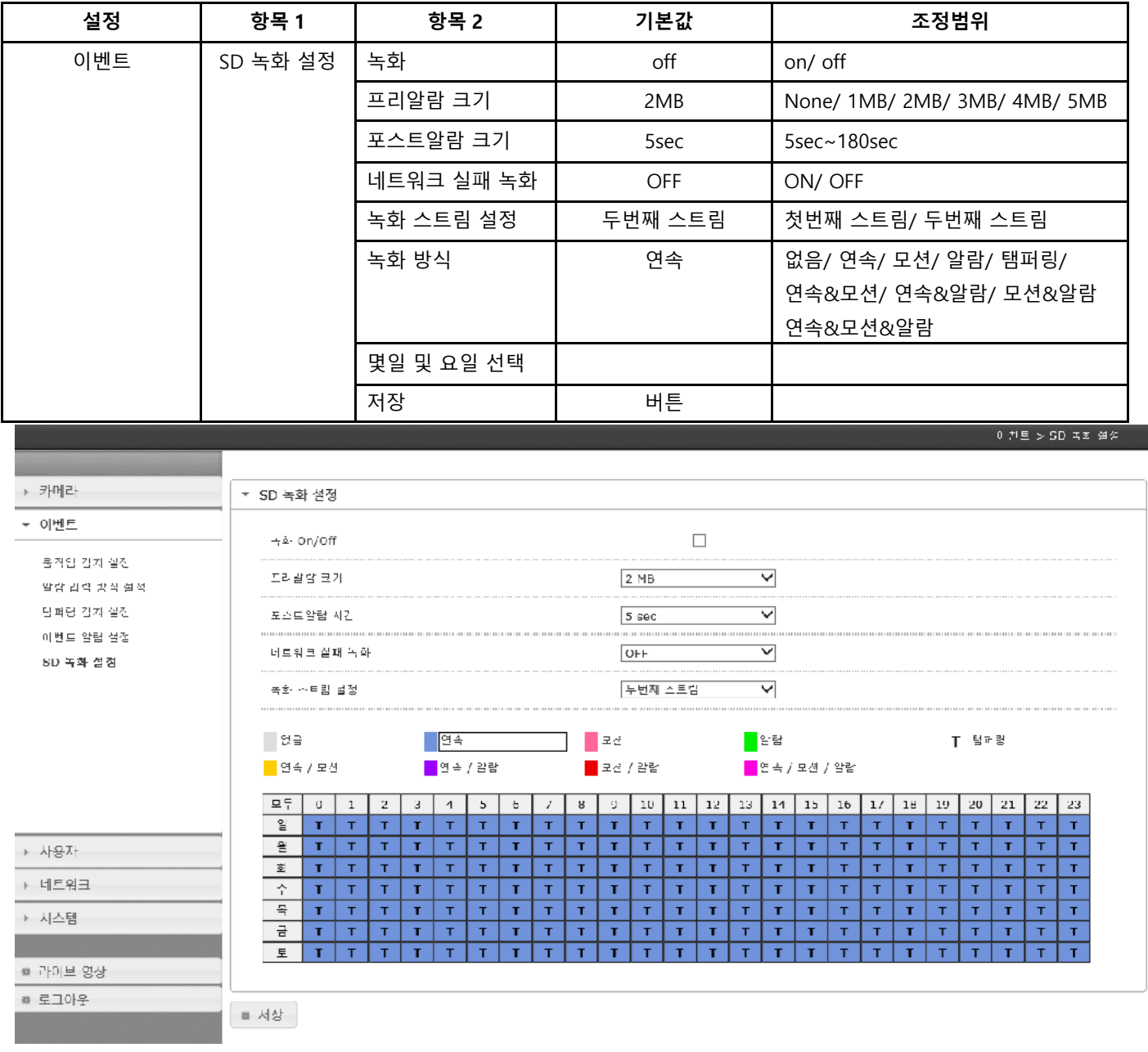

# 2.7 사용자

# 2.7.1. 비밀번호 변경

- 비밀번호 변경이 필요할 때 조정

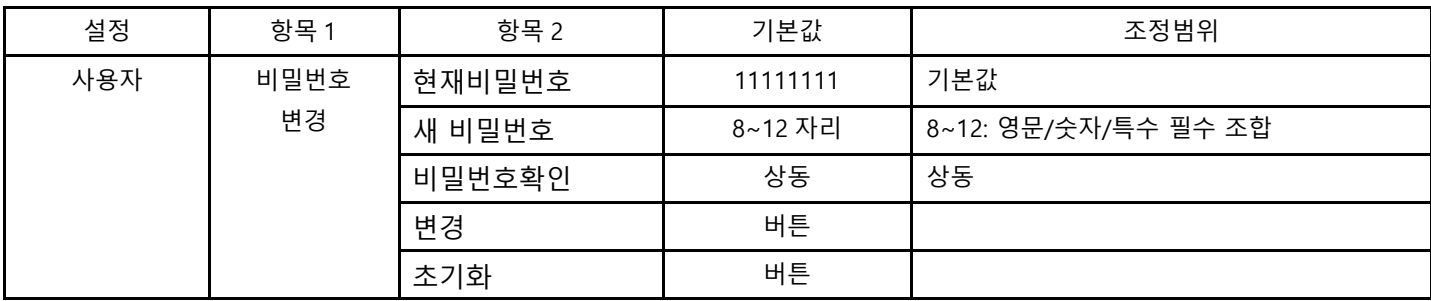

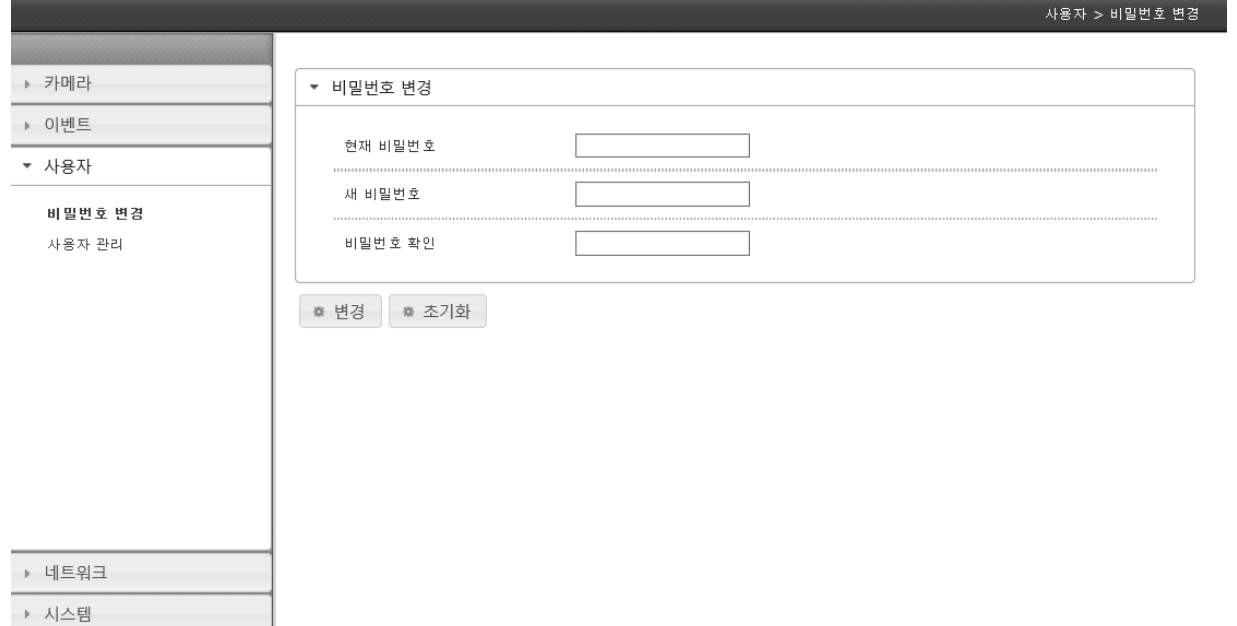

● 라이브 영상 ● 로그아웃

## 2.7.2. 관리자 변경

- 관리자 추가/수정 조정

- 관리자 계정 조정

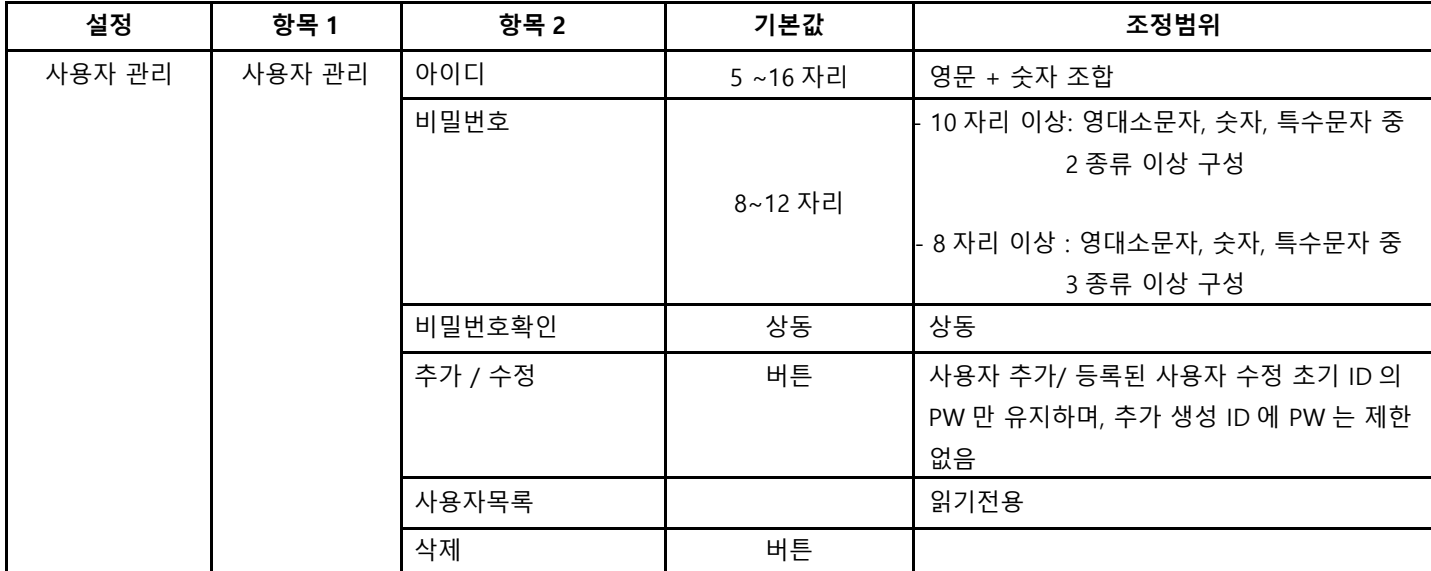

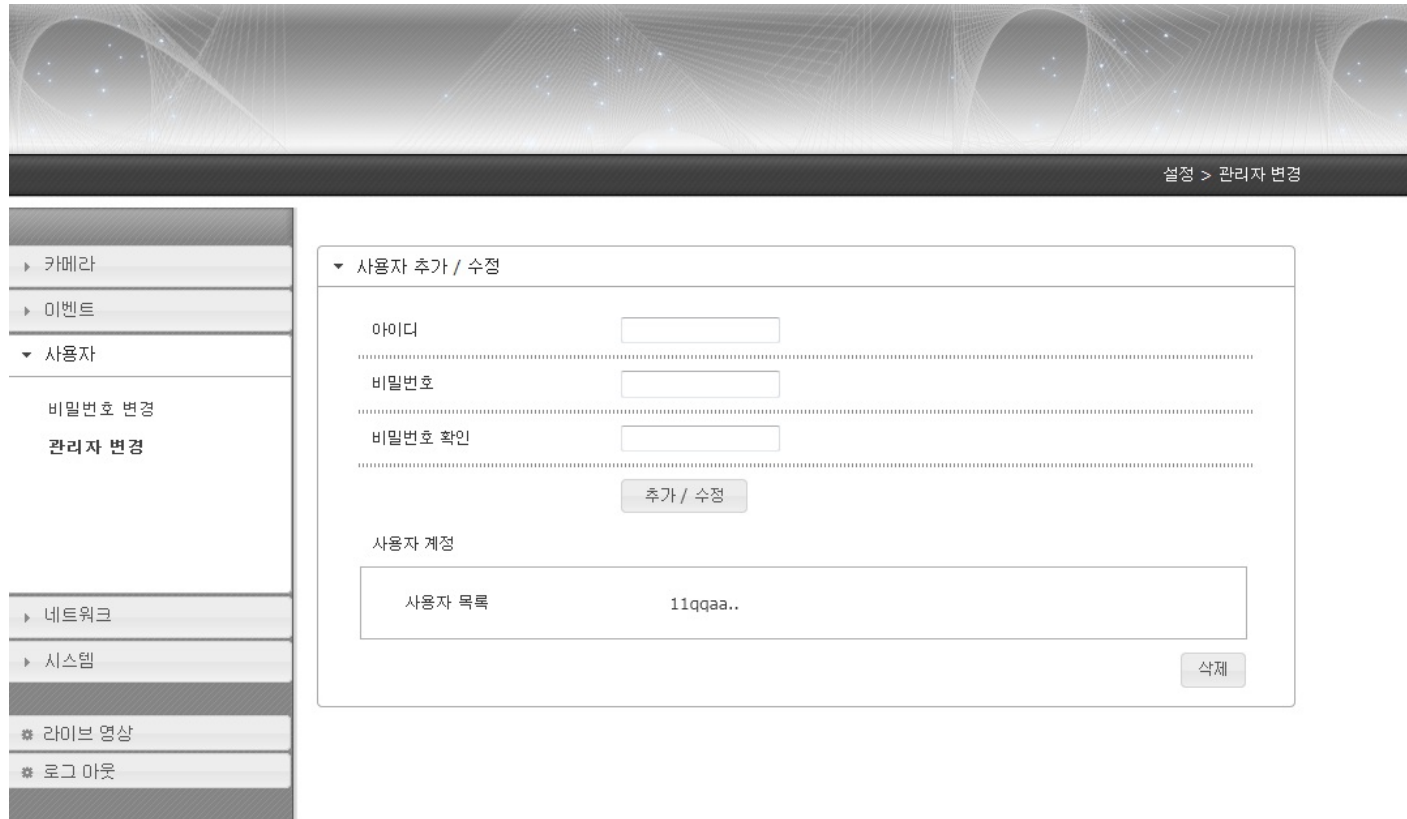

# 2.8 네트워크

# 2.8.1. 네트워크 기본설정

#### - IP 형태 및 주소 조정

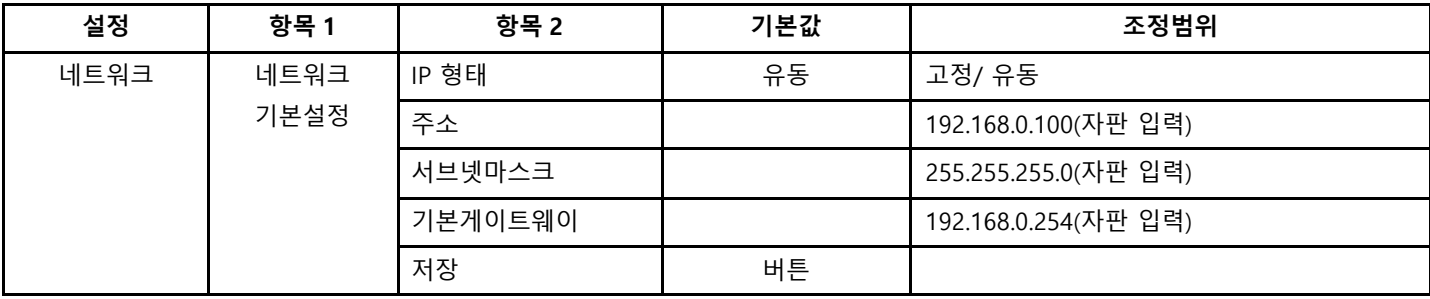

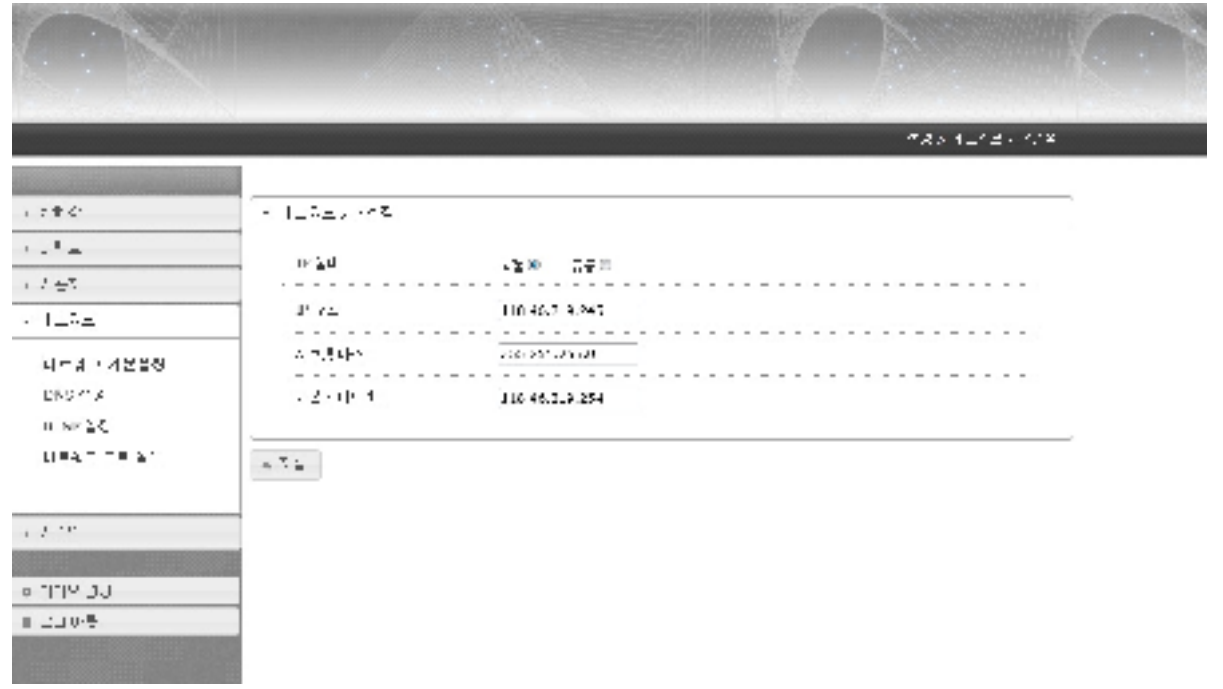

# 2.8.2. DNS 설정

- 첫번째 DNS 와 두번째 DNS 조정

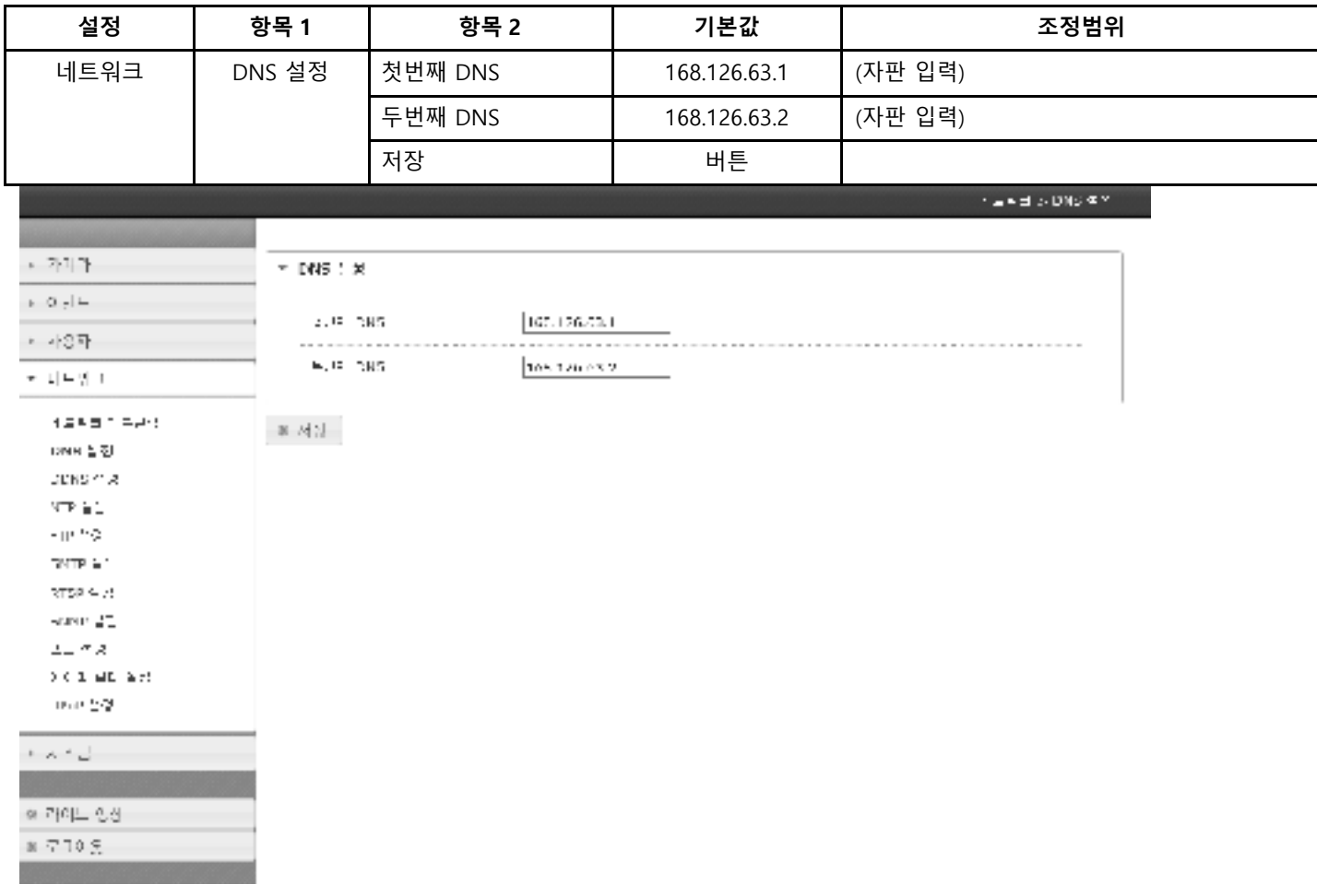

#### 2.8.3. DDNS 설정

#### - DDNS 서버 설정

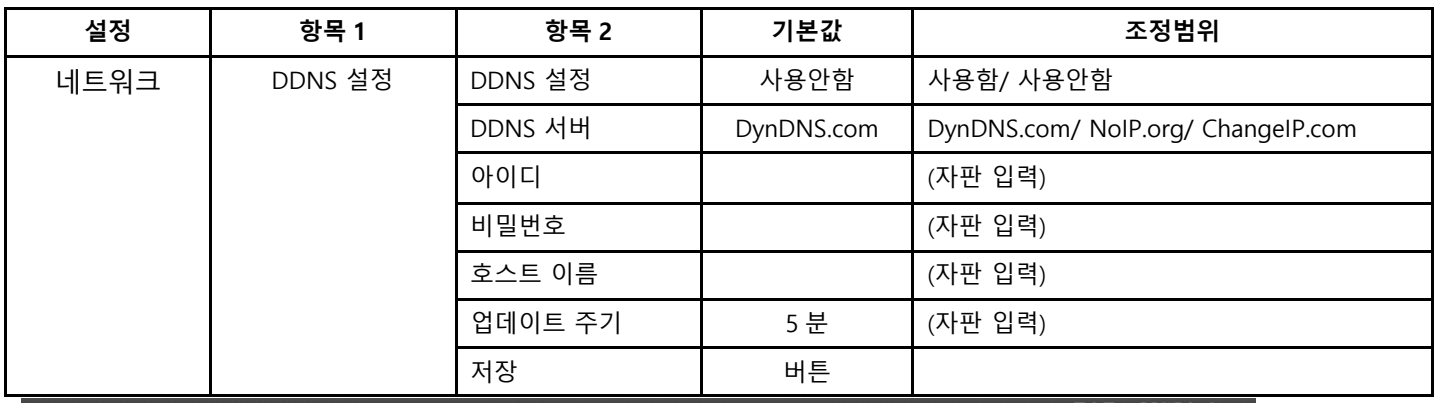

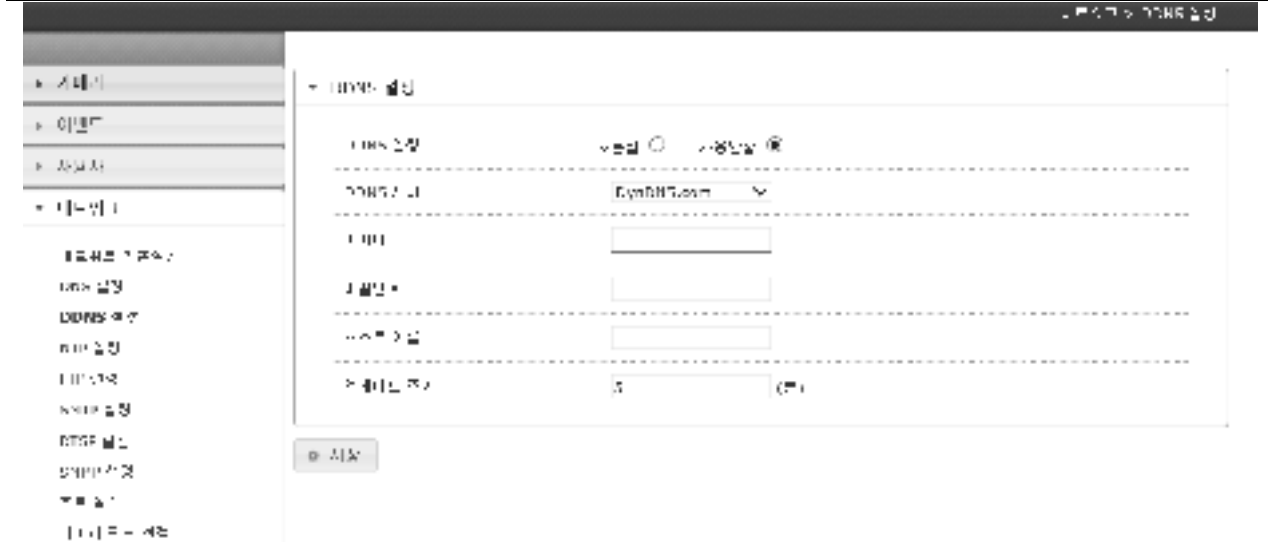

#### ra a s 2.8.4. NTP 설정

#### - NTP 설정

 $\mathsf{H}\mathsf{F}\mathsf{n}^\pm$ al :

비치스템

호구(이크 영상)  $\otimes$   $\Sigma\Box\Omega(f)$ 

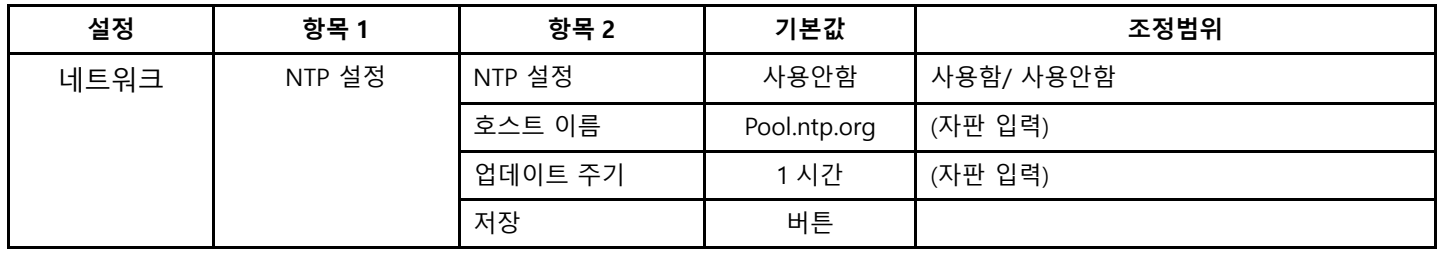

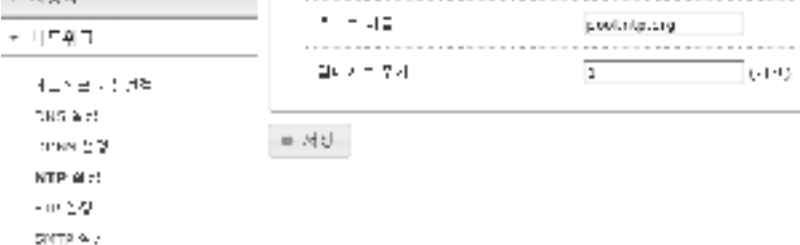

~ NTP 술장

 $\mathbf{r}$  , and the same  $\mathbf{r}$ 

 $\mathbf{B} \times \mathbf{B}$  .

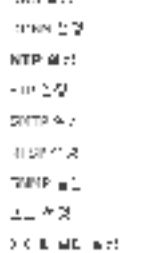

 $\alpha\alpha\leq 3$ 

 $\epsilon = \sigma \left[ \left\| \mathcal{S} \right\| \sigma \right]$  .

 $\sim 0.1 \underline{\Gamma}$ 

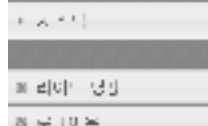

鹽

#### 2.8.5. FTP 설정

- F T P 설 정

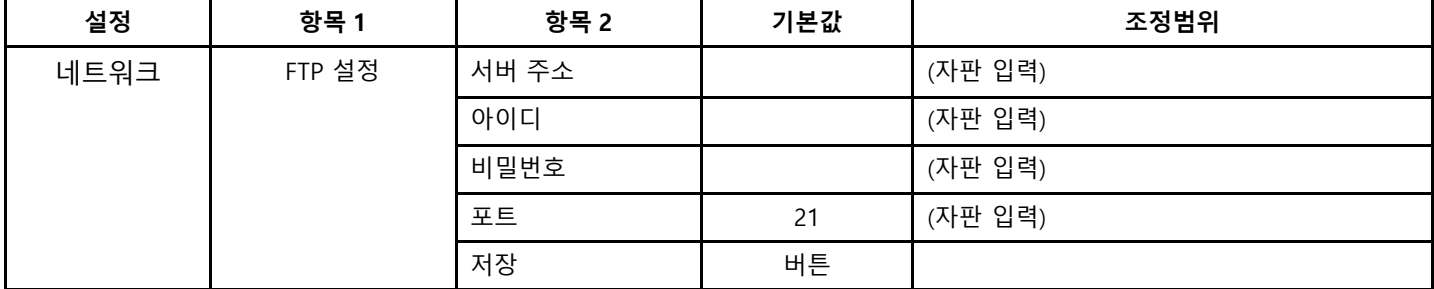

 $\label{eq:q} q = \omega_1(1-\omega_1) + \omega_2(1) \otimes \cdots$ 

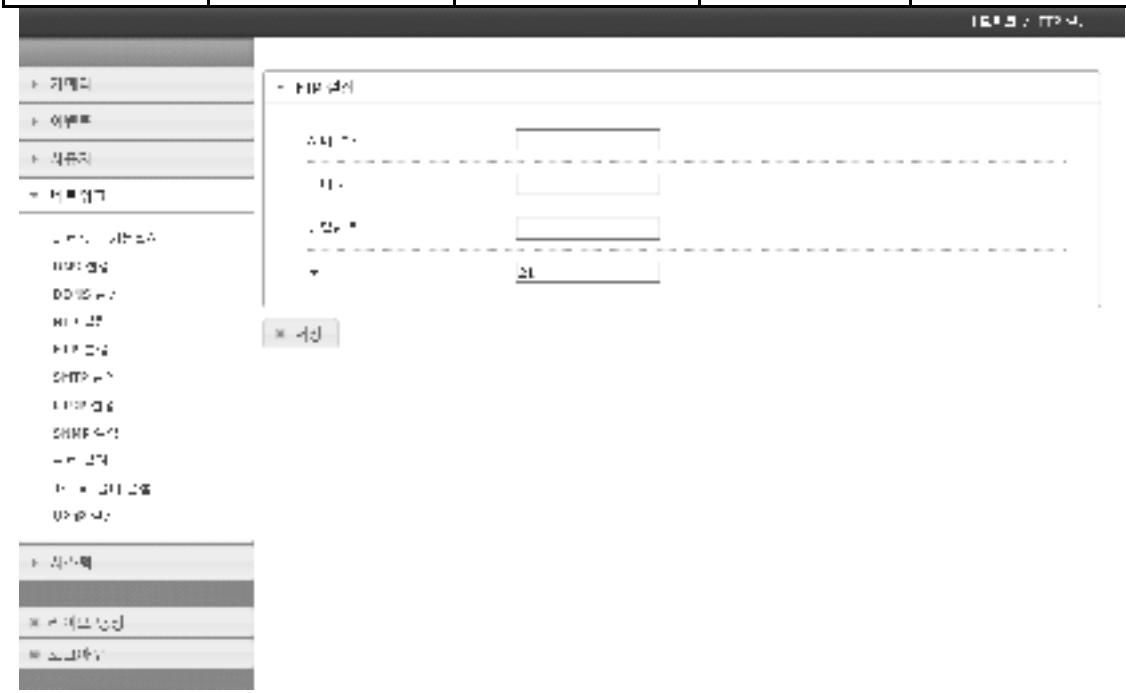

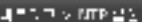

## 2.8.6. SMTP 설정

- SMTP 설정

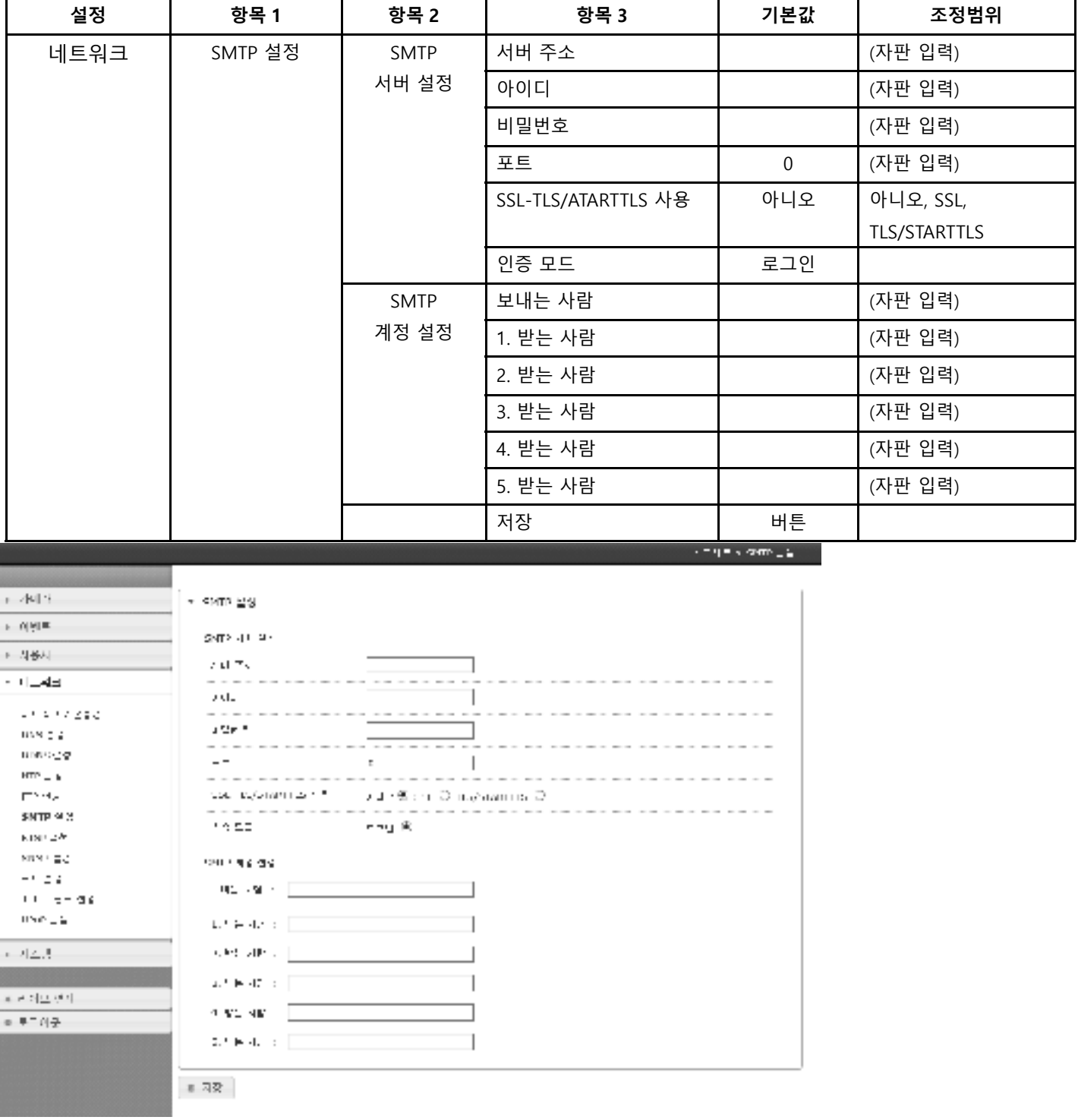

# 2.8.7. RTSP 설정

- RTSP 포트 조정

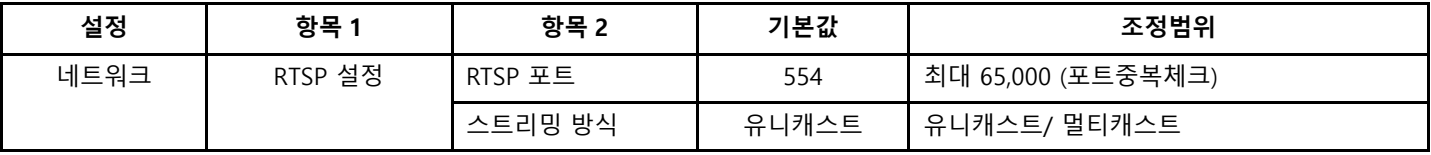

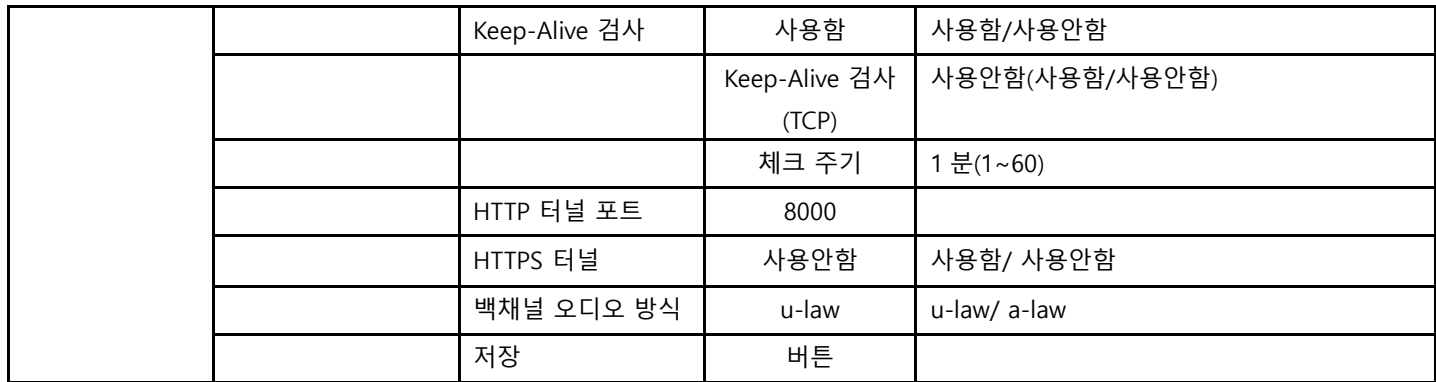

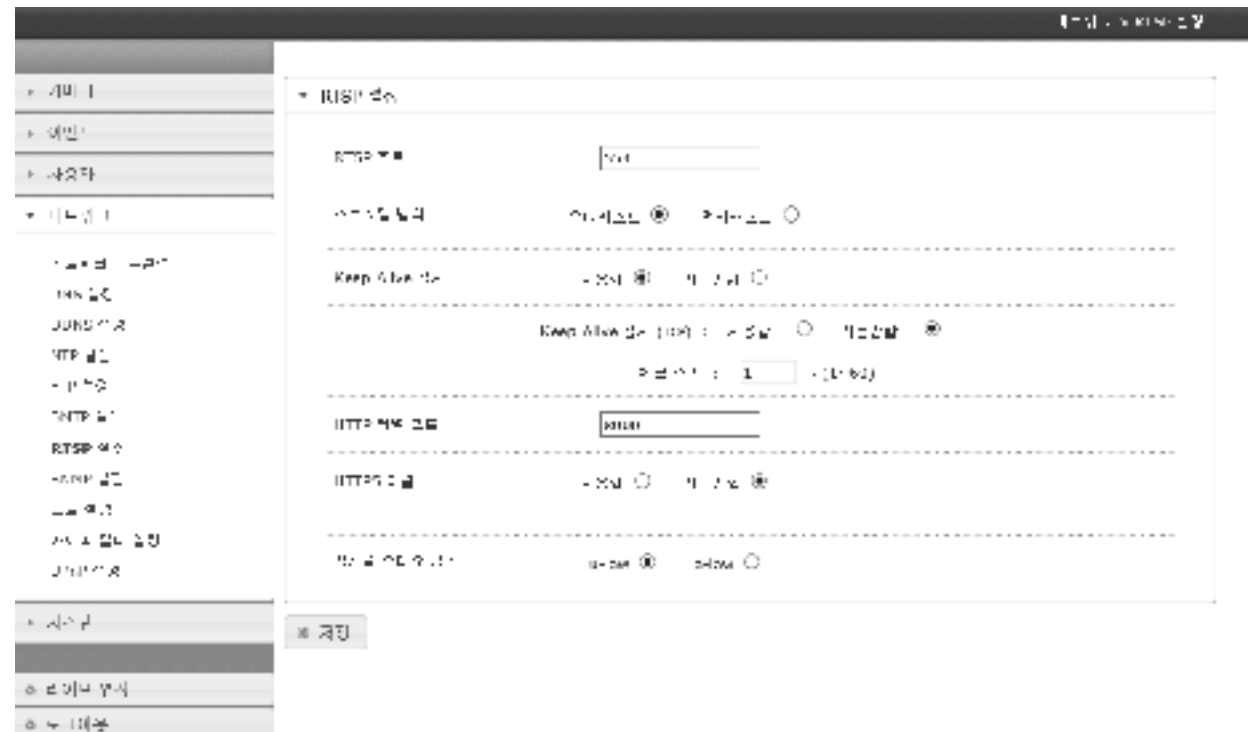

## 2.8.8. SNMP 설정

- SNMP 설정

K.

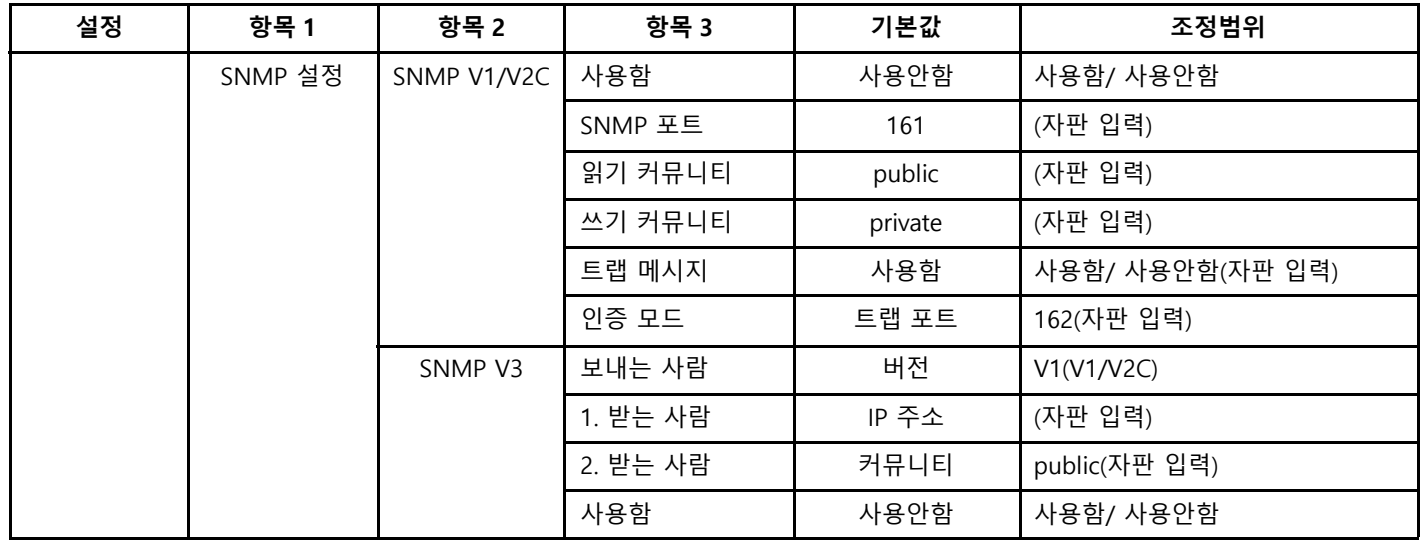

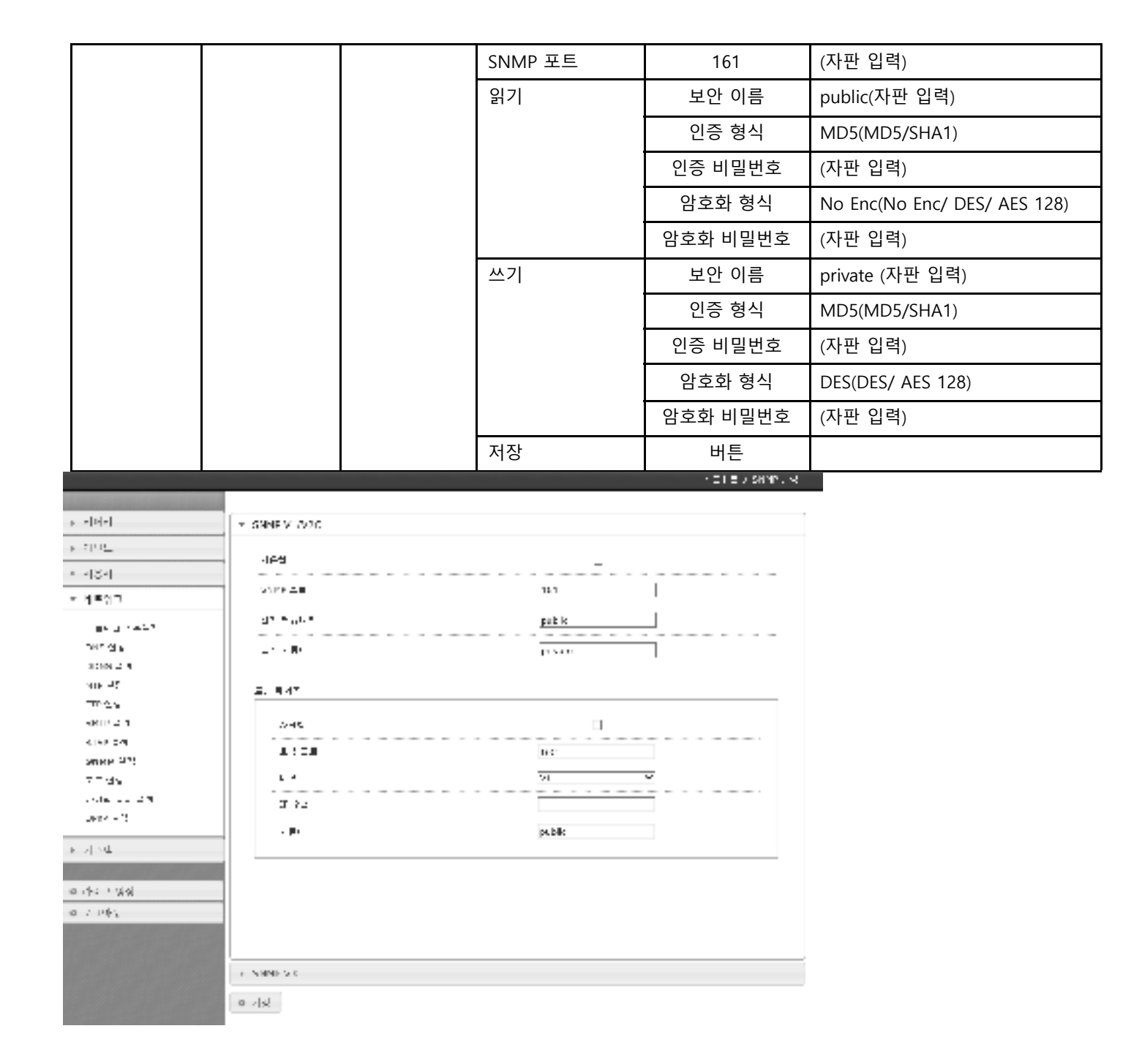

#### 2.8.9. 네트워크 포트 설정

- 네트워크 포트 조정

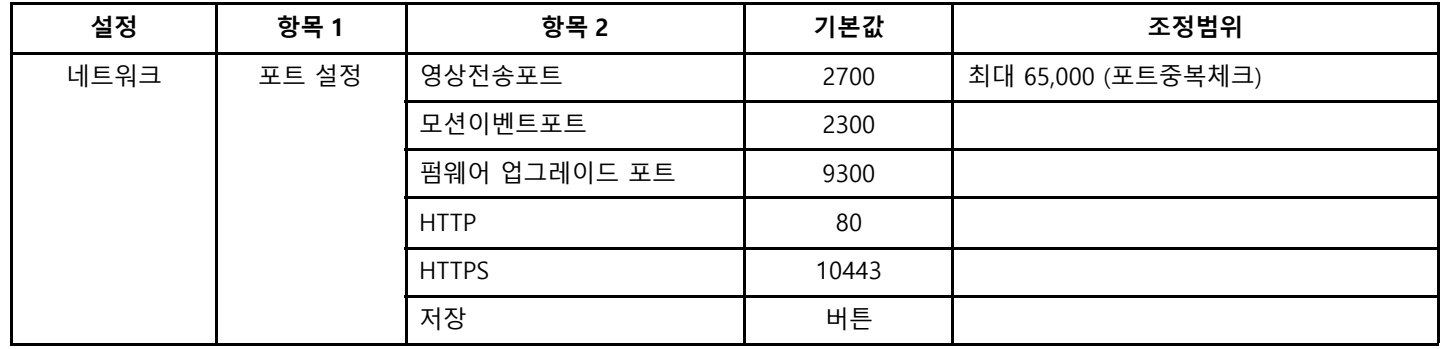

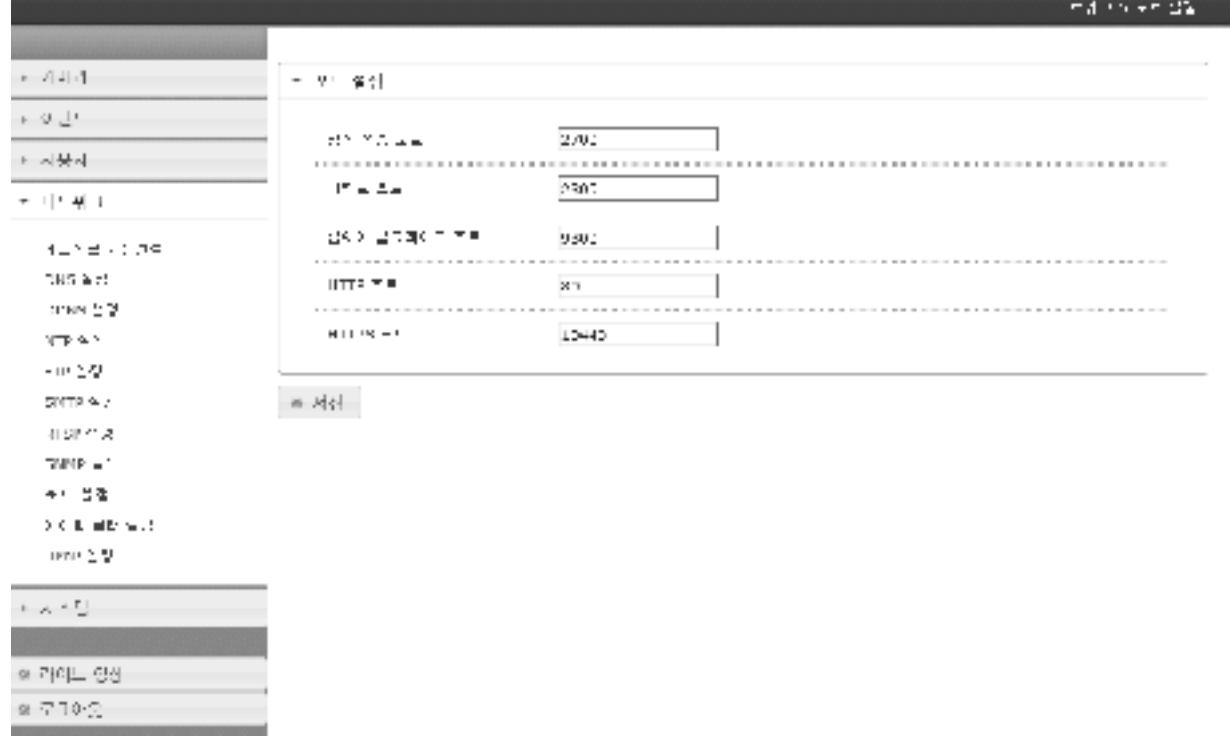

# 2.8.10. 아이피 필터 설정

- 아이피 필터 설정

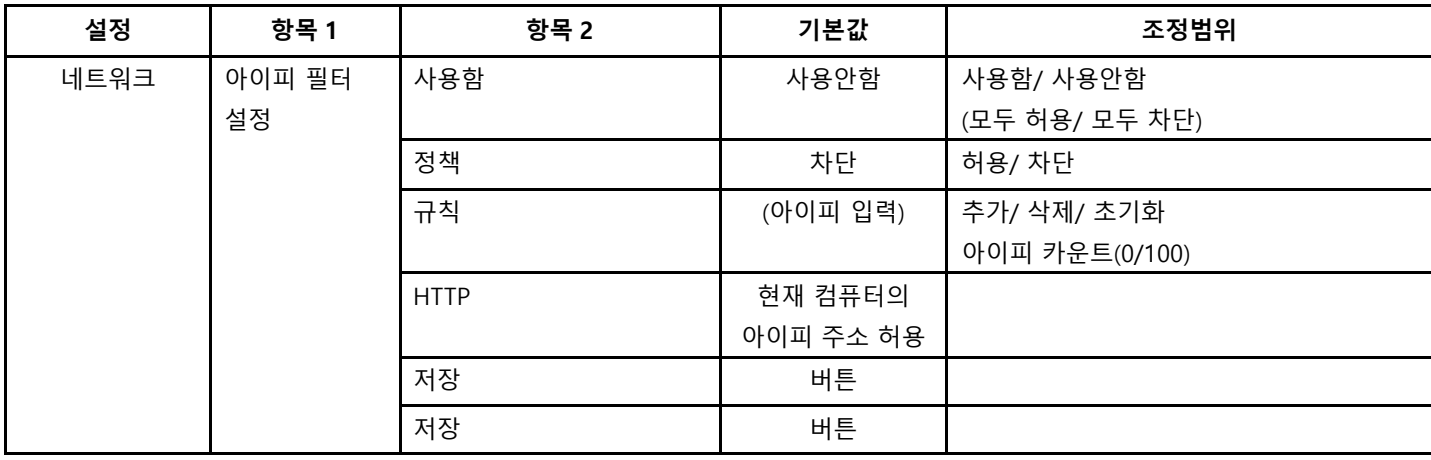

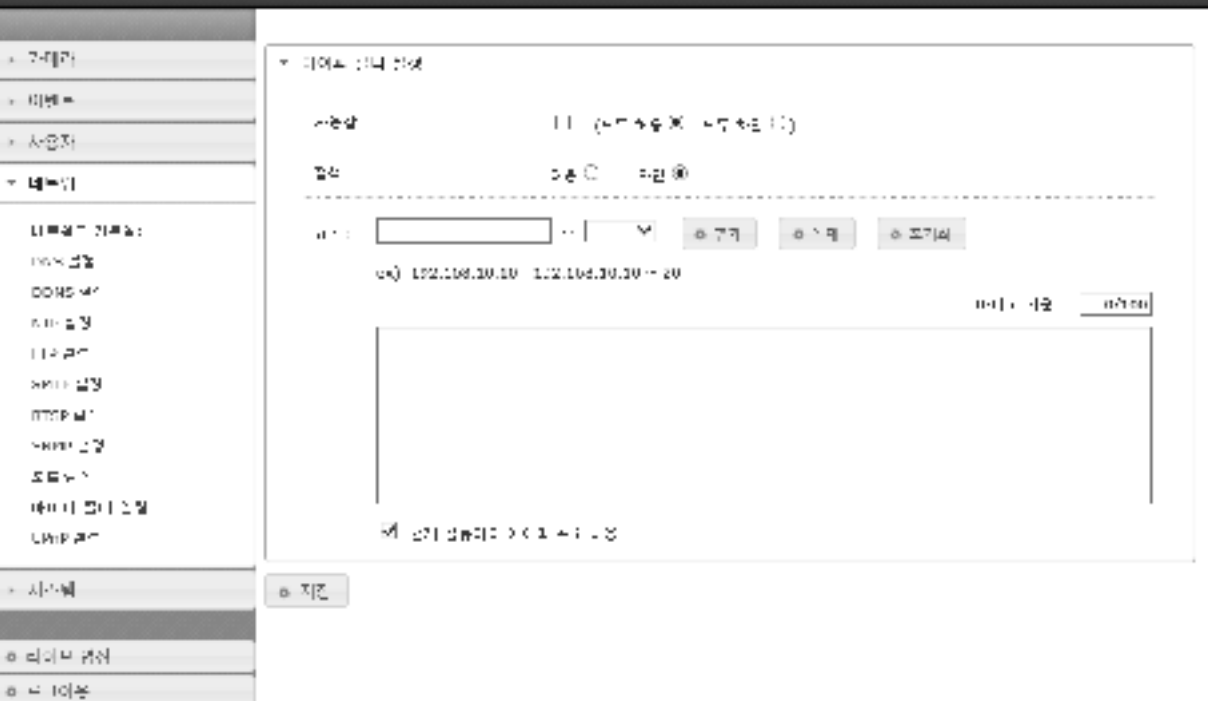

 $\label{eq:1} \begin{array}{ll} \mathbf{0.484} & \mathbf{0.104} & \mathbf{0.787} & \mathbf{0.78} \\ \end{array}$ 

#### 2.8.11. UPnP 설정

#### - UPnP 설정 설정 | 항목1 | 항목2 | 기본값 | 조정범위 네트워크 UPnP 설정 포트 포워딩 사용안한 사용함/ 사용안함 프렌들리 이름 '모델명' 저장 기대 이 버튼  $117.42\times 10^{10}$  $\mathbf{a} = \mathbf{A} \mathbf{U}[\mathbf{A}^{\dagger}]$  $\tau$  UP at  $\neq$  :1 한 이번도  $\sigma = 2.3\%$ 가용할 <sup>()</sup> 가동안할 원  $\mathfrak{p} = \mathcal{J}_0(\mathfrak{p}, \mathfrak{X})$  $\sim$  0.000 m  $\sim$  0.000 m  $\sim$ **CONTRACTOR** ---通常の利益 180134-061417  $\pi\rightarrow\left\Vert \left( -\frac{1}{2}\right) \right\Vert +$  $\Delta \Psi \Psi \equiv 2.25 \pm 0.$  $-6\,M_\odot$  m.  $\cos\gamma \leq 2$  $\rm{DDMS} \equiv 2$  $0.02\pm2.02$ results. where  $\geq 3$  $\mathbb{R} \cup \mathbb{R} \cup \mathbb{Z}^n_{\geq 0}$  $\mathcal{G}\backslash\{V\}\subseteq\mathcal{A}$  $\sigma \approx 1.5$ the processes. mane  $\leq$   $\overline{q}$  $\mathbb{R} \rightarrow \mathbb{R} \rightarrow \mathbb{R}$  $\label{eq:3.1} \begin{split} \left\vert \left\langle \xi - \xi \right\vert \right\vert = \left\langle \xi - \xi \xi \right\rangle \Big\vert. \end{split}$  $\phi\rightarrow\pm\phi/\frac{1}{2}$

# 2.9 시스템

# 2.9.1. 시스템 업그레이드

- 시스템을 업그레이드

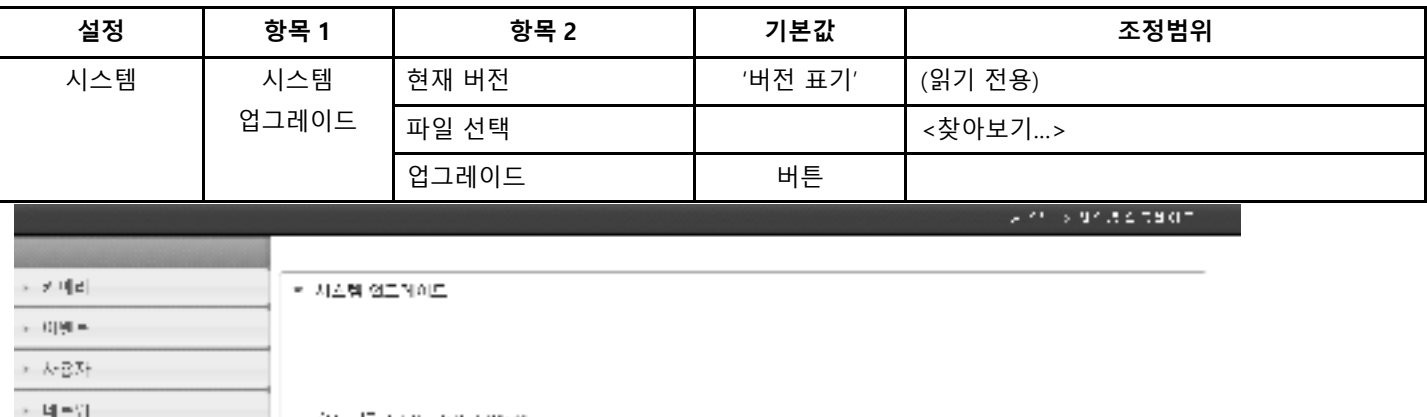

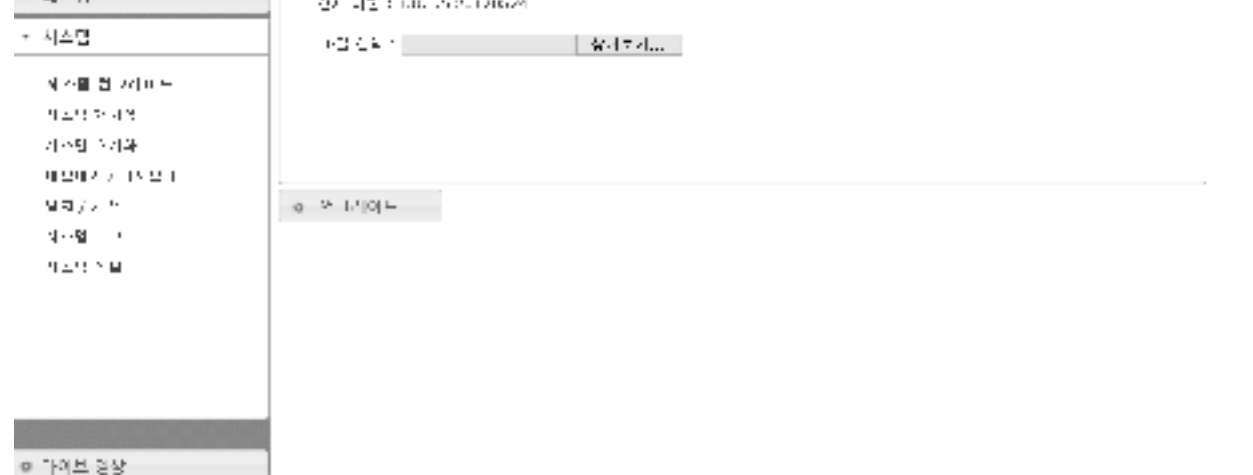

 $\circ$  =10<br>+0  $-$ 

#### 2.9.2. 시스템 재시작

- 시스템을 재시작

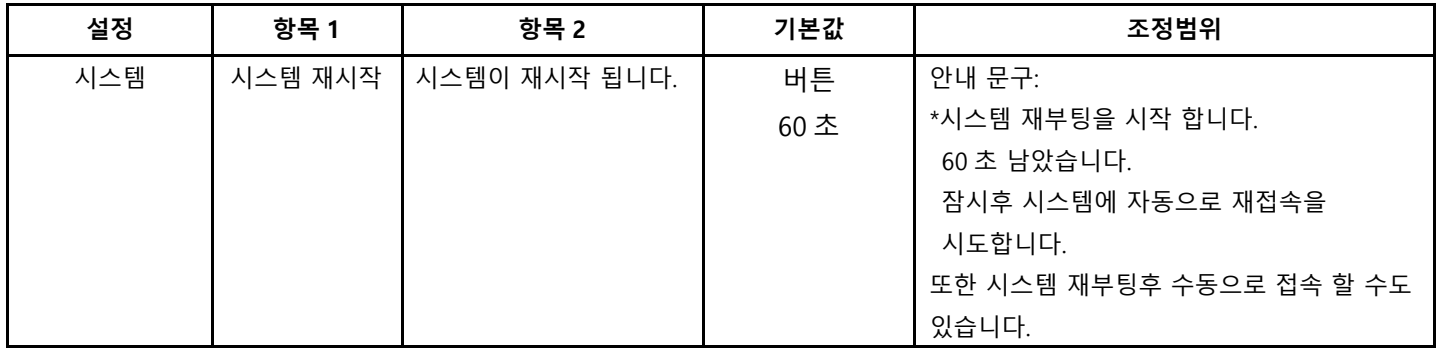

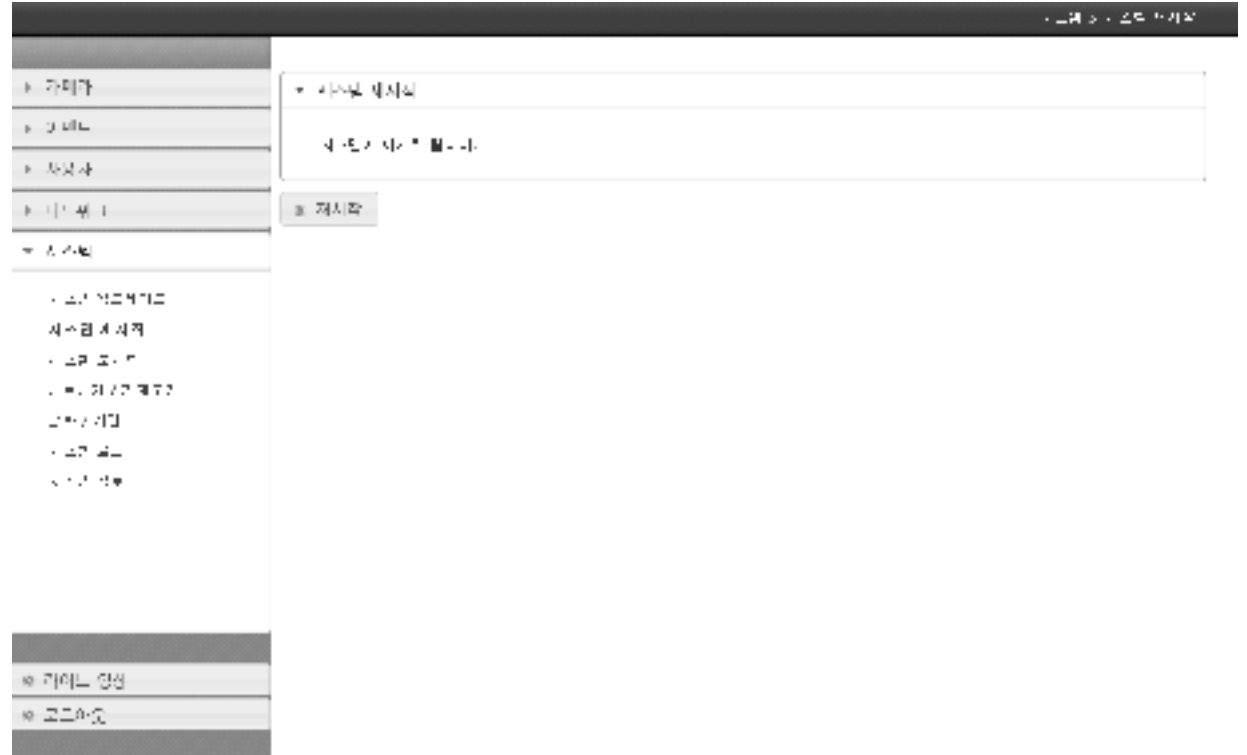

# 2.9.3. 시스템 초기화

- 시스템의 모든 값들이 기본값으로 초기화

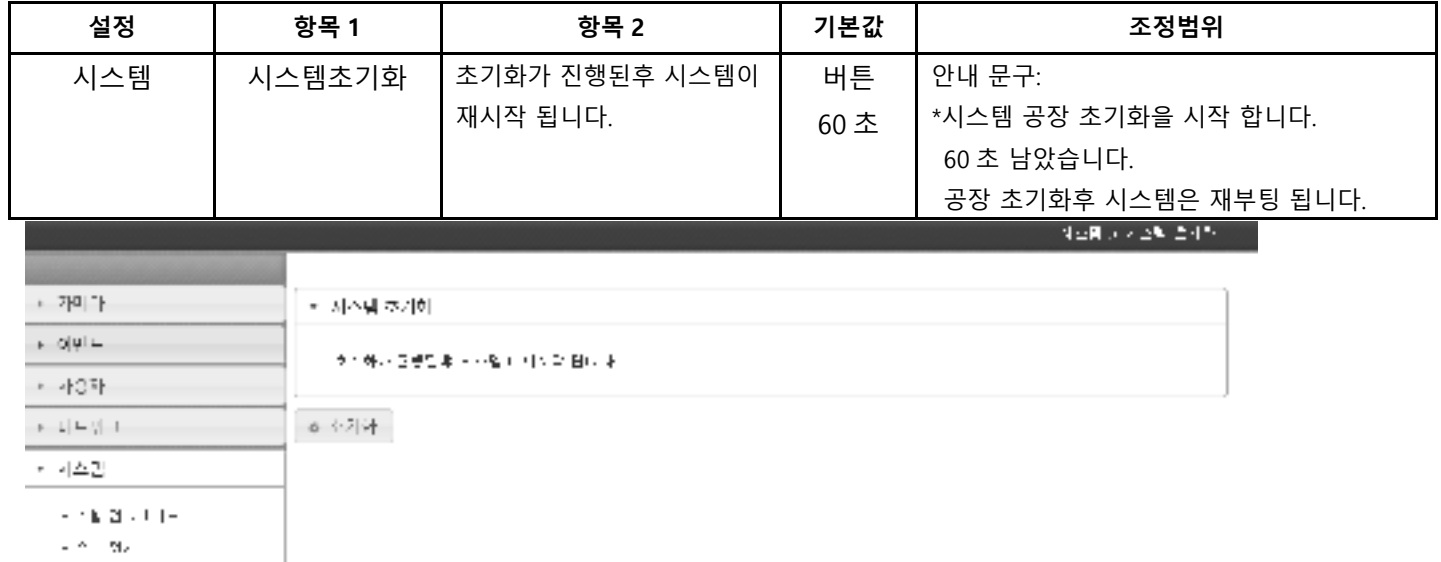

· 카스텔 호제화  $\gamma = 2.31/2, 32.22$  $2\times l \times 2l$ 

 $\Delta \simeq 2.2$ 

 $\sim 1\pm 10\,\pi$ 

 $\Phi\rightarrow\gamma\delta\left(\omega\right)\equiv\gamma\delta\left(\omega\right)$ 

 $0.3\pm0.4$ 

# 2.9.4. 내보내기/가져오기

- 시스템에 대한 설정을 내보내고/가져오기

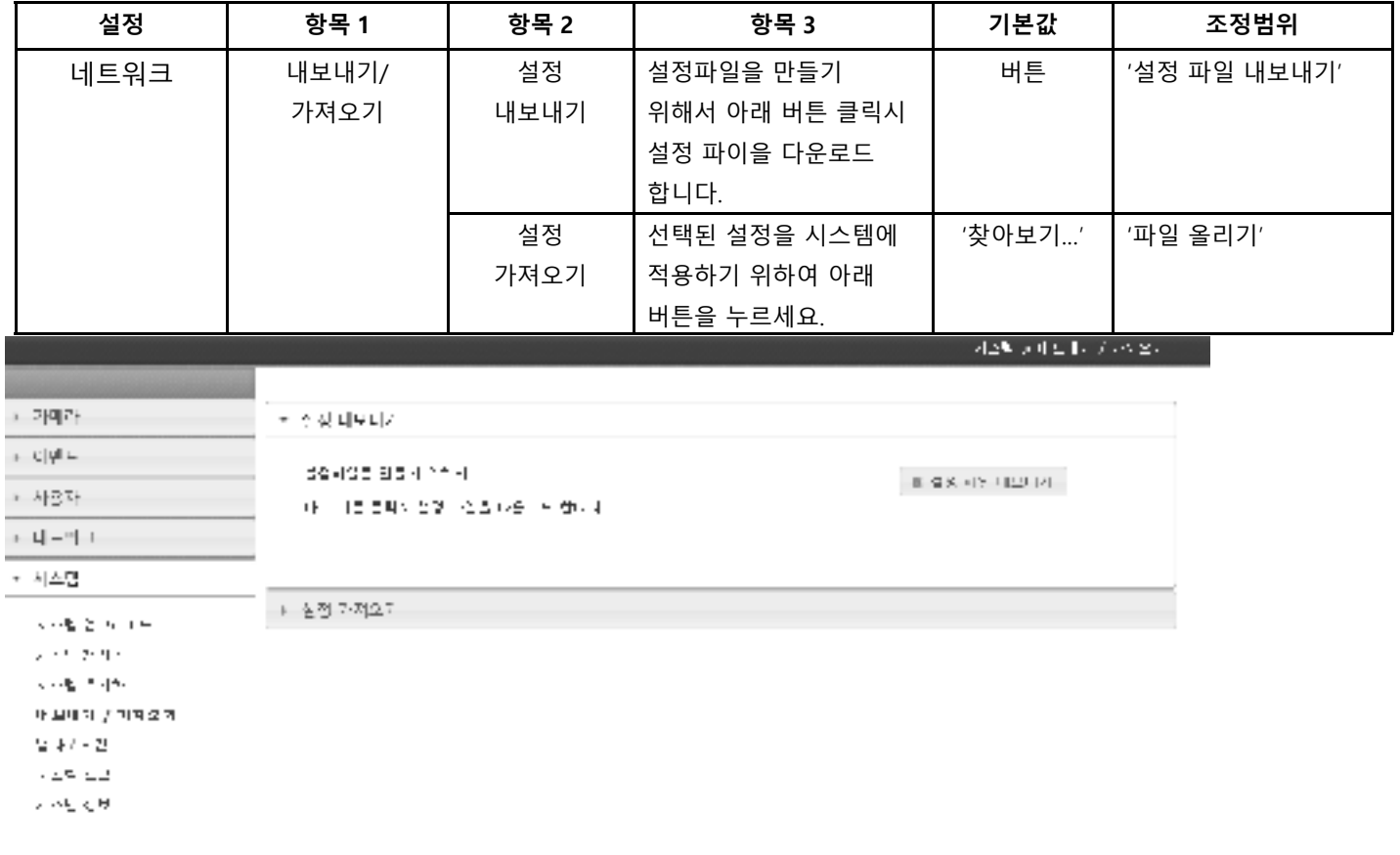

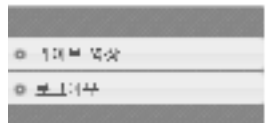

## 2.9.5. 날짜/시간 설정

ø

- 날짜/기간 조정

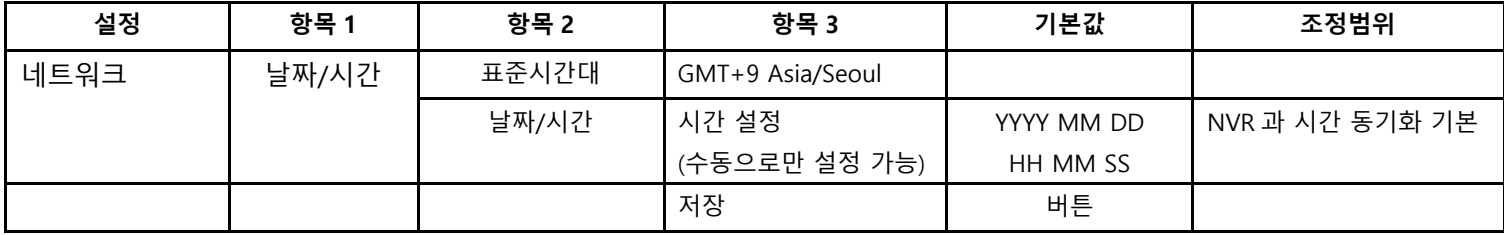

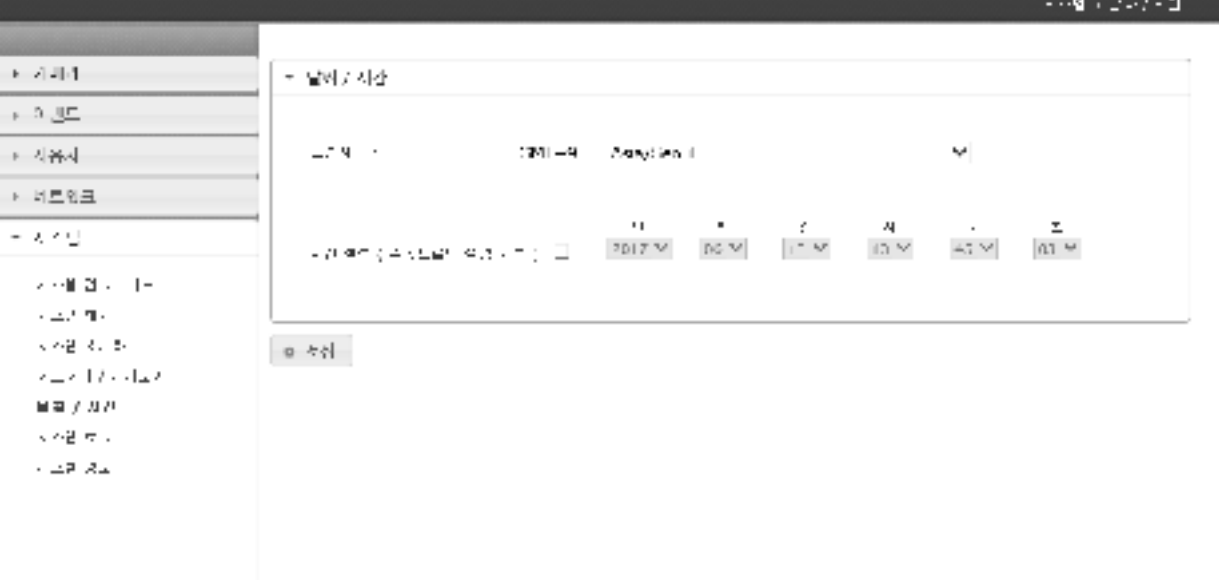

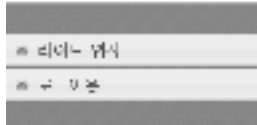

# 2.9.6. 시스템 로그

- 시스템 로그 검색의 시작 시간과 종료 시간을 조정

| 설정     | 항목 1             | 항목 2  | 기본값        | 조정범위                                  |
|--------|------------------|-------|------------|---------------------------------------|
| 시스템 로그 | 시스템 로그<br>(100개) | 카탈로그  | All        | All/ System/Auth/Network/Stream/Codec |
|        |                  | 시작시간  | YYYY MM DD | 현재부터 24 시간이전                          |
|        |                  |       | HH MM SS   |                                       |
|        |                  | 종료시간  | YYYY MM DD |                                       |
|        |                  |       | HH MM SS   |                                       |
|        |                  | 로그 검색 | 버튼         | 정렬방식/개수제한                             |
|        |                  |       |            | (10/100/1000/5000/10000)              |
|        |                  | 로그 삭제 | 버튼         |                                       |

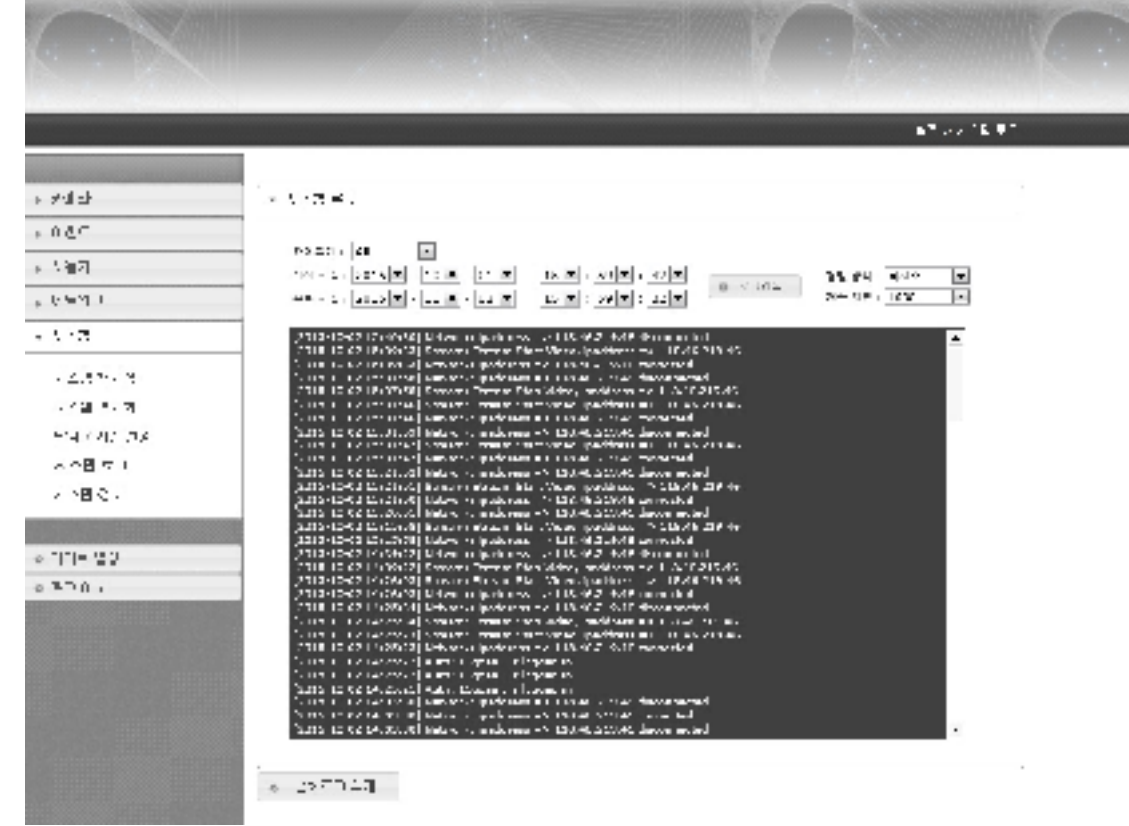

# 2.9.7. SD 카드

## - 시스템 로그 검색의 시작 시간과 종료 시간을 조정

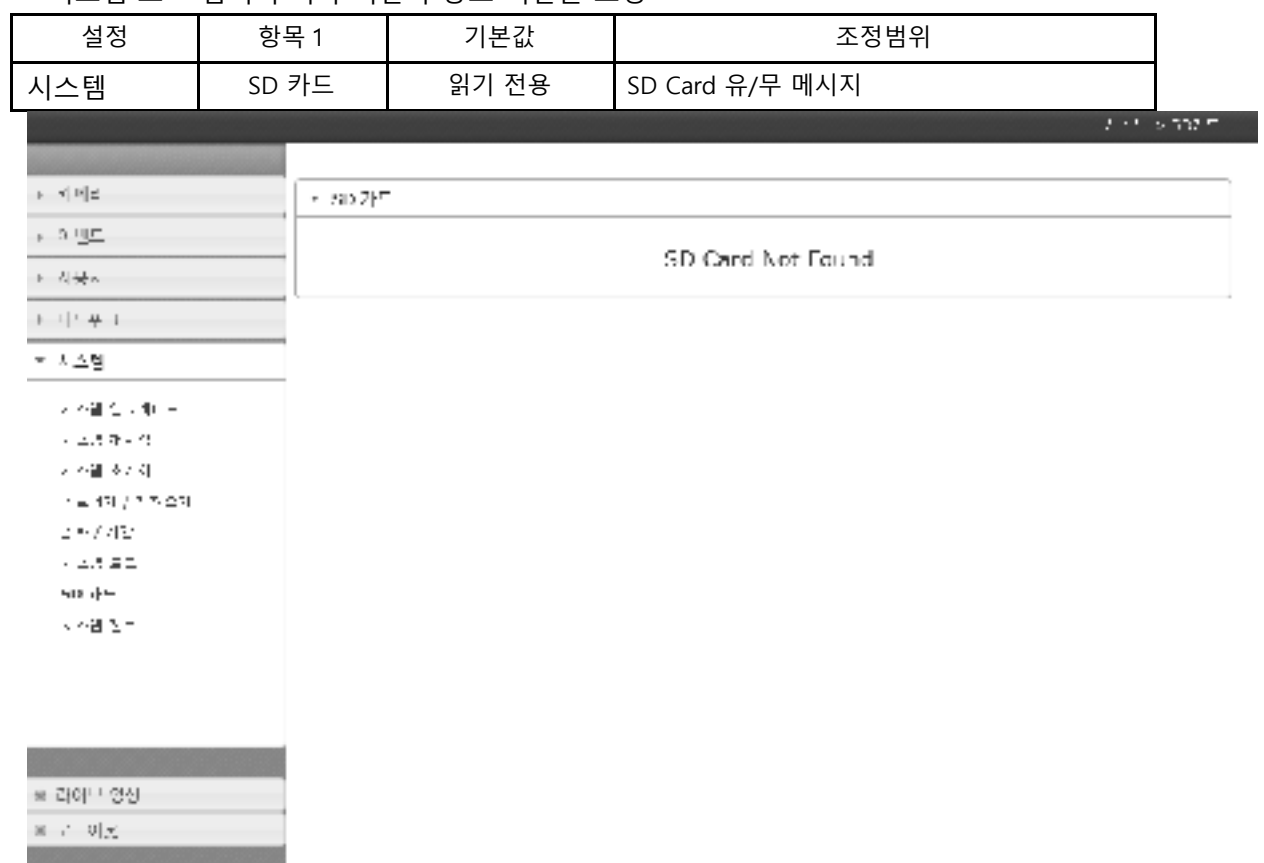

# 2.9.8. 시스템 정보

- 시스템 정보 및 네트워크 정보를 열람

- 영상 암호화 및 Camera 이름 조정

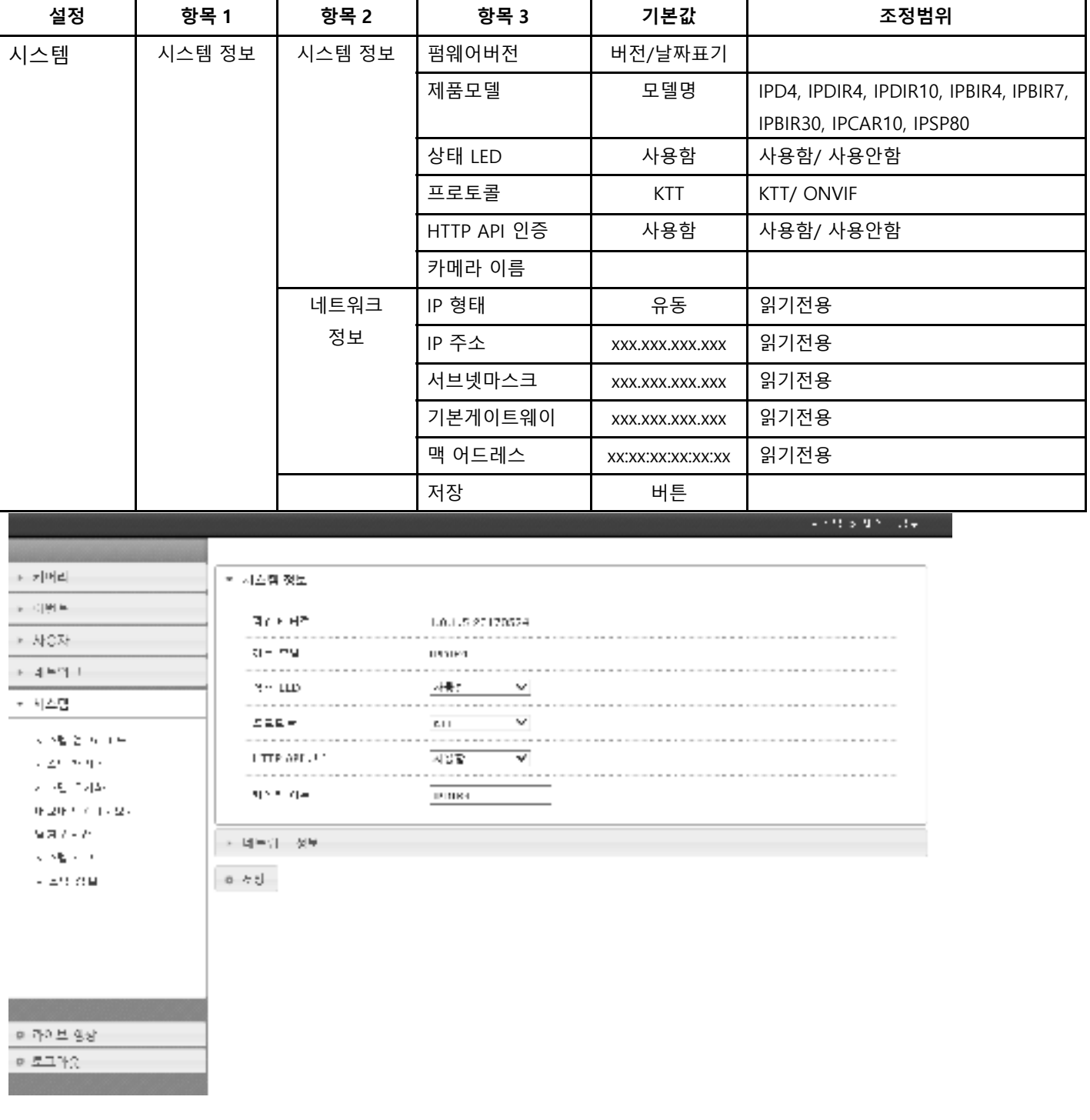

# 2.10 PTZ

#### 2.10.1. PTZ 설정

#### - PT 설정에 관한 조정

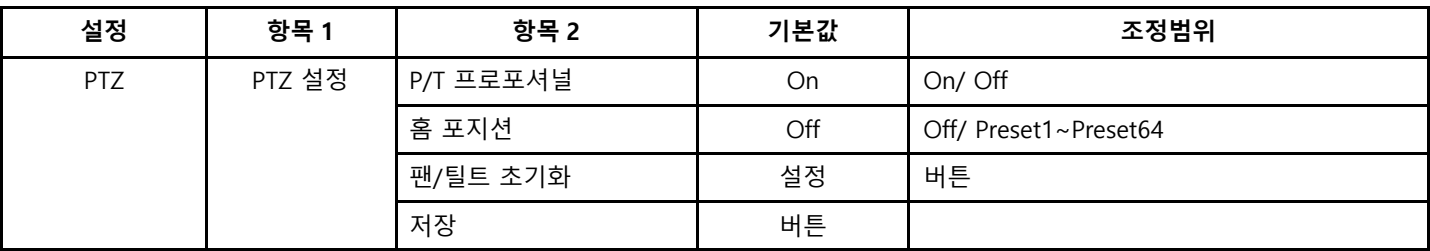

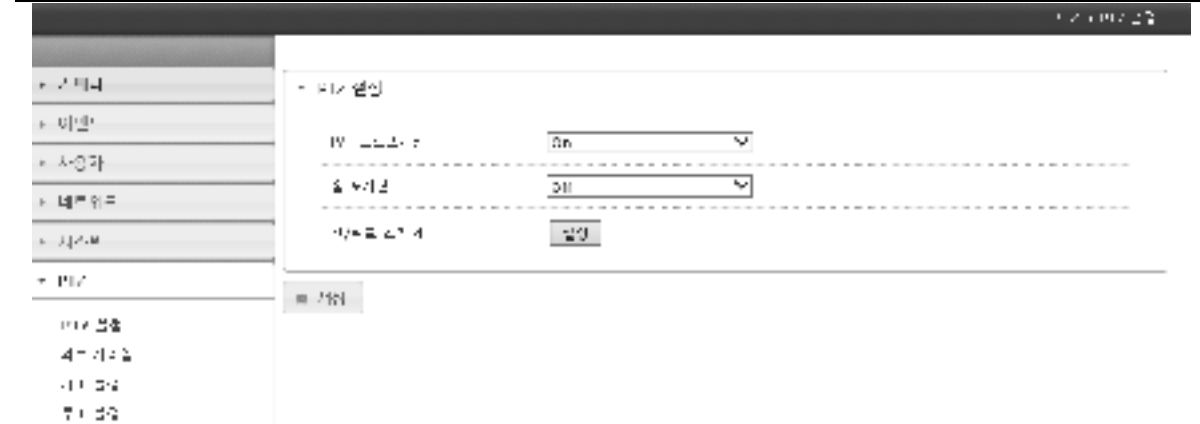

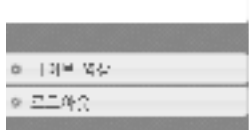

 $\mathcal{A}\subseteq\mathcal{P}\subseteq\mathcal{C}$ 

#### 2.10.2. 외부 시리얼

- 외부 통신에 대한 설정

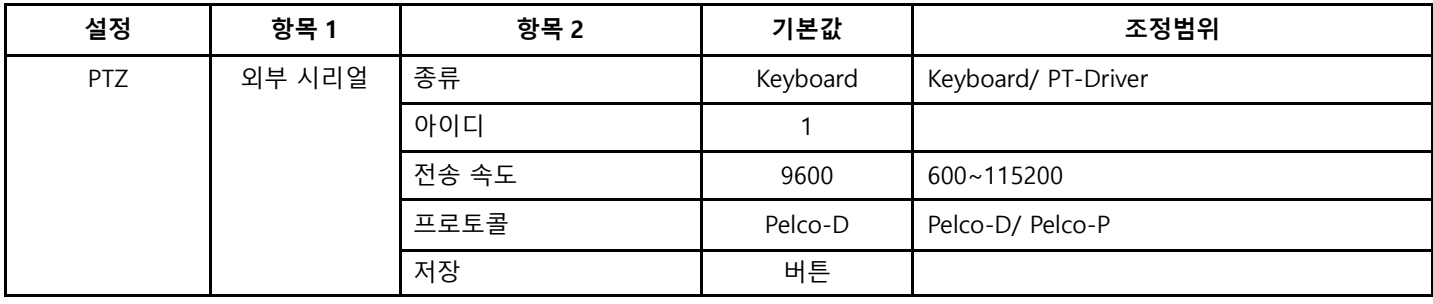

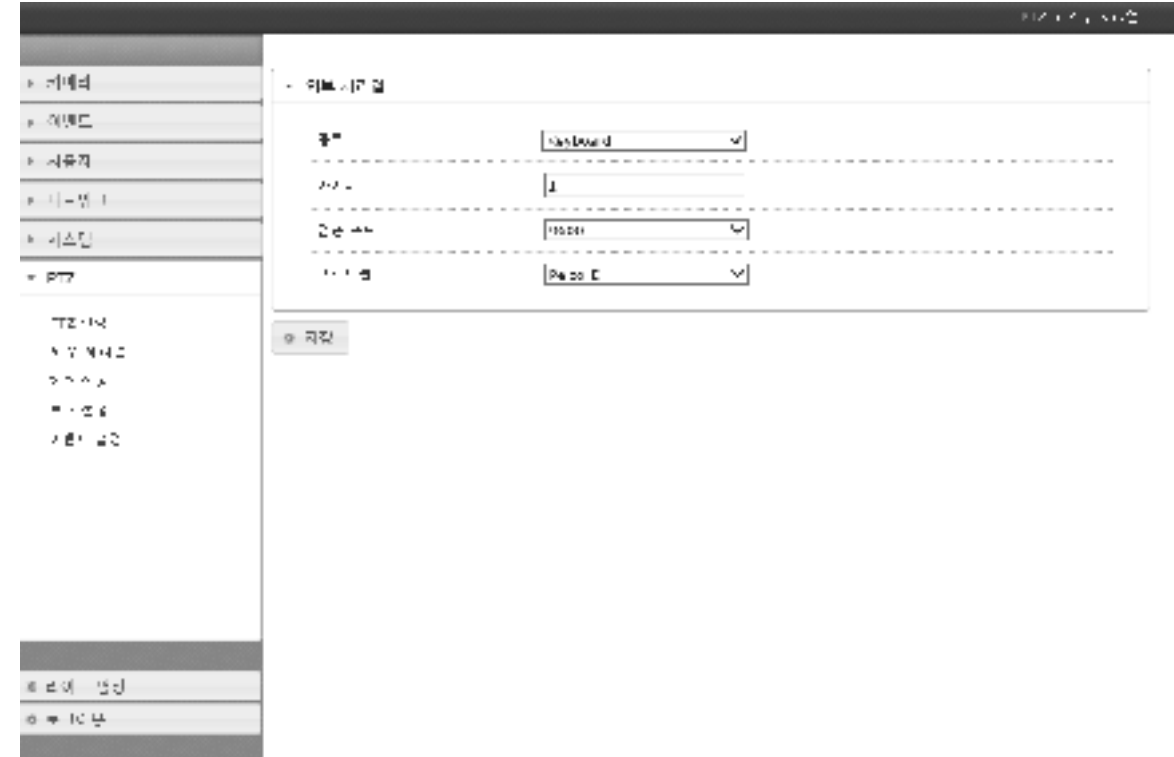

#### 2.10.3. 제어 설정

#### - PTZ 제어 및 속도, 프리셋, 트래이스, 자동 팬에 대한 설정

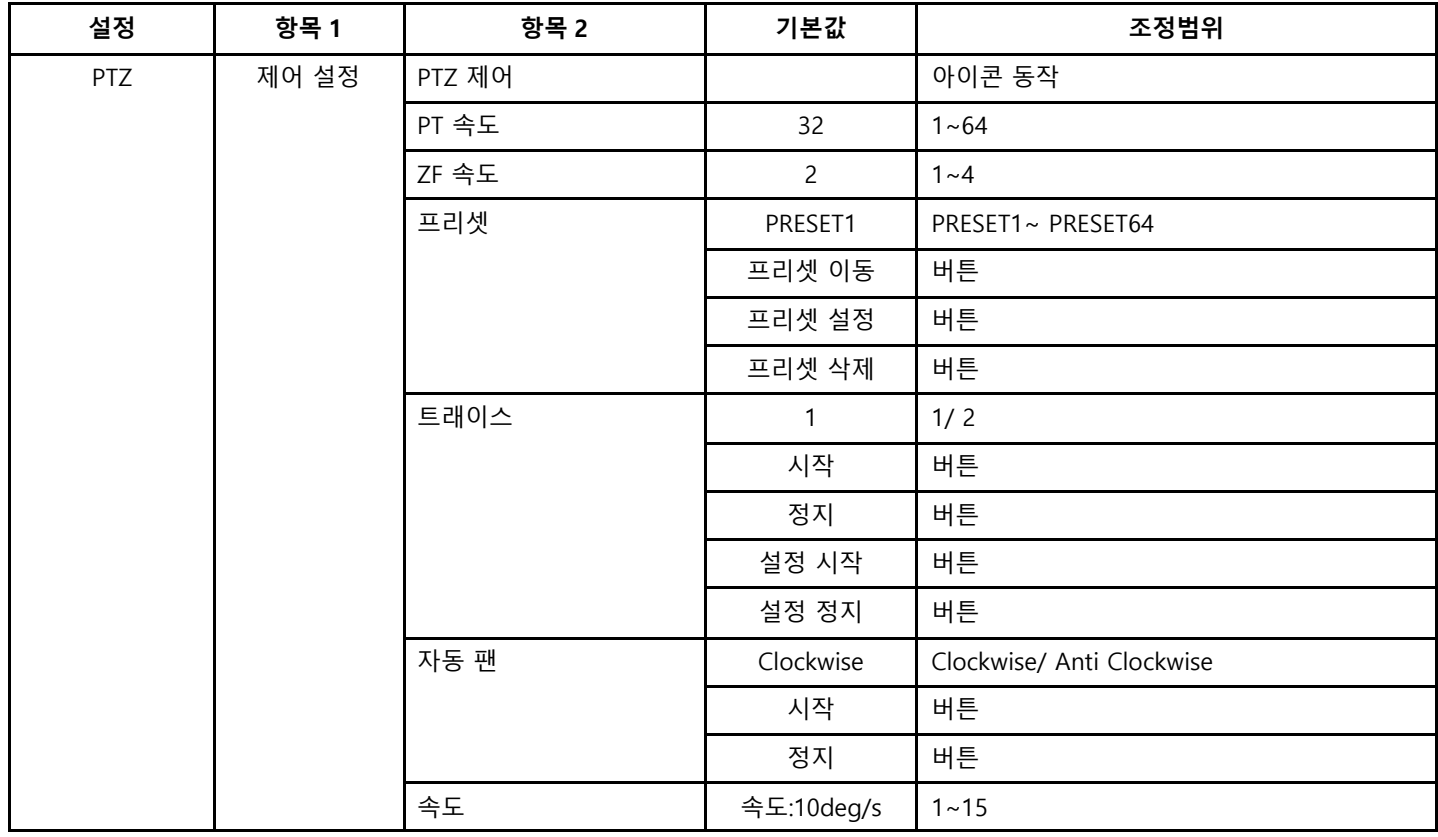

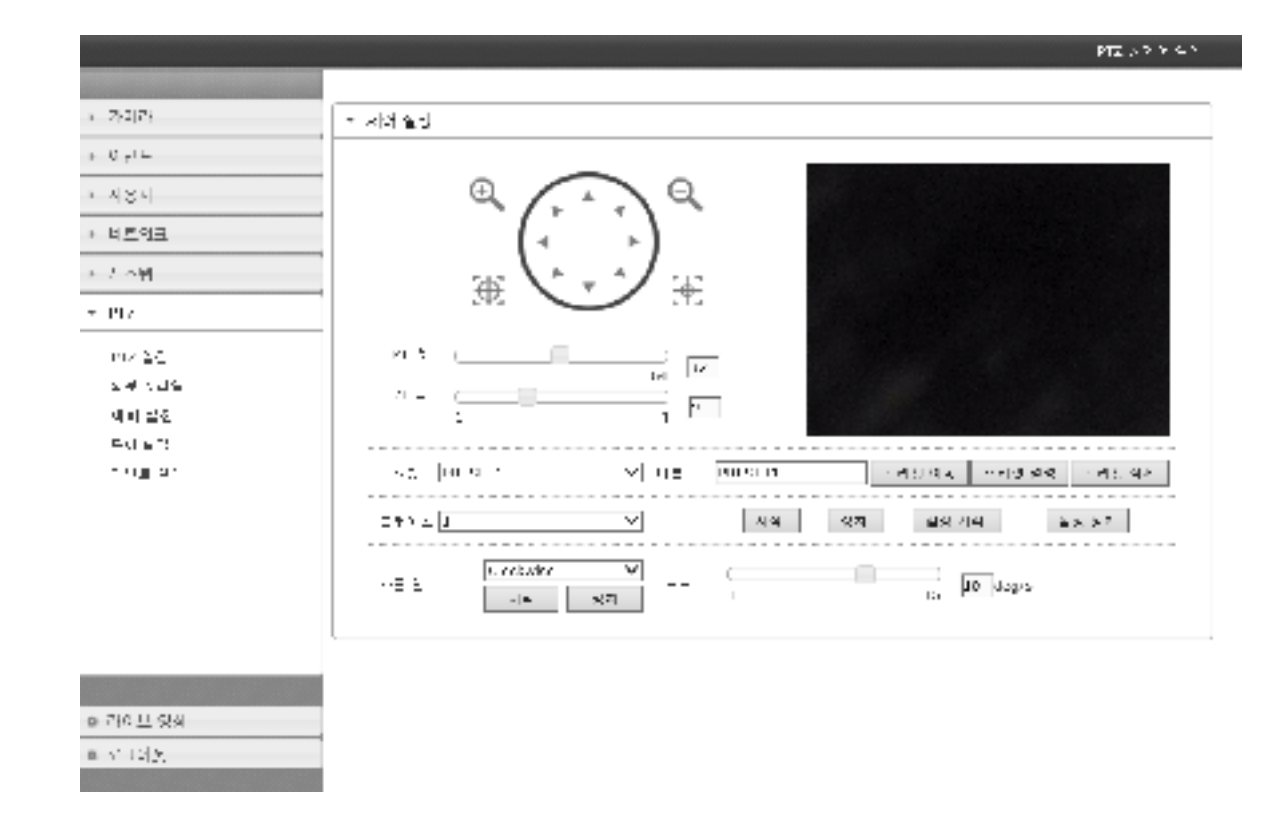

#### 2.10.4. 투어 설정

- 투어 선택 및 이름, 프리셋, 시간, 속도에 대한 설정

| 설정  | 항목 1  | 항목 2  | 기본값     | 조정범위              |
|-----|-------|-------|---------|-------------------|
| PTZ | 투어 설정 | 투어 설정 | 사용안함    | 사용함/ 사용안함         |
|     |       | 투어 선택 | TOUR1   |                   |
|     |       |       | 삭제      | 버튼                |
|     |       | 투어 이름 |         | 자판 입력             |
|     |       |       | 추가      | 버튼                |
|     |       | 프리셋   | PRESET1 | PRESET1~ PRESET64 |
|     |       | 지속 시간 | 5 초     | 1~3600 초          |
|     |       | 속도    | 64      | $1 - 64$          |
|     |       |       | 추가      | 버튼                |
|     |       |       | 삭제      | 버튼                |
|     |       | 저장    | 버튼      |                   |

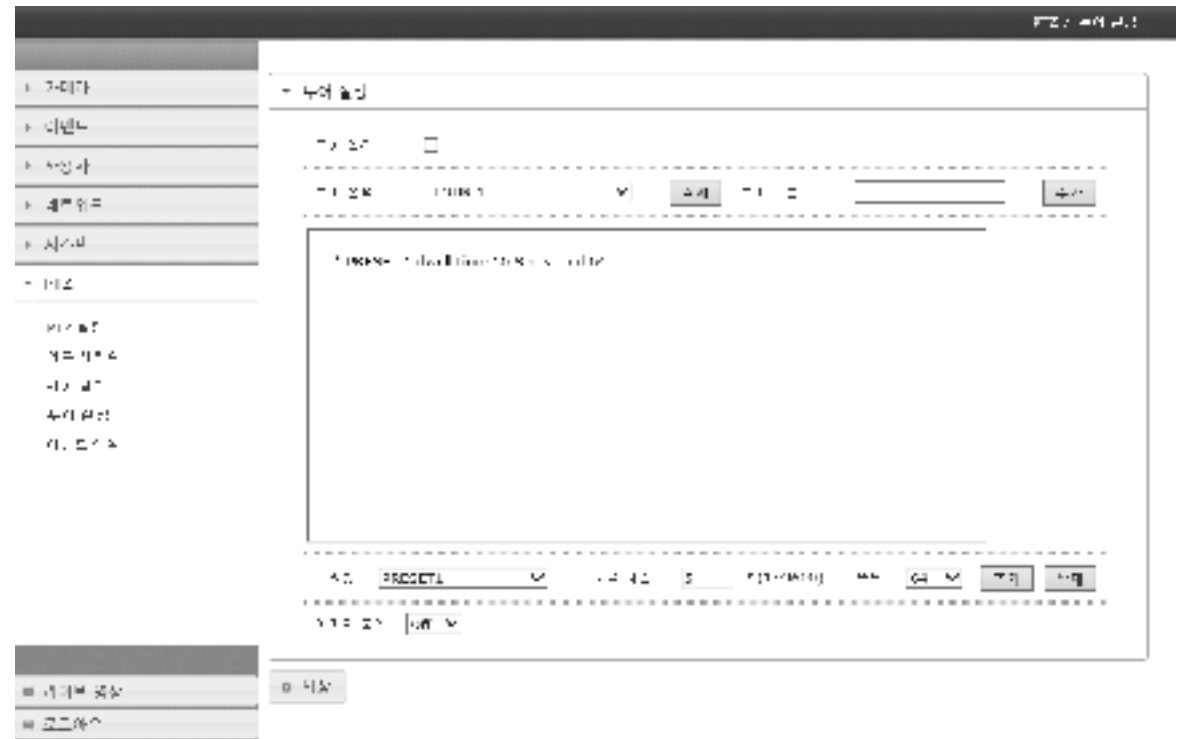

#### 2.10.5. 이벤트 설정

- 각 알람 입력에 대한 프리셋 설정

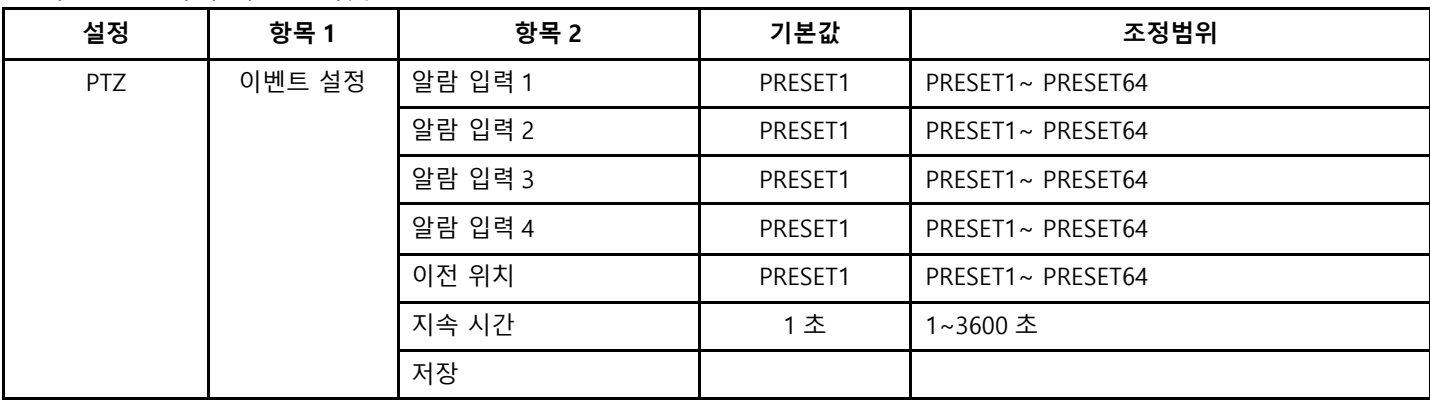

# 2.11 라이브 영상

# 2.11.1. 라이브 영상

- 라이브 화면으로 복귀

# 2.12 로그 아웃

## 2.12.1. 로그 아웃

- 설정 메뉴에서 빠져나와 로그인 화면으로 복귀